# **Application Design**

## Chapter Objectives

The information in this chapter will enable you to:

- ❏ Recognize and understand important considerations that must be addressed before you implement your application
- ❏ Understand the capabilities of the system
- ❏ Use examples to help you develop your application

## Motion Profile Application Considerations

This section contains information that you should consider and evaluate when designing and developing your system.

### Positional Accuracy vs. Repeatability

Some applications require high absolute accuracy. Others require repeatability. You should clearly define and distinguish these two concepts when you address the issue of system performance.

If the positioning system is taken to a fixed place and the coordinates of that point are recorded. The only concern is how well the system repeats when you command it to go back to the same point. For many systems, what is meant by accuracy is really repeatability. Repeatability measures how accurately you can repeat moves to the same position.

Accuracy, on the other hand, is the error in finding a random position. For example, suppose the job is to measure the size of an object. The size of the object is determined by moving the positioning system to a point on the object and using the move distance required to get there as the measurement value. In this situation, basic system accuracy is important. The system accuracy must be better than the tolerance on the measurement that is desired. Consult the technical data section of the Compumotor Catalog for more information on accuracy and repeatability.

### Move Times—Calculated vs Actual

You can calculate the time it takes to complete a move by using the acceleration, velocity, and distance values that you define. However, you should not assume that this value is the actual move time. There is calculation delay and motor settling time that makes your move longer. You should also expect some time for the motor to settle into position. The SX has minimal calculation-delay time associated with a Go  $(G)$  command. This delay can be as low as 500  $\mu$ s. The SX has an internal timer that allows you to monitor the elapsed time of your move. The response of the **TM** command shows you the previous move's execution time.

## Preset Mode Moves

A preset move is one in which the distance is specified in motor steps. You can select preset moves by putting the SX into Normal mode with the Mode Normal (**MN**) command. Preset moves allow you to position the motor in relation to the motor's previous stopped position (incremental moves) or in relation to a defined zero reference position (absolute moves). You can select incremental moves with the Mode Position Incremental (**MPI**) command. You can select absolute moves with the Mode Position Absolute (**MPA**) command. At any time, you can request the state in which the SX is configured by issuing the **DR** command.

## Incremental Mode Preset Moves

When you are in Incremental mode (MPI) and Preset mode (MN), the motor moves the specified distance from its current position. The preset distance is specified with the **D** command. You can specify the direction with the optional sign (**D+8ØØØ** or **D-8ØØØ**), or you can define it separately with the Change Direction (**H+** or **H-**) command. If no sign is specified with the **D** command it defaults to positive.

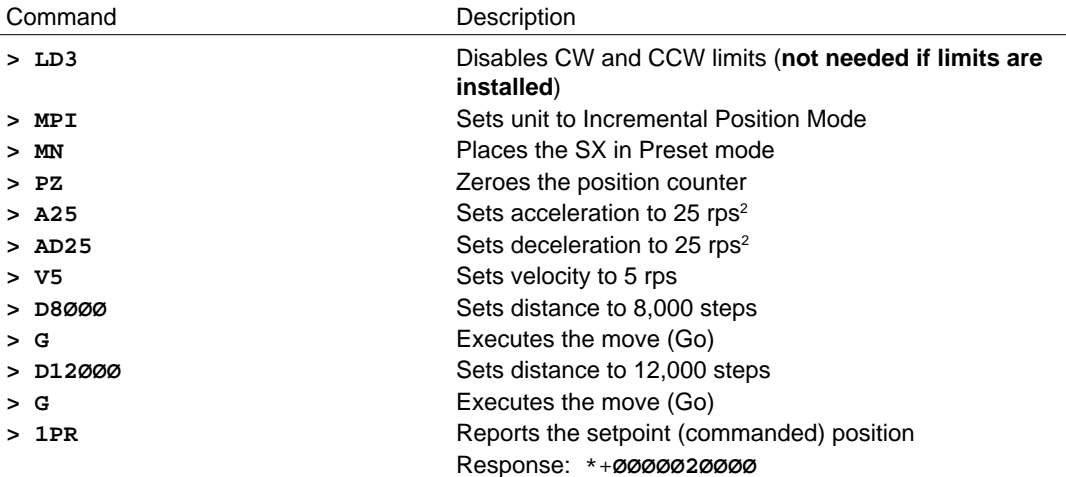

### Absolute Mode Preset Moves

A preset move in the Absolute mode (**MPA**) and Preset mode (**MN**) moves the motor to the distance in an absolute coordinate system that you specify relative to an absolute zero position. You can set the absolute position to zero with the Position Zero (**PZ**) command or by cycling the power to the Indexer. The absolute zero position is the initial power-up position.

The direction of an absolute preset move depends upon the motor position at the beginning of the move and the position you command it to move to. If the motor is at absolute position +12,800, and you instruct the motor to move to position +5,000, the motor will move 7,800 steps in the negative direction to reach the absolute position of +5,000.

The SX powers up in Incremental mode. When you issue the Mode Position Absolute (**MPA**) command, it sets the mode to absolute. When you issue the Mode Position Incremental (**MPI**) command the unit switches to Incremental mode. The SX retains the absolute position, even while the unit is in the Incremental mode. You can use the Position Report (**PR**) command to read the absolute position.

In the following example, the motor performs the same commands as the incremental position example. In this case, the **PR** command will report a different position because it is working in an absolute coordinate system.

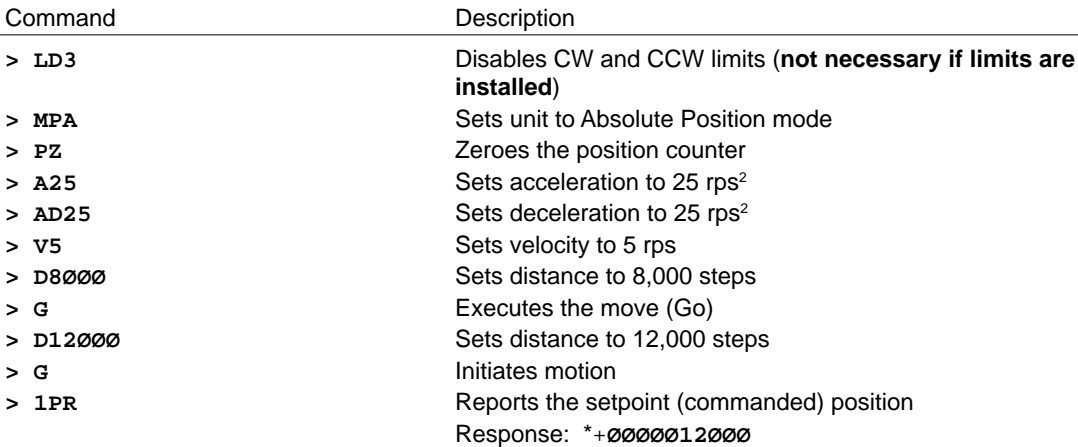

The motor will move to absolute position 8,000. The second move is 4,000 more steps to the absolute position of 12,000 steps. The **PR** command reports a setpoint (commanded position) of 12,000 steps.

#### Continuous Mode Moves

The Continuous mode (**MC**) command accelerates the motor to the velocity that you last specified with the Velocity (**V**) command. The motor continues to move at the specified velocity until you issue the Stop (**S**) or Kill (**K**) command or specify a velocity change. To interactively change velocity while the motor is moving, use the instantaneous velocity command (**IV**). To change velocity on-the-fly in a sequence, use the Motion Profiling mode (**MPP**).

In Motion Profiling mode, all buffered commands are executed immediately—therefore you only have to enter the **V** command to change the velocity. No **G** is needed following the **V**. Continuous mode is useful for applications that require constant movement of the load, and the motion is not based on distance but is based on internal variables or external inputs, or when the motor must be synchronized to external events such as trigger input signals. In this example, velocity is changed after a time delay of about 1 second.

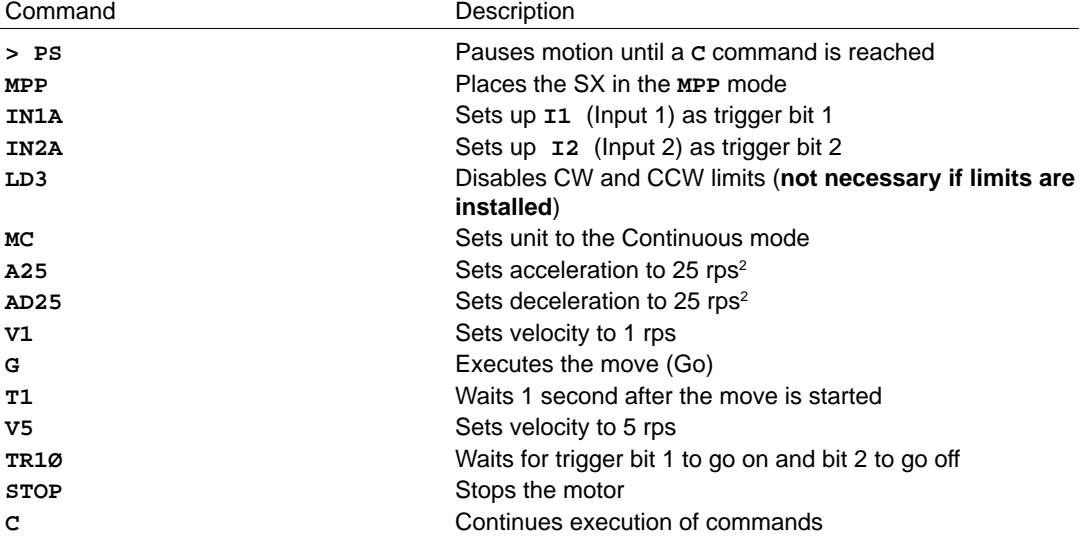

These commands cause the SX to run in Continuous mode. The motor starts accelerating, waits for 1 second, changes velocity to 5 rps, waits for you to turn **I1** (input 1) on and turn **I2** (input 2) off, and then stops. *The* **VØ** *and* **STOP** *commands stop the motor (the* **S** *command is not a buffered command and cannot be used in this situation, unless you wish to halt the operation in the middle of the program)*. The **DIN** command (an immediate command) simulates the state you want the inputs to be in. In the example above, you could simulate the activation of the trigger state without physically toggling the inputs, by using the **DIN** command as follows.

**> DINEEEE1ØEEEEEE E** means do not affect the input. A 1 makes the input one, a 0 makes the input zero. Each **E**,1, or 0 represents an input bit. There are 12 inputs. The 1 and  $Ø$  in this example correspond to **I1** and **I2** on the front panel. The first 4 **E'**s correspond to CCW, CW Home limit, and Registration Input.

### Closed Loop Operation

As of January 1, 1995, the SX/SXF will no longer have absolute encoder interface capability as a standard feature. The standard SX/SXF will not be compatible with the AR-C absolute encoder, but rather the SX/SXF absolute encoder interface will be an option to the standard system. For help in determining whether or not your SX/SXF has the absolute encoder interface, see the RVV command in the *SX Software Reference Guide.*

This section explains the closed-loop operation of the SX. Closed-loop moves use external sensors to provide position verification signals. Closed-loop operation provides the SX with the ability to detect a system stall or to adjust the load position to compensate for the system's mechanical slop.

The standard SX-A can interface only to an incremental encoder. The SX-A can interface to an incremental encoder or a Compumotor absolute encoder (AR-C). The encoder may be used as a means of creating a closed-loop system or as an independent means of verifying motor position. The following functions are added to a system when an encoder is used:

- ❏ Encoder referenced positioning ❏ Motor stall detection
	-
- 
- ❏ Encoder position correction ❏ Higher accuracy homing function

To implement the closed-loop functions, you must connect an incremental encoder or a Compumotor AR-C absolute encoder to the SX. The SX can supply up to 250mA/+5VDC to power the incremental encoder (the AR-C provides it's own power). When you use incremental encoders with single-ended outputs, do not connect channels A-, B-, and, Z- to the SX's encoder connector. Refer to *Chapter 3, Installation* for details on wiring encoders to the SX.

#### Selecting Encoder Resolution Values: Incremental

The number of encoder steps that the SX system recognizes is equal to four times the number of encoder lines. For example, a 1000-line encoder mounted directly on the motor will generate 4000 encoder steps per revolution of the motor shaft. The SX reads in a quadrature signal.

### Selecting Encoder Resolution Values: Absolute

The number of encoder steps that the SX system recognizes is equal to the specified number of absolute encoder steps that are selected at the AR-C decoder box. The absolute encoder is capable of providing either 16384, 8192, 4096, or 2048 steps per revolution.

#### Motor-to-Encoder Ratios

A minimum of three motor steps per encoder step is required for successful operation of the Position Maintenance function. If a 1000-line incremental encoder is mounted directly to the motor shaft, the motor must have a resolution of 12,000 steps/rev or higher. Ratios above three motor steps per encoder step ensure stability of the position maintenance correction function. **When operating in Encoder Step mode, system accuracy depends on the accuracy of the encoder and not on the accuracy of the drive and motor combination in Open-Loop mode.**

If you install a reducer (gear box) between the motor shaft and the encoder, the number of encoder steps that the Indexer receives is equivalent to the number of encoder steps divided by the encoder gear ratio.

For example, using a 12,800 steps/rev motor, a 1,000-line encoder, and a 10:1 reducer, the ratio of motor revolutions to encoder steps would be changed as described in the following table.

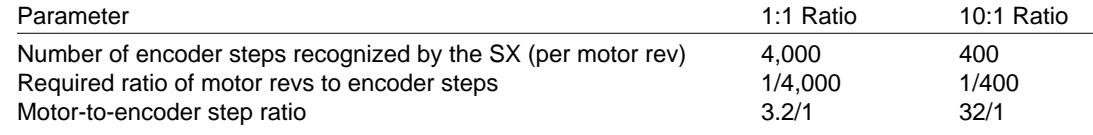

### Setting Encoder Resolution

#### Incremental Encoder

Encoders are available in a wide range of resolutions. Using the Encoder Resolution (**ER**) command, you must specify the resolution of the encoder that is connected to the SX.

#### Absolute Encoder

Compumotor offers an absolute encoder for use with the SX-A system. The AR-C absolute encoder is capable of providing one of four resolutions (16384, 8192, 4096, or 2048 steps/rev). The encoder resolutions are selected using DIP switches inside of the AR-C decoder box.

Using the following example as a guide, you can specify the encoder's resolution to the with the Encoder Resolution (**ER**) command.

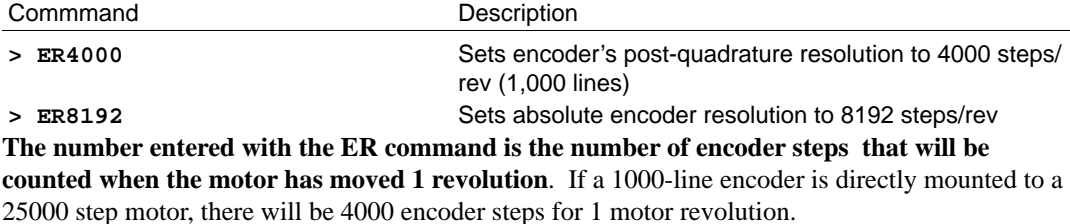

Encoder Step Mode

The Indexer can perform moves in either motor steps or encoder steps. In Motor Step mode (**FSBØ**), the distance (**D**) command defines moves in motor steps. In Encoder Step mode (**FSB1**), the distance command defines moves in encoder steps. When the AR-C is used, the Enable Absolute Encoder command (**FSM1**) must be used prior to enabling the Encoder Step mode (**FSB1**). You must set up the Indexer for the correct encoder resolution. The Encoder Resolution (**ER**) command defines the encoder resolution. The sample move below gives examples of incremental and absolute encoder step moves.

#### Incremental Encoder

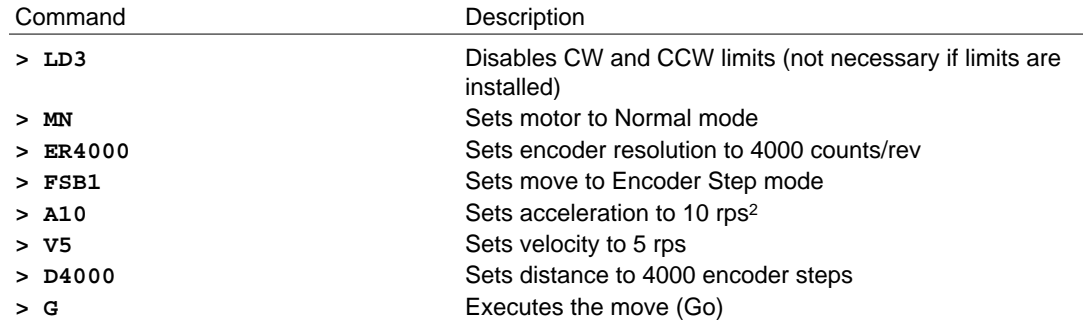

The motor will turn CW until 4000 encoder steps (1 rev) are received. If this move does not work, refer to *Chapter 7 , Maintenance & Troubleshooting*.

If the encoder is accidentally disconnected during the execution of this move, the motor will continue to move CW indefinitely. This is because the system continues to move, while waiting for the remaining encoder pulses. To prevent this, use the Stop-On-Stall (**FSD1**) command.

If this example causes a very slow, creeping motion, the encoder is not wired properly or the encoder resolution being seen is too low. Confirm the encoder count is increasing with CW motion using the PX command.

#### Absolute Encoder

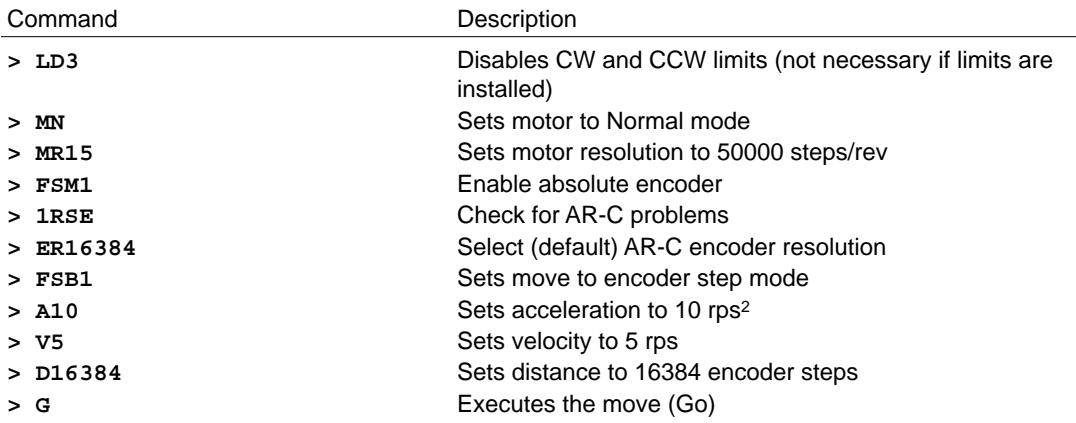

The motor will turn CW until 16,384 encoder steps (1 rev) are received. If this move does not work, refer to *Chapter 7, Maintenance & Troubleshooting.*

If the encoder is accidentally disconnected during the execution of this move, the motor will stop immediately as if stop-on-stall was enabled and the motor has stalled. **1RSE** will respond with **\*ABSOLUTE\_ENCODER\_FAULT** and **1R** will respond with **\*S** (attention required). To clear this fault condition, execute the **ON** command.

If this example causes a very slow, creeping motion, the encoder is not wired properly or the encoder resolution being seen is too low. Confirm the encoder count is increasing with CW motion using the PX command.

If you need to power up the SX and an absolute encoder simultaneously, enter the following commands into sequence 100.

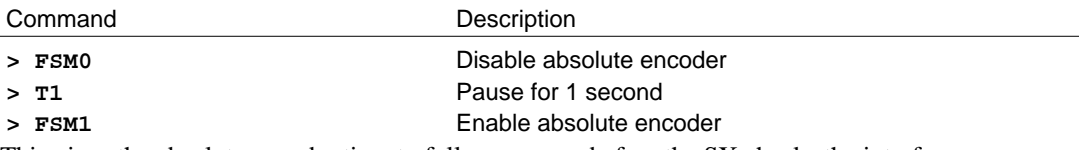

This gives the absolute encoder time to fully power-up before the SX checks the interface.

#### Position Maintenance

The Position Maintenance (**FSC**) command enables and disables the position maintenance function. You must enable Position Maintenance (**FSC1**) to activate closed-loop position correction and ensure that encoder step moves are positioned within the specified Deadband (**DW**) of the commanded encoder position. Enabling position maintenance will cause the Indexer to servo the motor until the correct encoder position is reached. This occurs at the end of a move (if the final position is incorrect) or any time the Indexer senses a change in position while the motor is at  $\emptyset$  velocity. To enable position maintenance, you must have an encoder connected and the Indexer set in Encoder Step mode (**FSB1**).

If a stall occurs during position maintenance, the position error is set equal to zero and the motor does not move. If you disable Stop-on-Stall (**FSDØ**), the SX will continue to try to move the motor the commanded distance.

☛ Note Position Maintenance is not cancelled by a Stop (**S**) or a Kill (**K**) command. Use the **FSDØ** or **OFF** commands.

> The SX's Position Maintenance mode corrects for final positional accuracy after a move is completed. If a 4,000 encoder step move is commanded, the motor will attempt to go 25,000 motor steps (or 1 rev). After the move is complete, the system checks the encoder to ensure the encoder reads 4,000 steps or 1 revolution. If it is not at 4,000, it will correct the motor's final position by commanding the motor to move until the encoder reads 4,000 steps. You can use the following commands to set up a position maintenance application.

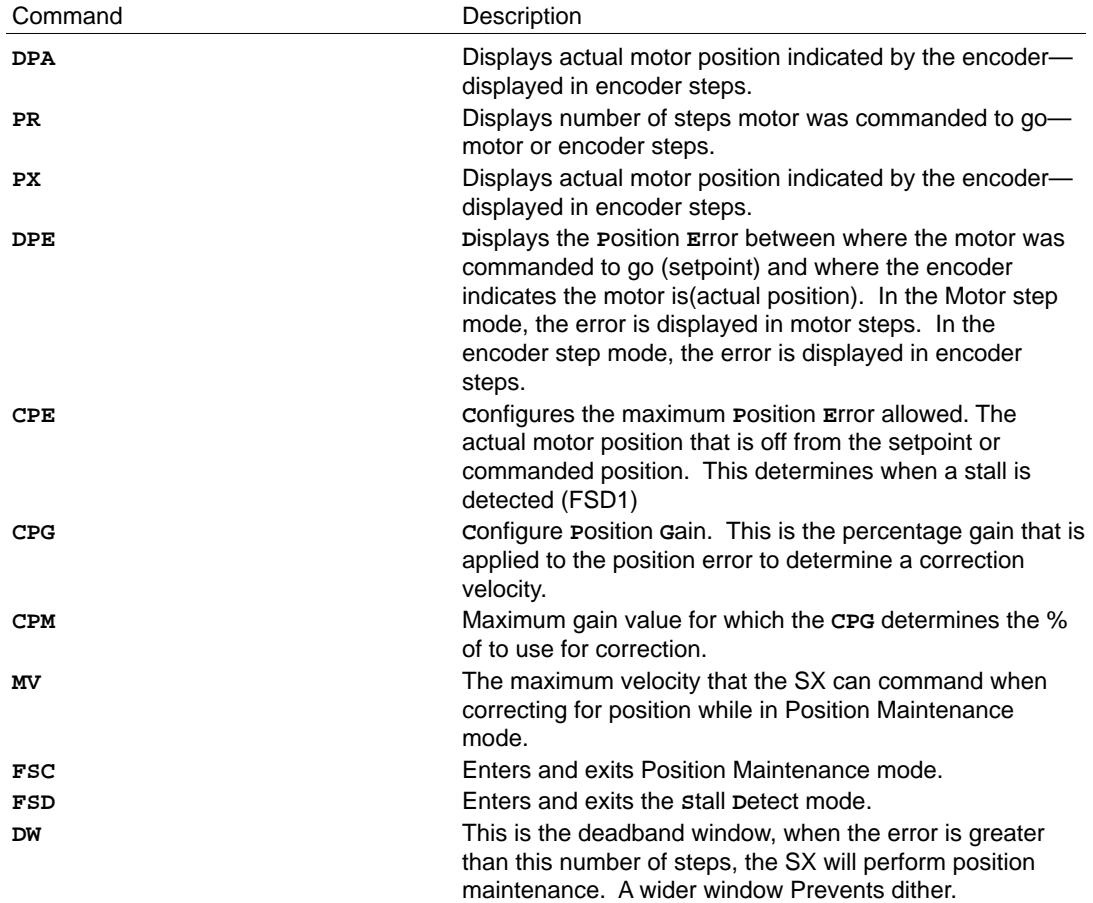

In Position Maintenance mode, the SX performs an end-of-move correction. It corrects for any position error that is detected between the commanded position and the encoder position which is greater than the deadband window. The SX has a 1-ms update rate. Every ms it will correct for any position error above the deadband window. It will continue to send pulses to the motor until the motor is in position according to the encoder. Position maintenance can be used only in Encoder Step mode.

In the encoder mode, the SX determines the motor position from the encoder. A move is considered complete when the encoder position reaches the commanded position. When a step motor is accelerated or decelerated, it will ring about the commanded move trajectory. The higher the acceleration, the larger the amplitude of the ringing. If the amplitude of the ringing is larger than one motor pole, the motor and drive will lose synchronism and a stall will result. Microstepping reduces the violence of this ringing, but does not totally eliminate it.

Because of this ringing, it is possible for the motor to overshoot or undershoot its commanded goal. This occurs because at the moment the encoder indicates the correct terminal position and the SX stops commanding motion, the motor may still ring back to a different resting position. The magnitude of this final error can be anywhere from a few steps to 30-50 steps depending on the acceleration. The purpose of Position Maintenance is to correct this end of move error.

Position maintenance is also very useful in correcting for system errors if the encoder is mounted on the load rather than directly behind the motor. Mounting an encoder on the load is preferred when the system mechanics allow.

If the Position Maintenance mode (**FSC1**) is on, the motor will servo to the commanded position after the move is completed. With both Stall Detect (**FSD1**) and Position Maintenance (**FSC1**) modes activated, the SX will apply the position error to the following algorithm: If **DPE** (position  $error$   $>$  **CPE** (maximum allowable position error), a stall condition exists. Stall errors occur and the step and direction output is turned off. *If* **DPE***(position error) >* **DW** *(deadband window), position maintenance occurs, unless a stall is detected*. Stalls are checked for each sample period, and position maintanance is checked each sample period at the end of a commanded move.

Correction velocity is determined by the following equation:

Velocity = **CPG** (Proportional gain percentage) • **CPM** (Proportional gain maximum) • **DPE** (position error)

If this is less than the **MV** value (maximum correction velocity), it is the commanded correction velocity. If it is greater than the **MV** value, the **MV** value is the commanded position maintenance correction velocity.

If **DPE** is < **DW**, no correction occurs. **If oscillation occurs after the move, the Position Maintenance gains may be set too high.**

#### Example

Perform the following steps to make a move with stall detect and position maintenance activated:

Step ① **Type the following commands:** 

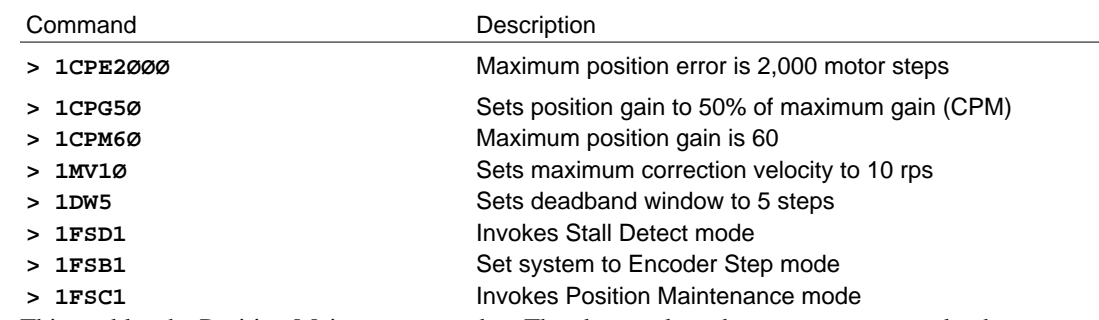

This enables the Position Maintenance mode. The above selected parameters may make the motor unstable when unloaded.

Step ② Type the following commands to make a move:

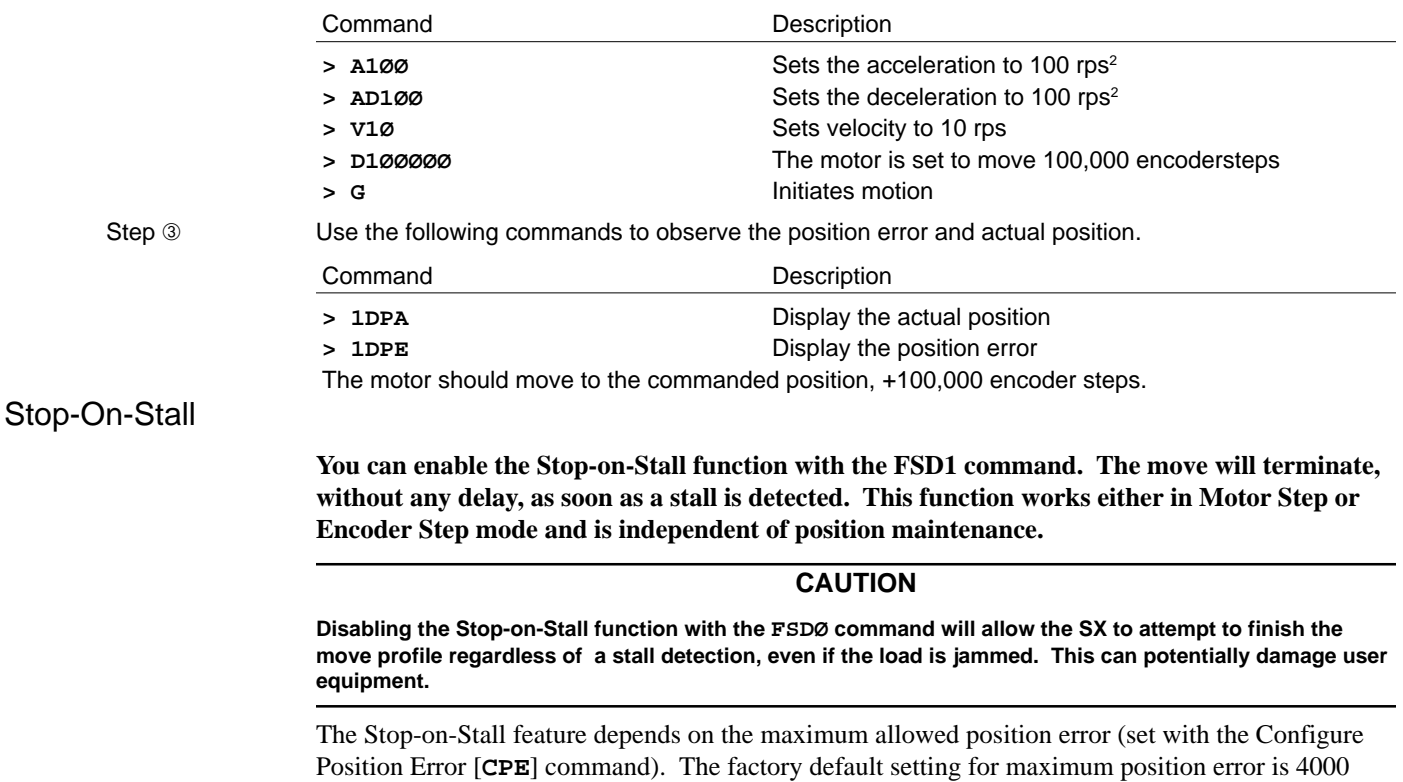

encoder steps.

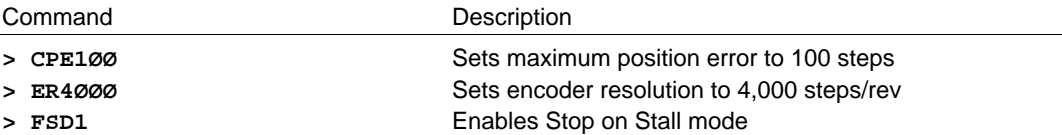

While at rest the position error will normally never exceed 30 to 50 steps. When operating at high speeds, the difference between the command and actual position (position error) can easily exceed 50 steps. This is because the motor has already been moving for 1 ms before the position error is calculated. For example, at **MR11** (25,000 steps/rev) the position error can be 1,250 steps at 50 rps. This number could be larger by a ringing motor or motor windage.

Stall detection does not occur until the error exceeds the maximum position error (set with the **CPE** command). Consequently, if the commanded motor position and the encoder position differ by 100 motor steps, the SX will detect a stall and stop the motor immediately.

#### Output-On-Stall

You can define one of the outputs to act as an output-on-stall. By defining the output type as **L** it becomes an output-on-stall. Whenever a stall condition occurs the output will be activated. You can be in either Motor Step mode or Encoder Step mode, and you do not have to be in Position Maintenance mode. By selecting an output as an output-on-stall you are not causing the motor to stop on a stall. The motor will not stop on a stall unless you enable it with **FSD1**.

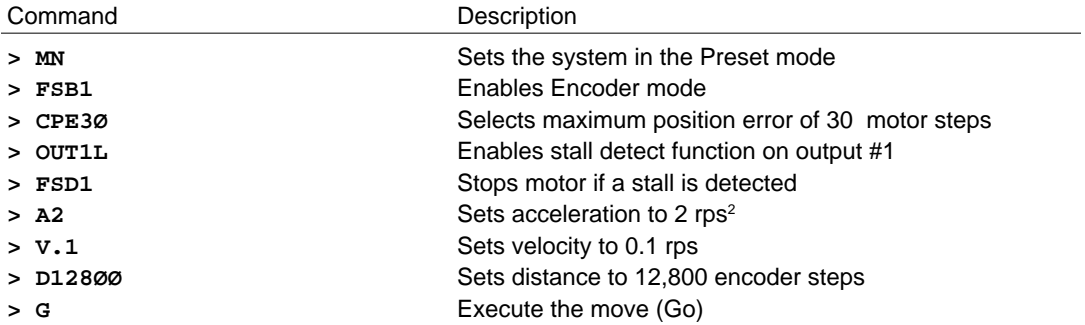

While the motor is moving, you can cause a stall by holding the shaft. If you can not manually stall the motor, you can simulate a stall by carefully disconnecting the +5V encoder lead from pin #1 on the SX encoder connector. When the stall occurs, output #1 is turned on and the motor stops (this signals you that the motor has stalled).

### Fault Sequence Execution with Stall **Detect**

If the user has an error or kill sequence defined (**SFKn**), a stall will cause the program to execute the SFX sequence. This can be very useful in alerting machine operators to error conditions or mechanical difficulties.

### Mechanical Resonance

Resonance, a characteristic of all stepper motors, can cause the motor to stall at low speeds. Most full-step motor controllers *jump* the motor to a set minimum starting speed to avoid this resonance region. This causes poor performance below 1 rps. In nearly all cases, the stepping features of the SX will overcome these problems. However, in some cases the drive will need to be optimized with some simple adjustments to overcome resonance.

Resonance occurs at speeds which approach the natural frequency of those speeds. It causes the motor to vibrate at these speeds. The speed at which fundamental resonance occurs is typically between 0.3 and 0.8 rps and is highest for small motors and lowest for large motors.

Motors that will not accelerate past 1 rps may be stalling due to resonance. The resonance point may be lowered to some extent by adding inertia to the motor shaft. This may be accomplished by putting a drill chuck on the back shaft. *This technique is applicable only to double-shaft motors with the shaft extending from both ends of the motor.* In extreme cases, you may also need a viscous damper to balance the load. One of the manufacturers of viscous dampers is listed below:

Ferrofluidics Corporation 40 Simon Street Nashua, NH 03061 (603) 883-9800

Adjusting the waveform (**MW** command) or changing the velocity (**V** command) and acceleration (**A** command) may also help a resonance problem. Refer to the Tuning Procedures in *Chapter 3, Installation*.

#### Ringing or Overshoot

The motor's springiness, along with its mass, form an underdamped resonant system that *rings* in response to acceleration transients (such as at the end of a move). Ringing at the end of a move prolongs settling time. *Overshoot* occurs when the motor rotates beyond the actual final position. The actual settling time of a system depends on the motor's stiffness, the mass of the load, and any frictional forces that may be present. By adding a little friction, you can decrease the motor's settling time.

### Registration

Registration with the SX provides the ability to change the move profile which is being executed to an unrelated move profile defined as a registration move. **This unrelated registration move is executed when an input to the SX transitions from an inactive to active state.** You can only use the input labeled **REG** as a registration input. This input will interrupt the SX microprocessor at the highest priority level in the system. The registration input and the motor's current position will be captured within 50 *µ*s. The registration profile will be executed at the next update period. The registration move uses the actual position captured within 50 *µ*s as its reference point.

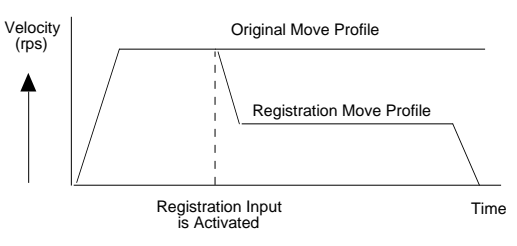

Registration Move

The interrupt is *edge-sensitive* to the voltage transition (if you have a bouncy switch for the registration input, you must use the debounce (**TDR**) command to ensure that false registration interrupts do not occur). With the SX, another registration interrupt can interrupt the current registration move. *When the* **REG input** *is* **enabled***, it cannot be toggled at a frequency higher than 1 kHz, or once every ms.*

**REG** defines the move when the **REG** input is enabled (refer to the figure below). The **INRE** command enables registration, **INRØ** will disable it (see *SX Software Reference Guide* for further explanation.)

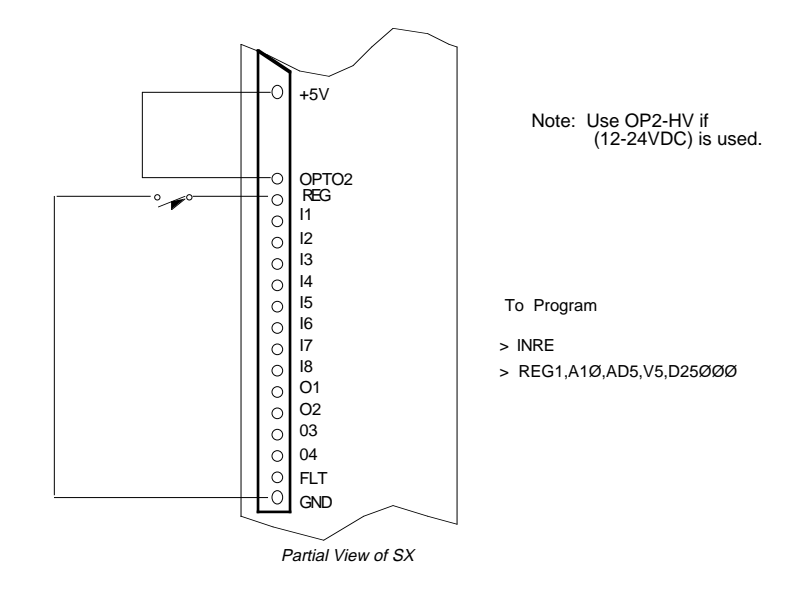

The syntax for defining a registration move using the **REG** input on the front panel is: **REG1,A1Ø,AD1Ø,V1Ø,D25ØØØ**

The registration move, **REG1**, will be performed when the **REG** input is activated. The acceleration will be 10 rps<sup>2</sup>, the deceleration will be 10 rps<sup>2</sup>, the velocity will be 10 rps, and the distance traveled will be 25,000 steps from the captured position. The SX motor must be in motion for a registration move to be performed.

#### Bouncy Registration Inputs

*The registration switch may be bouncy or noisy and may take a few ms to settle.* With a bouncy switch, each edge appears like a registration interrupt and the registration move is made from the distance position at which the latest edge was detected. The SX allows you to debounce the inputs (with a software command). You can ignore any bouncing transitions from your switch after the initial registration interrupt has occurred. The time in which the interrupts or false edges are ignored is determined by the number you enter for the **TDR** command. **TDR** is the debounce time in ms that you specify so that the inputs cannot cause another registration interrupt until the switch is settled.

As an example, an application needs a registration move. The motor has a resolution of 25,000 steps per revolution. The registration move must turn the motor 1 revolution at 10 rps. If the input does not occur, the move will be a 500,000-step move at 5 rps. The SX is configured as follows:

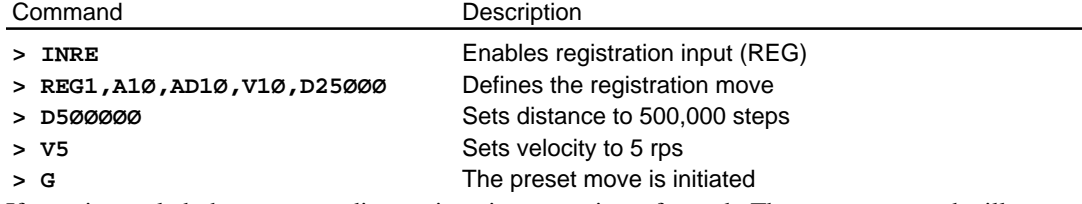

If **REG** is toggled, the corresponding registration move is performed. The **DIN** command will not activate registration input (the registration input is hardware oriented).

### Jogging the Motor

In some applications, you may want to move the motor manually. You can configure the SX to allow you to move the motor manually with the Configure Input (**IN**) command. You can define the jogging velocity with the Jog Velocity High (**JVH**) and Jog Velocity Low (**JVL**) commands. You can define three different inputs for jogging: CW Jog input (**IN#J**), CCW Jog Input (**IN#K**), and Jog Speed Select High/Low (**IN#L**). You must also enable the jogging feature with the **OSE1** command. Once you set up these parameters, you can attach a switch to the jog inputs that you defined and perform jogging (**#** represents digits 1 - 8, which you enter). The following example shows how you can define power-up sequence #100 to set up jogging.

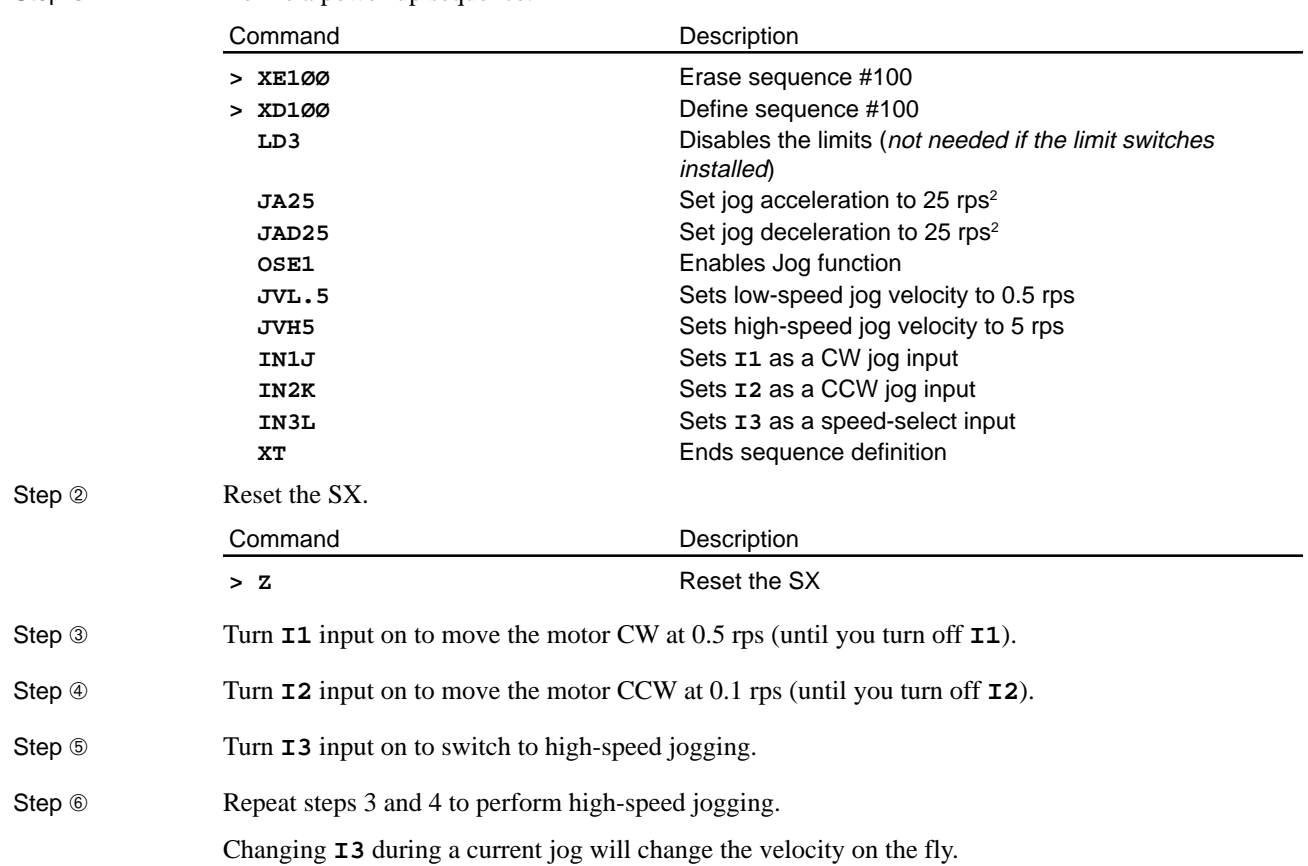

### Backlash Compensation

Step ➀ Define a power-up sequence.

The SX can compensate for backlash in the gearing of your system. You can specify different compensations depending on the direction the motor is moving. You will use the **BL** command for backlash compensation. Refer to the *SX Software Reference Guide* for a detailed description of the backlash command. The command syntax is as follows:

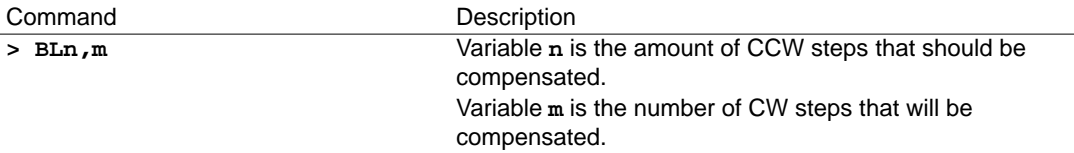

*The* **BL** *command is only functional in Motor Step mode*. If a CW move is made, an extra **m** steps will be made to account for backlash. The concept is that the load will not begin to move until the motor moves enough to make contact with the gearing (refer to the figure below). This is also true for CCW moves. The backlash compensation may be different in either direction, so you can program them independently. The load will not move until point A contacts point B. This backlash is associated with changing direction. If the desired distance is 1,000 motor steps, the **BL** command will have the following parameters:

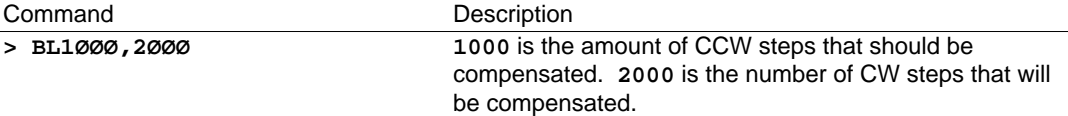

For a 25,000-step CCW move, the motor will actually move 26,000 steps to remove the backlash, but the position counter will only change by 25,000 steps. This is done because the load is expected to move whenever the motor moves. The load should move a certain distance when the motor moves a certain distance. If there is backlash in the system, the load will not move the correct distance when the motor is commanded to move in the opposite direction from its previous move. In this example, the motor was moving CW. The gearing was flush and the teeth were touching. When the direction changes, the teeth must move 1,000 steps before they are again in contact with the load gear. Thus, for the load to move 25,000 steps, the motor will have to move 1,000 steps until the teeth are in contact, then move 25,000 steps so that the load will actually move 25,000 steps. This

mode allows you to compensate for the error between the motor and the actual load position. *The compensation only occurs when you change direction*.

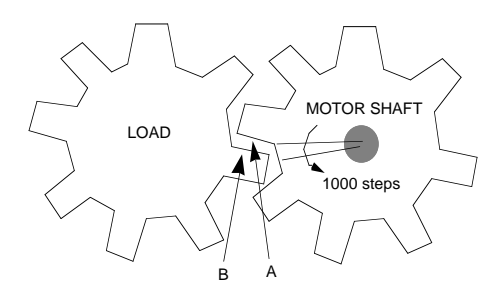

Backlash Compensation

#### Defining a Home Location

The SX's go home function brings your motor to a home reference position. The homing function allows you to back up to a home switch and come to a stop on a specific edge of the switch. You can program the active level of the switch. The homing function also allows you to home to the Z channel of the SX motor's encoder.

#### Homing to a Switch

There are two homing modes. Normal mode (**OSB0**) is where the motor decelerates from the go home velocity (**GHV**) to a stop, upon the first home input transition, regardless of direction.

Back Up to Home mode (**OSB1**) is where the motor decelerates from the go home velocity to a stop, upon the first home input transition, and either changes direction or continues on at the go home final velocity (**GHF**), looking for another transition of the home switch. This part of the back up to home move is dependant upon the initial homing direction, the final homing direction (**OSG**), and whether the initial deceleration takes you through the other side of the home sensor. **Refer to the included homing diagrams for your needs and set-up parameters.**

A Go Home move is initiated with the **GH** command or with an input defined as a Go Home Input (**INnS**). The **GH** command can also be used to specify the initial homing velocity and direction. These parameters can also be set with the **GHV** command, which does not initiate motion by itself. For example, GH-2 would initiate the go home move in the negative direction at 2 rps. This could also be accomplished with GHV-2 and GH or GHV-2 and a go home input. The **GHA** and **GHAD** commands control the go home acceleration and deceleration. The **OSC** command allows you to adjust the active level of the home input. **Refer to the** *SX Software Reference Guide* **for further descriptions of all the noted commands.**

#### Go Home Status Report

The Go Home Status Report (**RG**) can be used to determine if the home move was successful or not.

#### Homing to a Z Channel

The SX also allows you to home to an encoder's Z channel after locating the home sensor and doing its back up to home move. It is required to see the home input transitions and to be doing a back up to home move in order to home to the Z channel. You do not have to be in encoder mode. Homing to a Z channel is enabled with the **OSD** command and can be configured with the **OSJ** command to search for the Z channel until it is received or through one revolution only. The **RG** command will report back \*A, home successful, as long as the home input transitions have been seen. It is independent of whether the Z channel is seen.

### Homing and End-of-Travel Limits

Hitting an end-of-travel limit (hardware or software) once during a go home move will cause the motor to reverse direction and seek the desired home transition in the other direction. The home move will then act as though the new direction was the original direction. Hitting the other end of travel limit (hard or soft) in the course of the same go home move will cause the motor to decelerate to a stop. If a home transition has not been found before the two limits are hit, the **RG** command will report back \*@, home unsuccessful. However, if a home transition has been encountered before the second limit is hit, the **RG** command will report back **\*A**, home successful, so this condition should be avoided for accurate homing. Hitting the second limit after encountering home transitions will not cause a fault (run the fault sequence), since this is considered a successful home.

#### Homing Diagrams

The following diagrams are examples of the many possible homing set-ups. Your parameters may vary and the results may vary slightly depending on your settings. The following parameters were used for the diagrams shown below.

Set-up Parameters: **GHV1 GHF0.2 GHA1 GHAD1**

The CW side of the home pulse is the side closest to the CW limit. The CCW side of the home pulse is the side closest to the CCW limit.

The long pulse diagrams are indicative of situations where the motor decelerates while remaining inside the home pulse width due to a rapid homing deceleration or a very wide home pulse. The short pulse diagrams are indicative of situations where the motor decelerates through the home pulse width due to a slow deceleration or a very narrow pulse width.

If an end-of-travel limit is hit during the initial homing, refer to the homing diagram for the opposite direction of travel.

The diagrams are drawn as a general guide. Velocity levels and slopes are drawn to indicate the general move profile the motor will make during the go home move. The vertical axis is velocity and the horizontal axis is position in relation to the home input transitions. Some lines are drawn as closely as possible together to indicate identical velocities yet remain discernible.

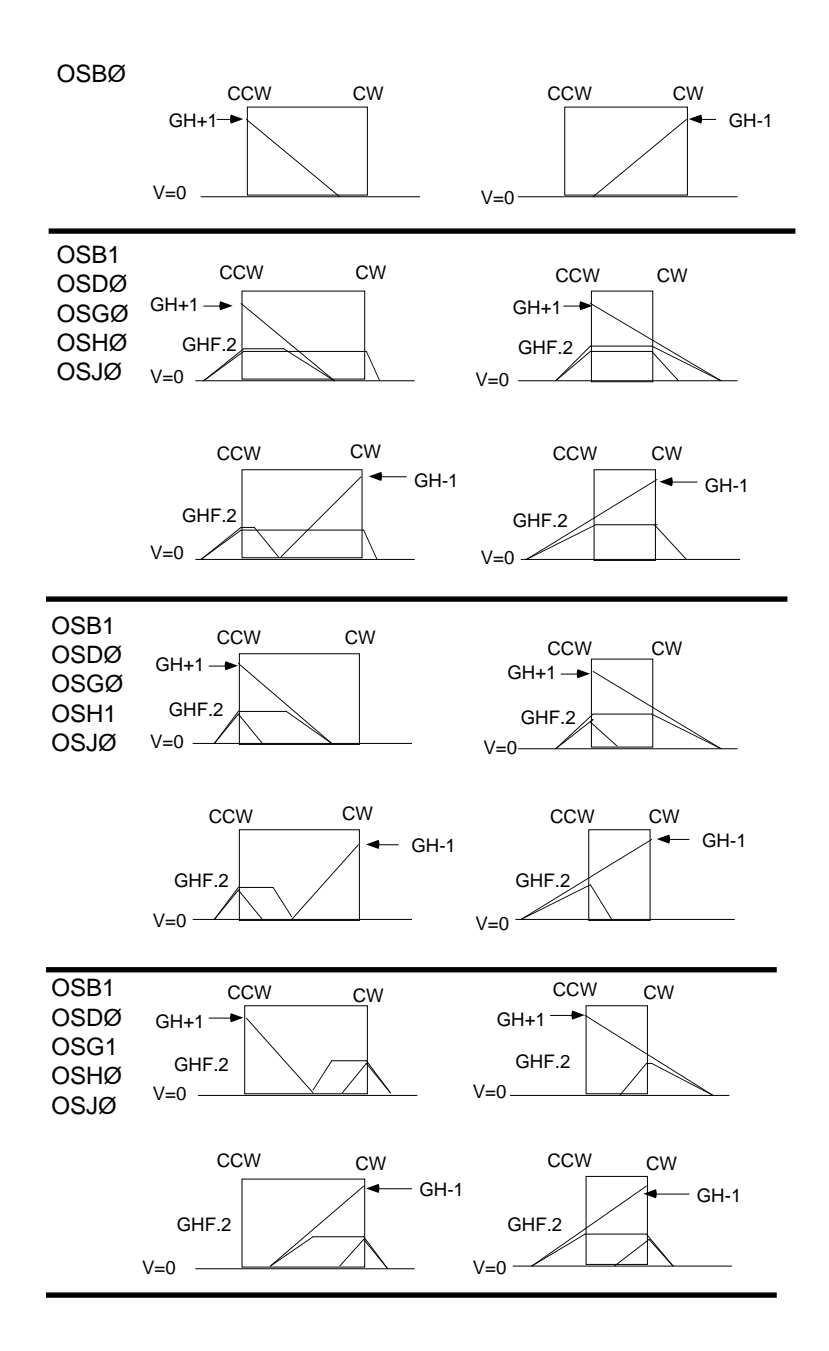

Homing Examples

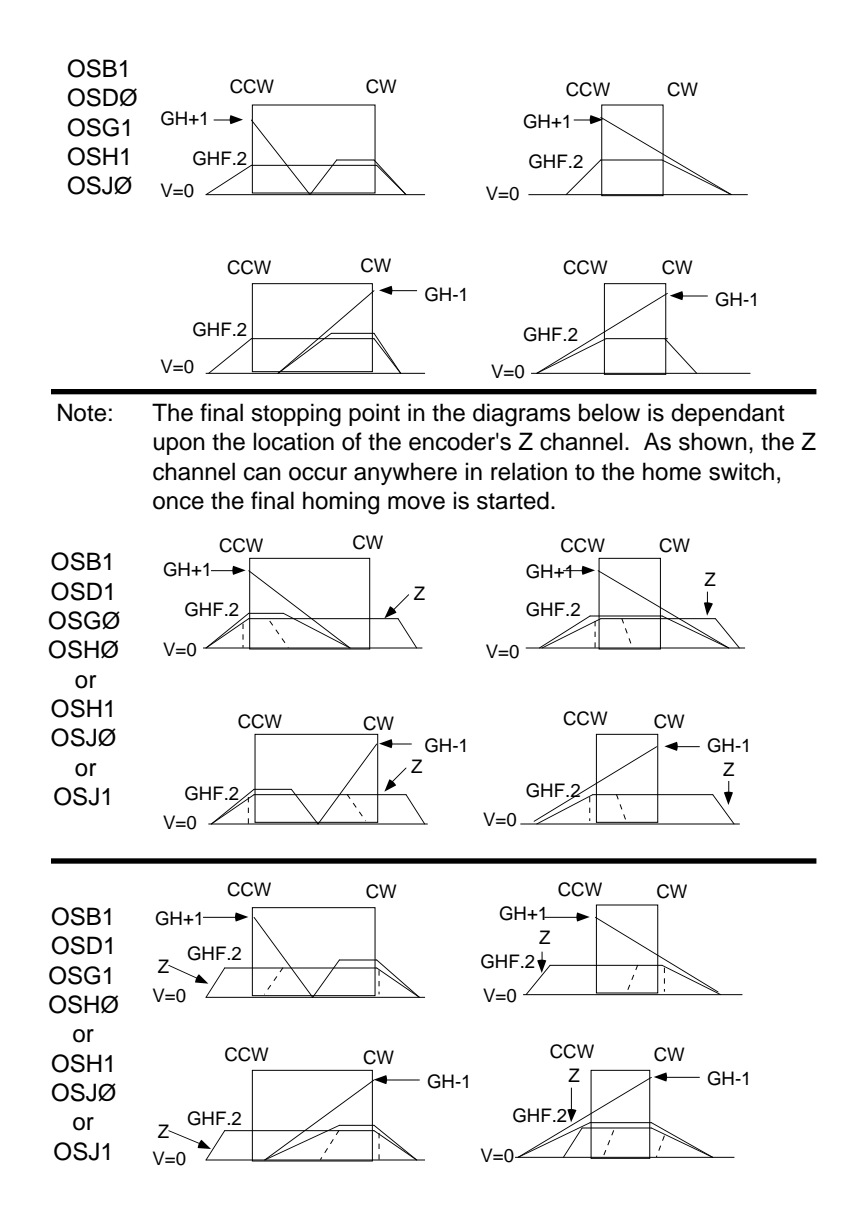

Homing Examples

## Motion Programs and Sequences

You must program the SX to perform motion functions. A motion program typically consists of initialization (or SX set-up), move profiles, and an I/O or RS-232C interface to execute motion instructions. Refer to the *SX Software Reference Guide* to determine if a command is buffered or immediate.

#### Sequence Commands

Sequences are the building blocks of SX motion programs. A sequence can be 1 command or up to 8K bytes of commands. The sequences are stored in battery backed RAM. All commands are followed by a delimiter. You can use either the space character or a carriage return. Either format is acceptable. The following commands define, erase, and run sequences as well as other specialized sequence functions. Refer to the *SX Software Reference Guide* for detailed descriptions and syntax of the following commands.

### Sequence Status Commands

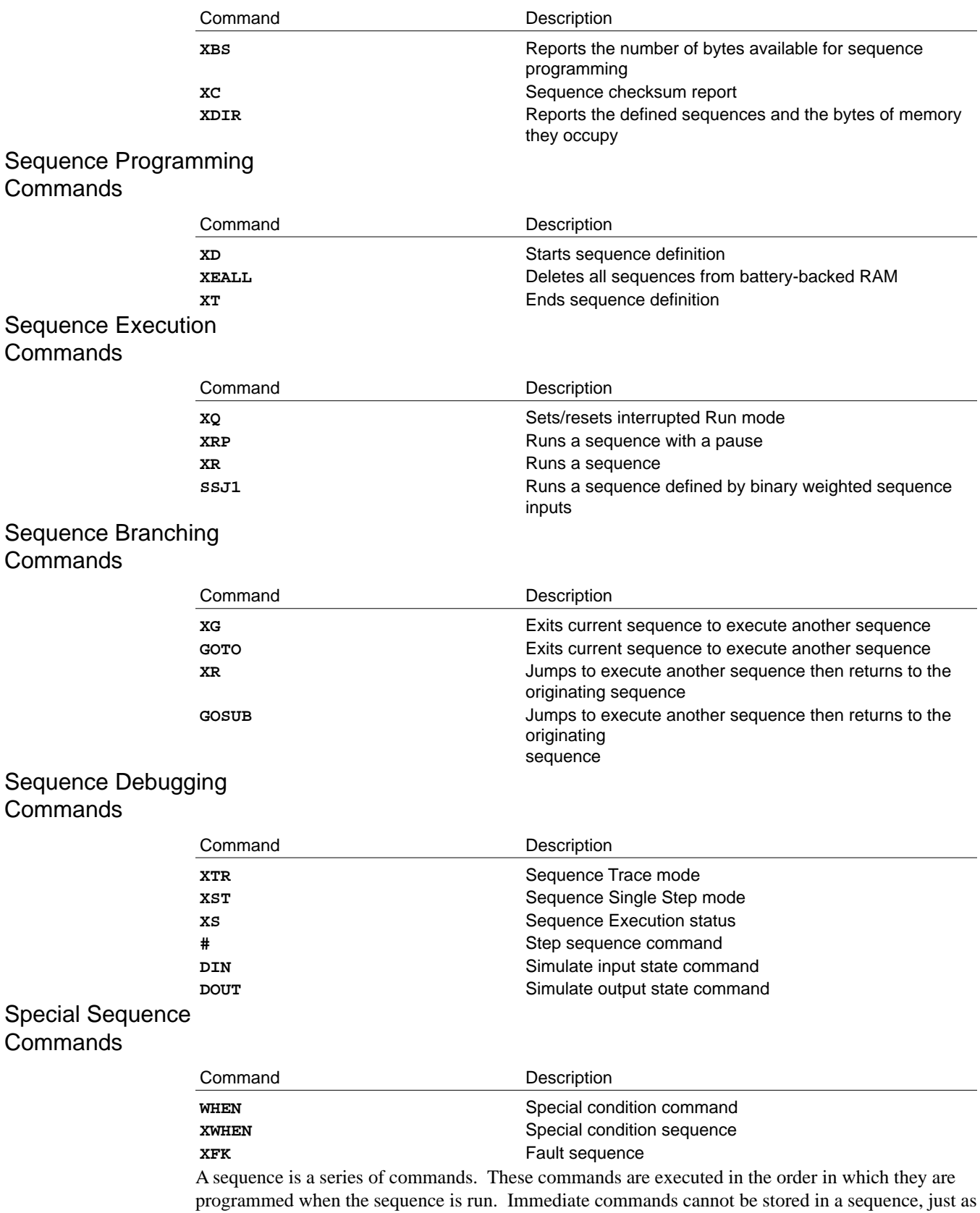

they cannot be stored in the command buffer. Only buffered commands may be used in a sequence. Refer to the *SX Software Reference Guide* to determine if a command is buffered or immediate.

The SX has 8,000 bytes of nonvolatile memory to store 100 sequences. You can use the **XBS** command to determine how many bytes are available in the sequence buffer and the **XDIR** command to determine what sequences have been programmed. The sequence buffers may have variable lengths, so you may have one long sequence or several short ones, as long as the combined total length does not exceed the 8,000 bytes of allocated space.

To begin the definition of a sequence, enter the Define Sequence (**XD**) command immediately followed by sequence identifier number (1 to 100) and a delimiter. The Terminate Sequence (**XT**) command ends the sequence definition. All commands that you enter after the **XD** command and before the **XT** command will be executed when the sequence is run. An example is provided below. Type **1DR** to see the state of the SX.

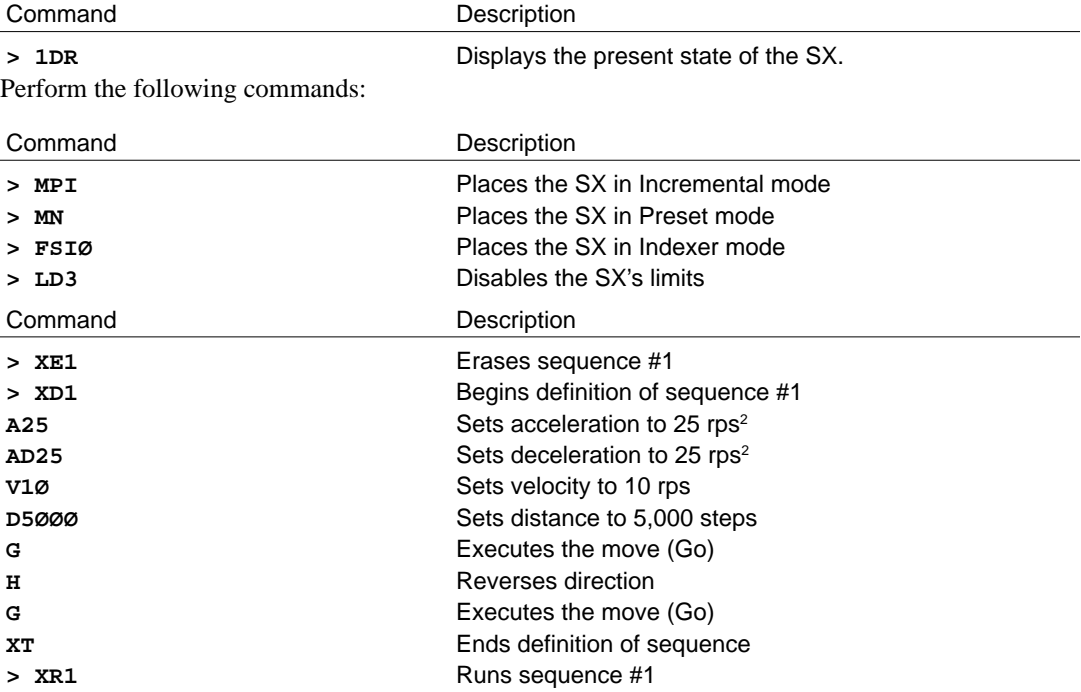

You can run a sequence by entering the **XR** command immediately followed by a sequence identifier number (1 - 100) and a delimiter. **Once you define a sequence, it cannot be redefined until you delete it.** You can delete a sequence by entering the **XE** command immediately followed by a sequence identifier (1 - 100) and a delimiter. You may then redefine that sequence. *You can use* **XEALL** *to delete all defined sequences from battery-backed RAM*. **Use these commands with extreme caution. Erased sequences cannot be retrieved**.

Sequence #100 is a power-up sequence (if you have defined it). It is always run when you power up the system or when you reset the Indexer with the Reset (**Z**) command. For convenience, you may find it advantageous to place all of your set-up commands in sequence #100. Sequences that you define are automatically saved into the SX's nonvolatile memory. The only way to erase these sequences individually is by using the Erase Sequence (**XE**) command.

## Creating and Executing Sequences

Sequences can be created via RS-232C serial communications. Before you create sequences, you must understand the types of motion and the required user interfaces. To determine the proper user interface, you should be familiar with the methods of selecting sequences within your application.

#### Selecting Sequences

After you define the sequences from the RS-232C interface, you can execute the sequences by using one of the following modes of operation:

- ❏ Stand Alone: Select sequences using discrete inputs or thumbwheels See, *Stand Alone Operation* in this chapter for an example of this feature.
- ❏ Computer Interface: Use the Execute Sequence (**XR**) command to run sequences. See, *Stand Alone Operation* in this chapter for an example.
- ❏ PLC (Programmable Logic Controller): Use the sequence select inputs to run sequences. See *Stand Alone Operation* in this chapter for an example.

## Subroutines

When you use the **GOTO** Sequence (**XG**) and the Run a Sequence (**XR**) commands, you can execute new sequences from within the current sequence. These commands can replace the **GOTO** and **GOSUB** commands respectively. If you use **XG** or **GOTO**, the program will move to the specified sequence. After executing the specified sequence, the system will not return to the original sequence. It will remain in the current sequence, unless it receives another execution command (**XG/ GOTO** or **XR/GOSUB**). However, if you use **XR** or **GOSUB**, the program will return control to the original sequence that contained **XR** or **GOSUB**, when **XT** is reached in the subroutine. This prompts the program to return to the sequence that initiated the move to another sequence.

You can nest as many as 16 different levels of sequences within one program. For example, when you exit sequence #1 to execute sequence #2 with **XR2**, you could **GOSUB** to sequence #3 from sequence #2. This procedure of nesting **XR** commands can be repeated 16 times. The **XG** command has no nesting limit since the program will not return control to the original sequence.

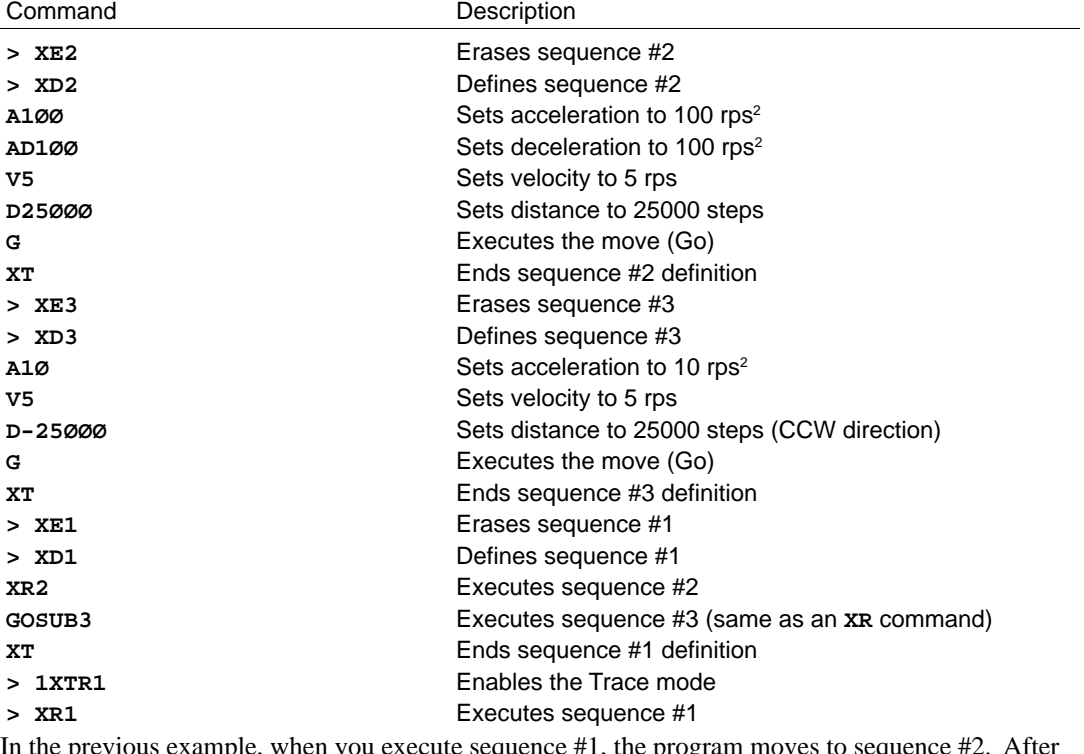

In the previous example, when you execute sequence #1, the program moves to sequence #2. After executing sequence #2, the program returns to sequence #1. The program then moves to execute sequence #3. The Trace mode (**XTR1**) was enabled to help you see how the sequence was executed.

## Asynchronous Events—FAULT and WHEN

The SX has special sequences that can be run when a certain condition occurs.

- ❑ The power-up sequence has already been explained (sequence #100). This sequence is always run on power up and is often used to store the set-up commands for the application.
- ❑ **FAULT** sequence
- ❑ **WHEN** sequence

#### FAULT Sequence

The fault sequence is a sequence that is automatically executed when a fault condition or a Kill (**K**) occurs. Any condition that causes the SX to fault invokes the fault sequence (if one is defined). Refer to the list below for conditions that will prompt execution of the fault or kill sequence. A sequence is designated as a fault or kill sequence with the **XFK** command. You can use the fault sequence to place the SX in a safe state and turn off outputs that may be harmful to the rest of the system. You can use an **IF** command to determine what condition caused the fault so that the appropriate action can be performed. The **IF** statement is explained in the next section. The following steps illustrate the use of a fault sequence. The **IF** statement section explains more about the **ERnnnnn** flag that indicates what fault condition occurred.

## Example

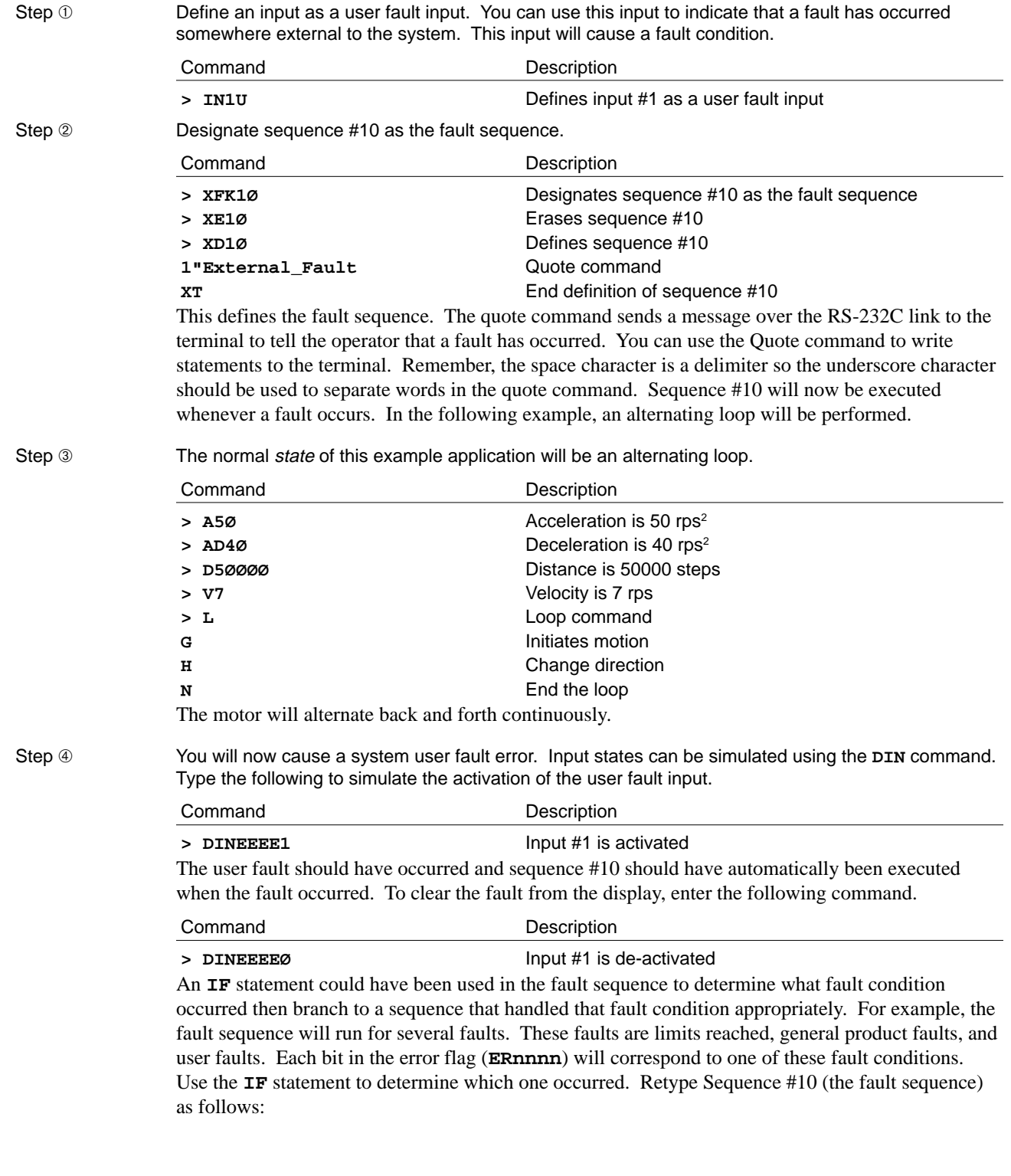

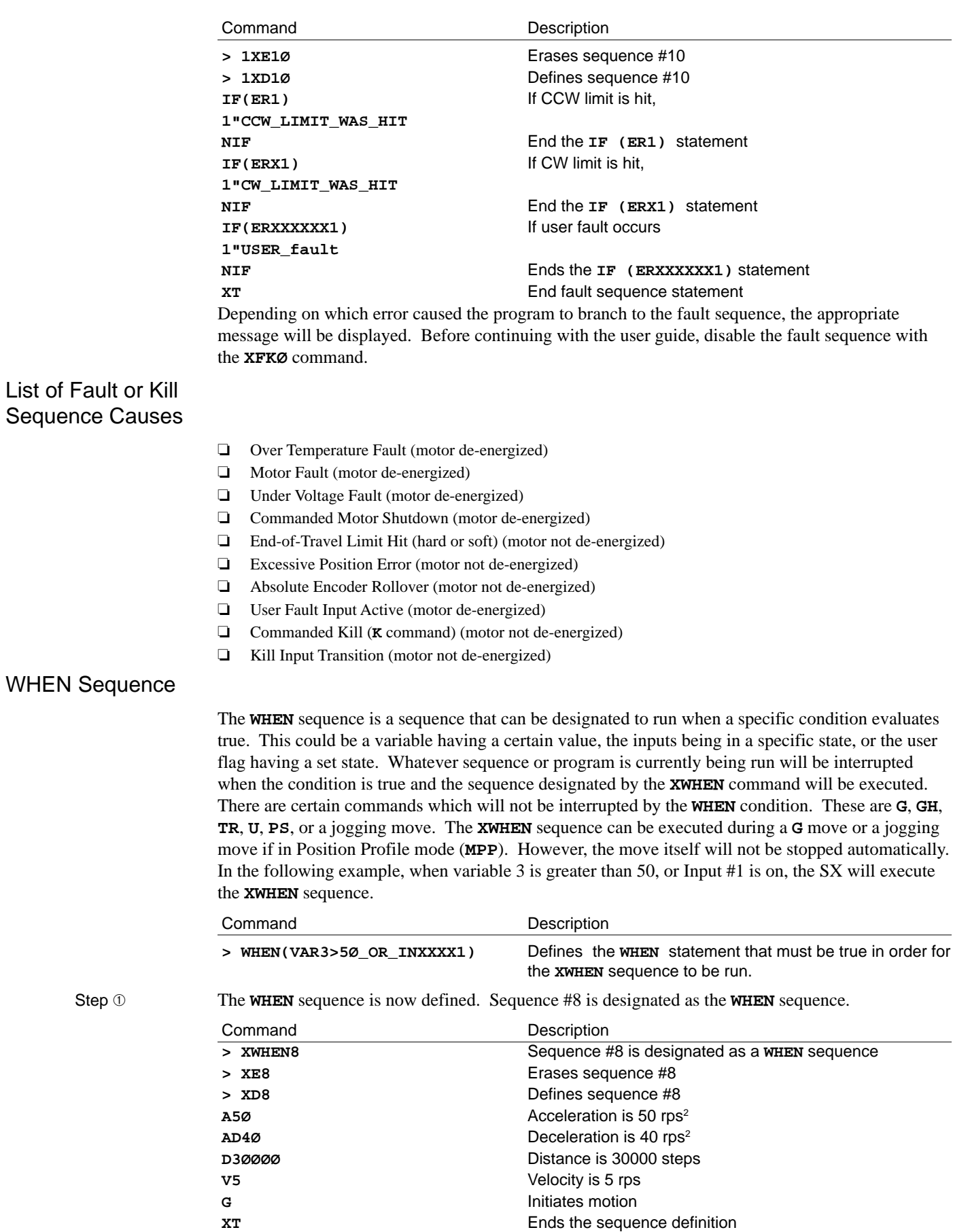

Step  $\oslash$  The normal program to be executed is defined and executed here.

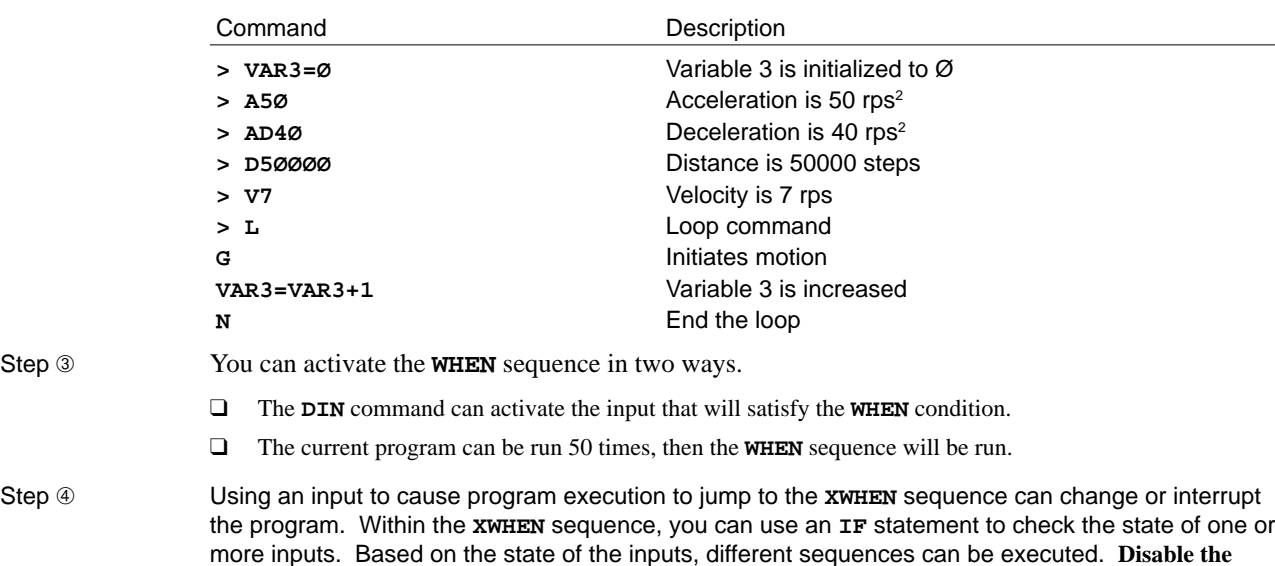

**XWHEN sequence before continuing with this procedure by entering XWHENØ.**

## Power-Up Sequence Execution

You can program the SX to execute a sequence of commands on power up (sequences can be used as subroutines). Sequence #100 always runs on power up. To run another sequence on power up, put an **XR**<num> (or **XG**<num>) at the end of sequence #100. If sequence #100 is empty, nothing happens on power up. Refer to the *SX Software Reference Guide* for detailed descriptions and syntax of the following commands.

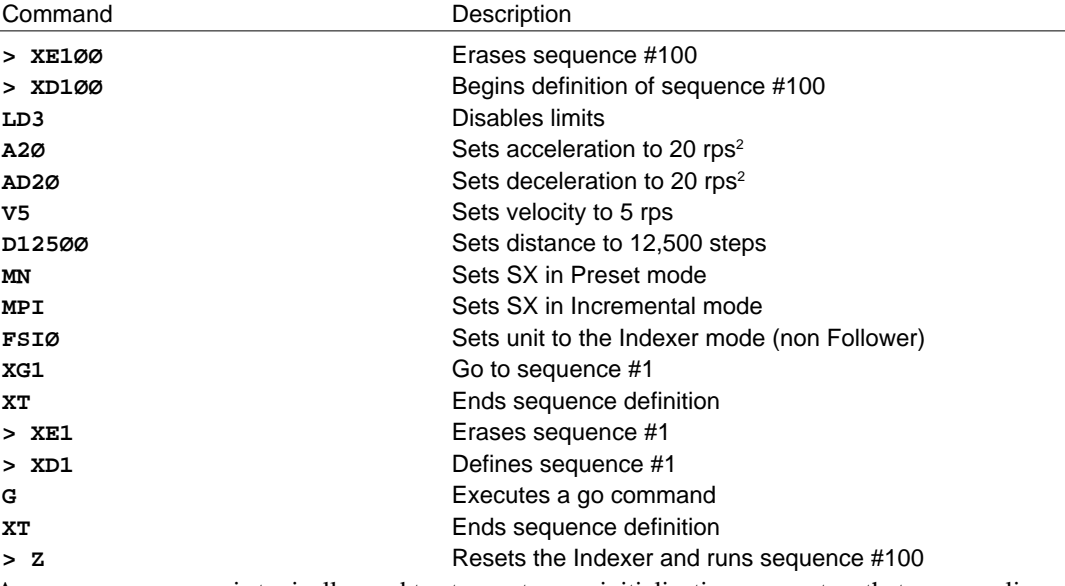

A power-up sequence is typically used to store set-up or initialization parameters that your application requires. Having motion in your power up sequence is not recommended. Examples of these set up commands are listed below.

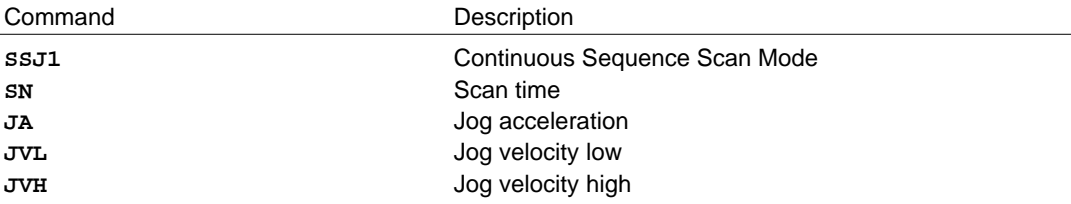

**SS**, **FS**, **OS**, **IN**, and **OUT** commands are examples of set-up commands typically put into sequence #100. You can put any buffered commands into sequence #100 (if you want to execute them during power up).

## Sequence Debugging Tools

After creating your sequences, you may need to debug them to ensure that they are performing properly. The SX provides several debugging tools.

- ❏ In Trace mode, you can trace a sequence as it is executing.
- ❏ You can set the desired state of the SX 's I/O via software commands.
- ❏ Error messages can be enabled explaining why the SX has stopped execution due to a programming error.

#### Trace Mode

You can use the Trace mode to debug a sequence or a program of sequences. The Trace mode allows you to track, command-by-command, the entire sequence. It displays to your terminal, over the RS-232C serial link, all of the commands as they are executed. The following example demonstrates the Trace mode.

- 
- Step ① Create the following sequence:

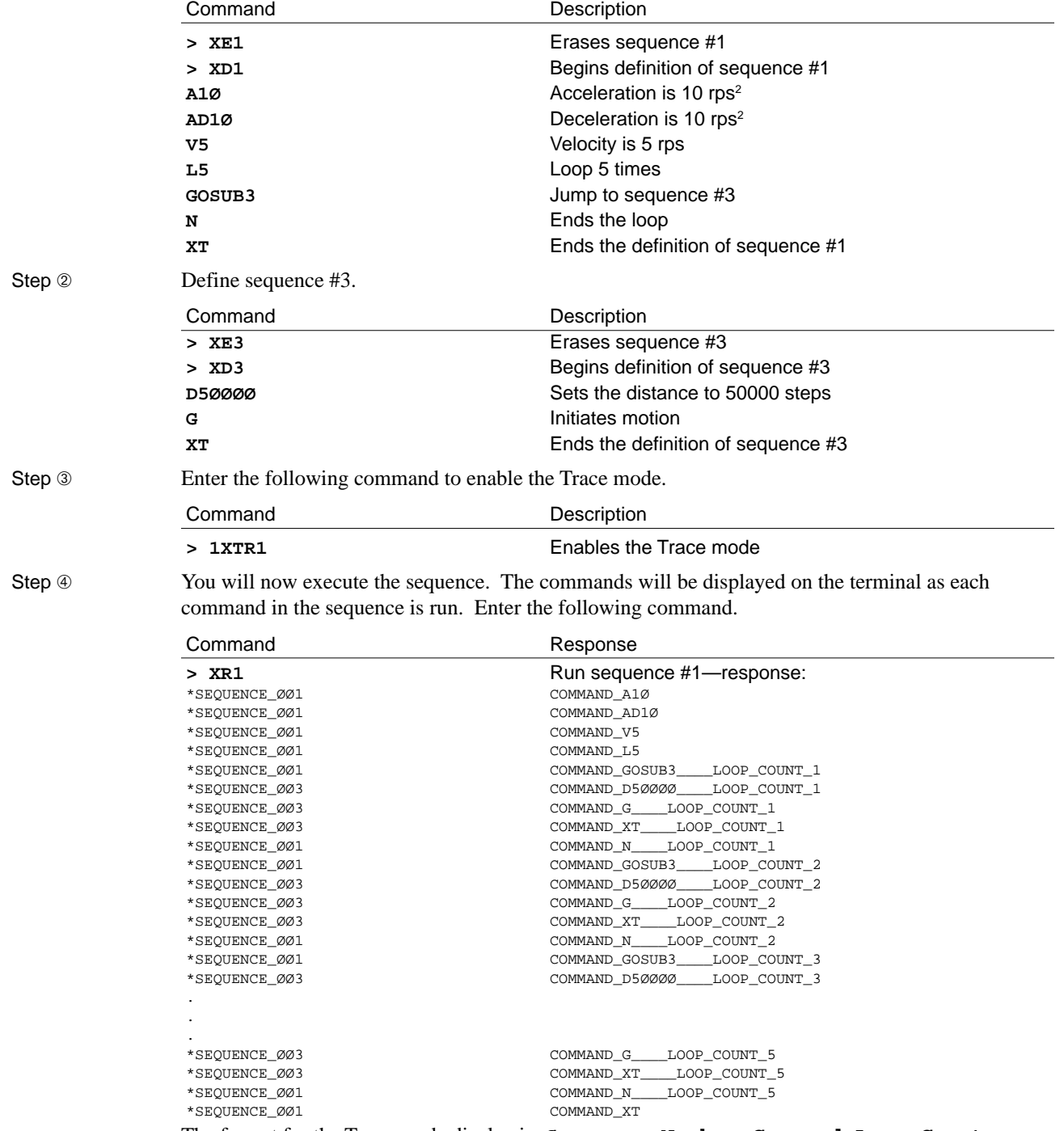

The format for the Trace mode display is: **Sequence Number\_Command\_Loop Count**

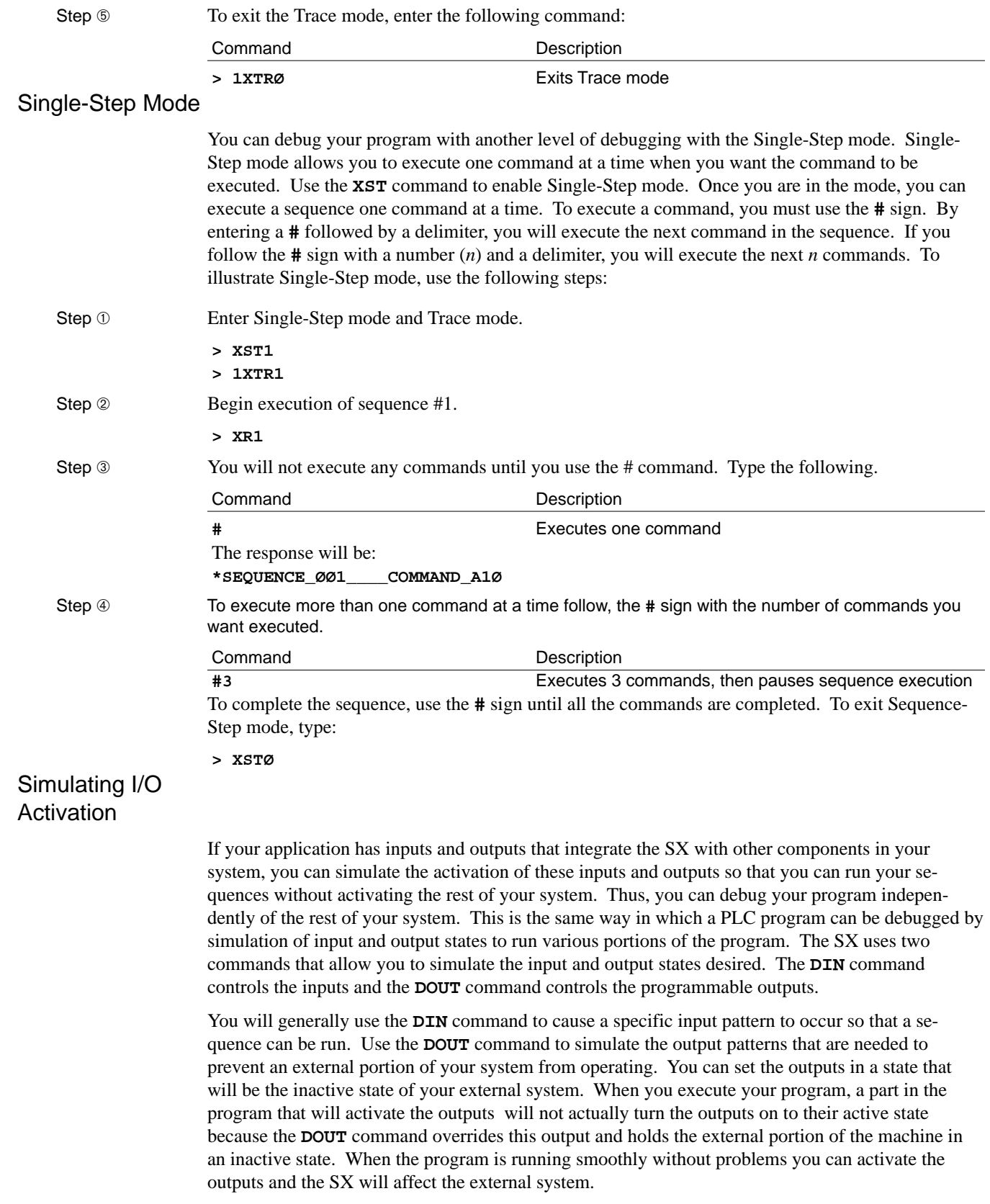

#### **Outputs**

The following steps describe the use and function of the **DOUT** command. Step ➀ Display the state of the outputs with the **OUT** command and the **O** command. Command Description **> 1OUT** Displays the state of the outputs The response will be: \*1\_A\_PROGRAMMABLE\_OUTPUT\_\_\_\_\_\_(STATUS\_OFF) \*2\_A\_PROGRAMMABLE\_OUTPUT\_\_\_\_\_\_(STATUS\_OFF) \*3\_A\_PROGRAMMABLE\_OUTPUT\_\_\_\_\_\_(STATUS\_OFF) \*4\_A\_PROGRAMMABLE\_OUTPUT\_\_\_\_\_\_(STATUS\_OFF) \*5\_DEDICATED\_FAULT\_OUTPUT\_\_\_\_\_(STATUS\_OFF) Command Response **> 1O** \*ØØØØØ **> DOUT11EE** Step <sup>②</sup> Change the output state using the **o** command. Command Description **> O111Ø** Step ➂ Display the state of the outputs with the **OUT** command and the **O** command. Command Description **> 1OUT** Displays the state of the outputs The response will be: \*1\_A\_PROGRAMMABLE\_OUTPUT (DISABLED\_ON) \*2\_A\_PROGRAMMABLE\_OUTPUT (DISABLED\_ON) \*3\_A\_PROGRAMMABLE\_OUTPUT (STATUS\_ON) \*4 A PROGRAMMABLE OUTPUT (STATUS OFF) \*5\_DEDICATED\_FAULT\_OUTPUT (STATUS\_OFF) Command Response **> 1O** \*111Ø Step ➃ You can now disable the outputs into the inactive state using the **DOUT** command. An **E** does not affect the output. **> DOUT00EE** Step ➄ Display the state of the outputs with the **OUT** command and the **O** command. Command Description **> 1OUT** Displays the state of the outputs The response will be: \*1\_A\_PROGRAMMABLE\_OUTPUT (DISABLED\_OFF) \*2\_A\_PROGRAMMABLE\_OUTPUT (DISABLED\_OFF) \*3\_A\_PROGRAMMABLE\_OUTPUT (STATUS\_ON) \*4\_A\_PROGRAMMABLE\_OUTPUT (STATUS\_OFF) \*5\_DEDICATED\_FAULT\_OUTPUT (STATUS\_OFF) Command Response **> 1O** \*ØØ1Ø Inputs

> The following steps describe the use and function of the **DIN** command. You can use it to activate an input state. The inputs will not actually be in this state, but the SX treats them as if they are in the given state and will use this state to execute its program.

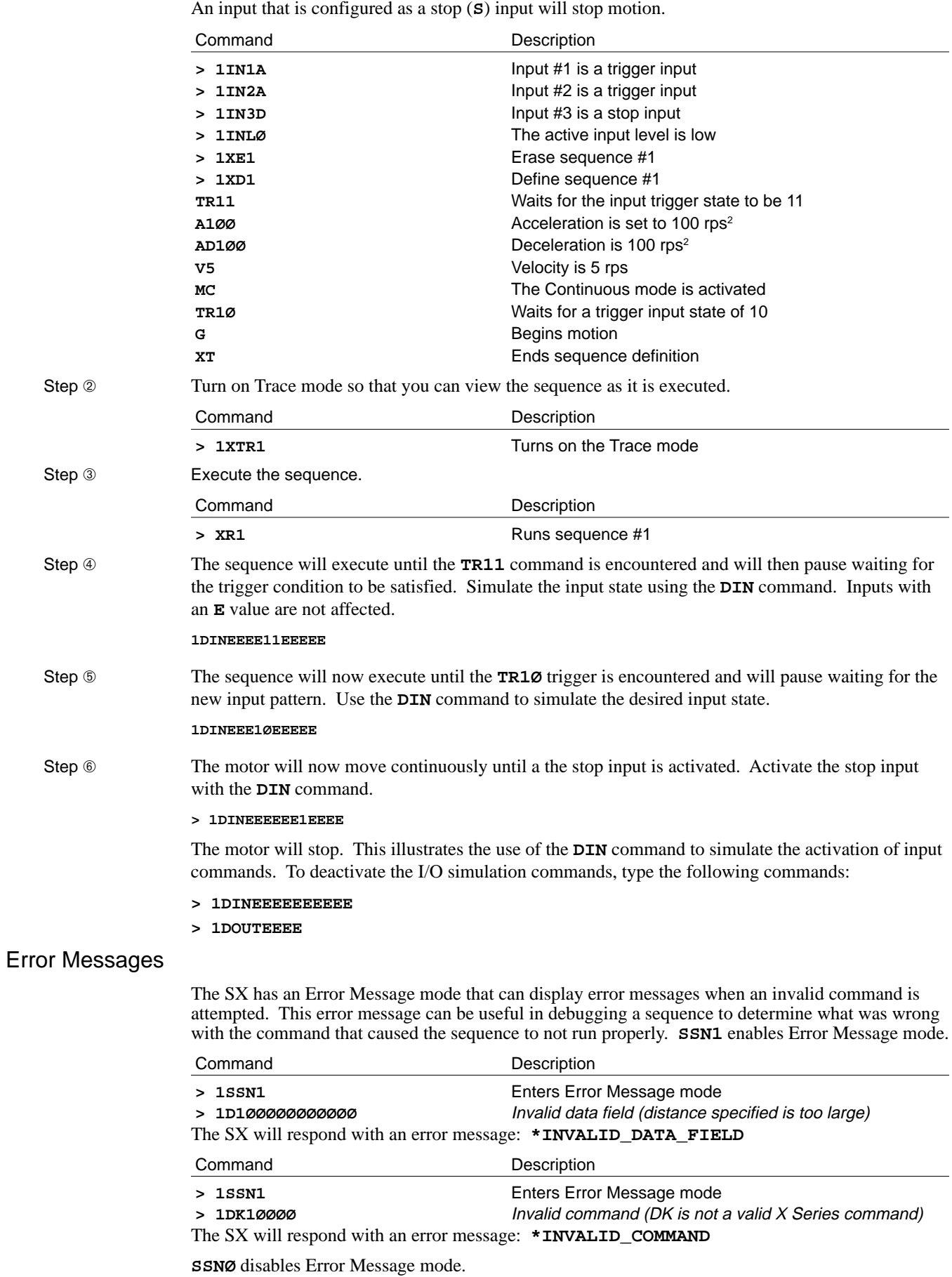

Step **①** This sequence will wait for a trigger state to occur and will then begin moving in Continuous mode.

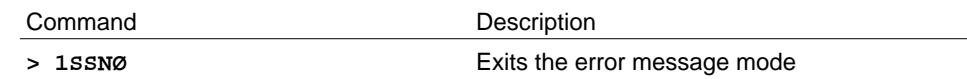

The Model SX's X-language includes several commands that are common in most high-level programming languages (Pascal, Fortran or BASIC). In addition to these commands, 50 variables **VAR1-VAR5Ø** are provided for performing mathematical functions and boolean comparisons. Along with these variables are certain system variables that you can access—**POS** (Commanded Position or Setpoint), **FEP** (Following Encoder Position) or **ABS** (Actual Encoder Position). This section will introduce and explain how to use these structures with the SX.

## Variables

The SX has up to 50 variables that can be used to perform multiplication, division, addition, and subtraction. You can assign these variables to various motion parameters. These parameters and the syntax of assigning a variable to them are listed here.

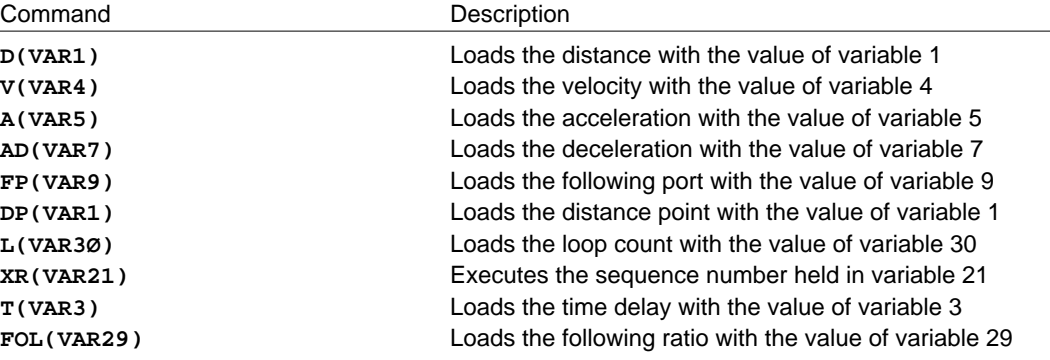

Variable assignments can be made in sequences or in Immediate Terminal mode. If a variable that has a fractional portion is assigned to a parameter that requires a whole number (such as distance), only the whole number portion of the variable gets assigned to the parameter. As an example of the use of the variables and the math functions they can perform, complete the steps below.

### Assigning Variables to Constants

You can set up parameters as variables in a sequence (**D**(**VAR**)). You can define these variables by assigning a constant value. When the sequence is executed, this value is assigned to the corresponding parameter in the sequence.

Step **①** The sequence below executes a move and travels the distance provided in variable 1 and the velocity provided in variable 2. Enter the following commands.

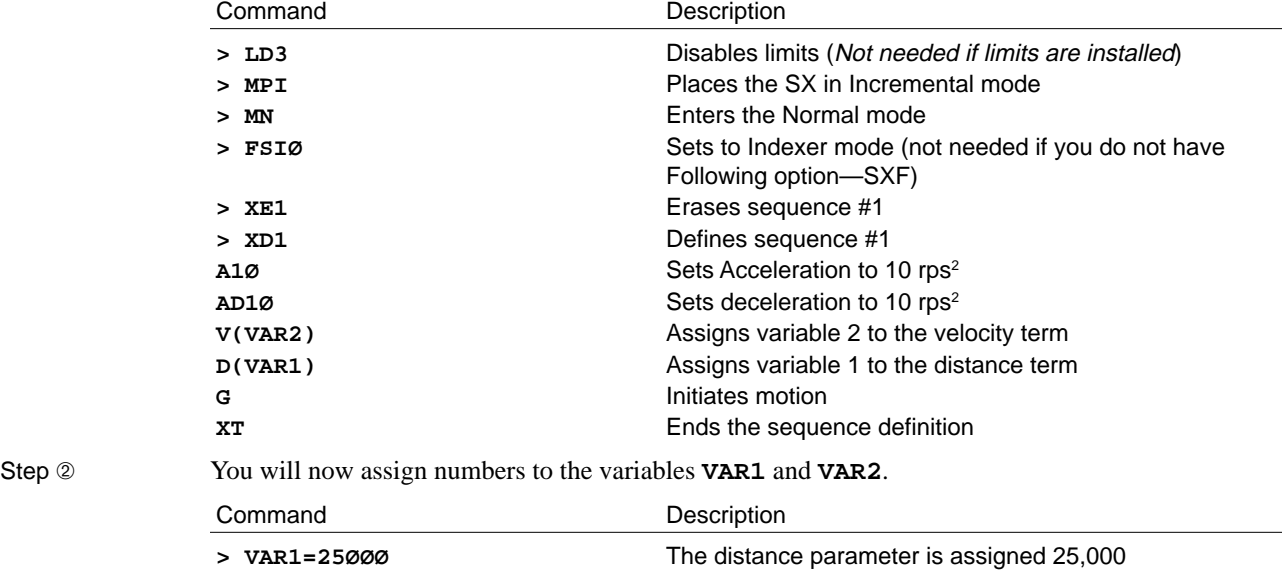

**> VAR2=5** The velocity parameter is assigned 5

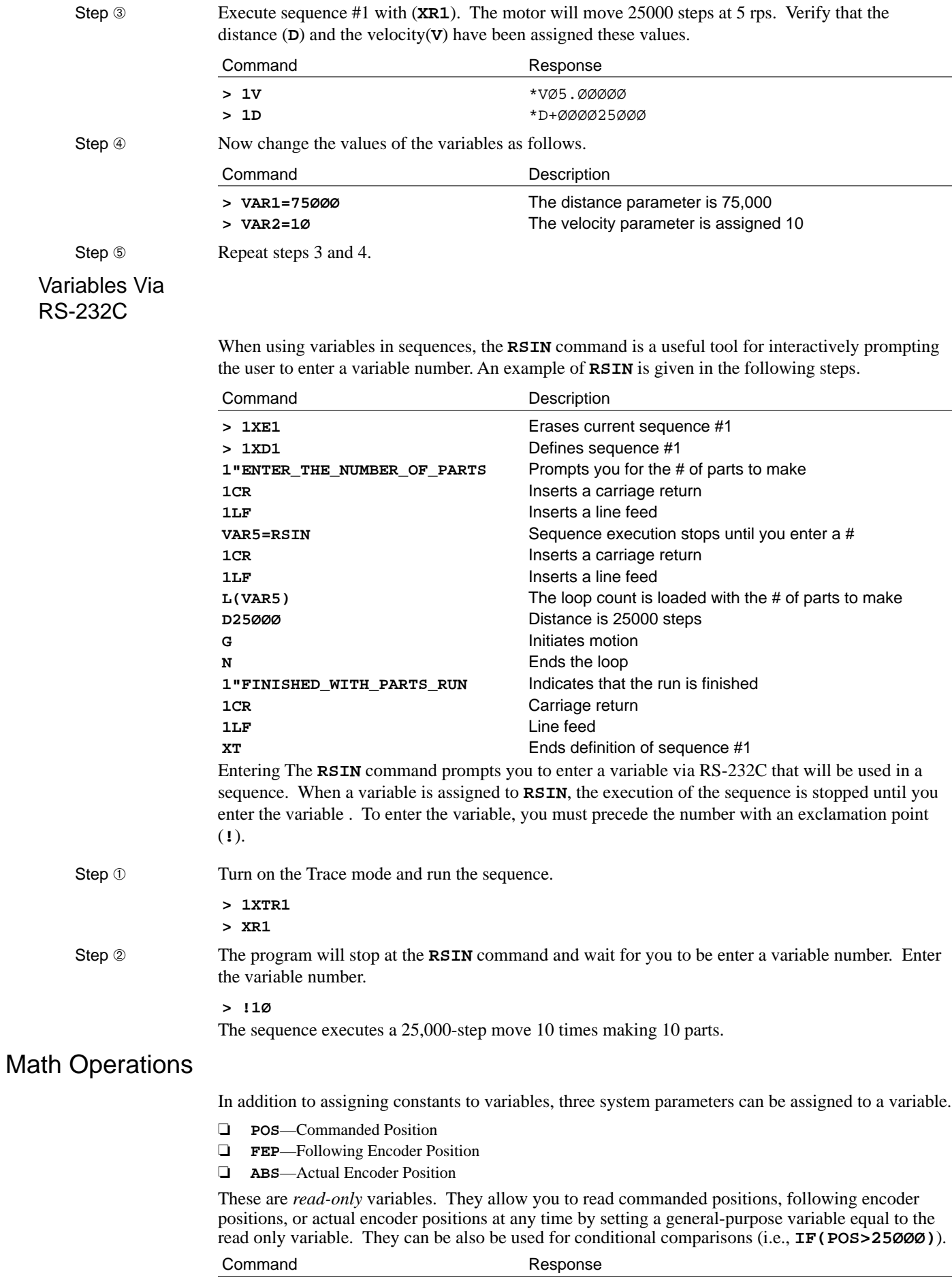

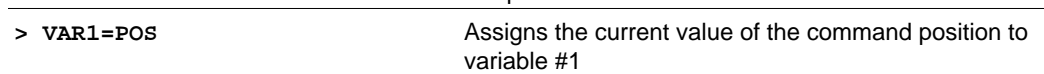

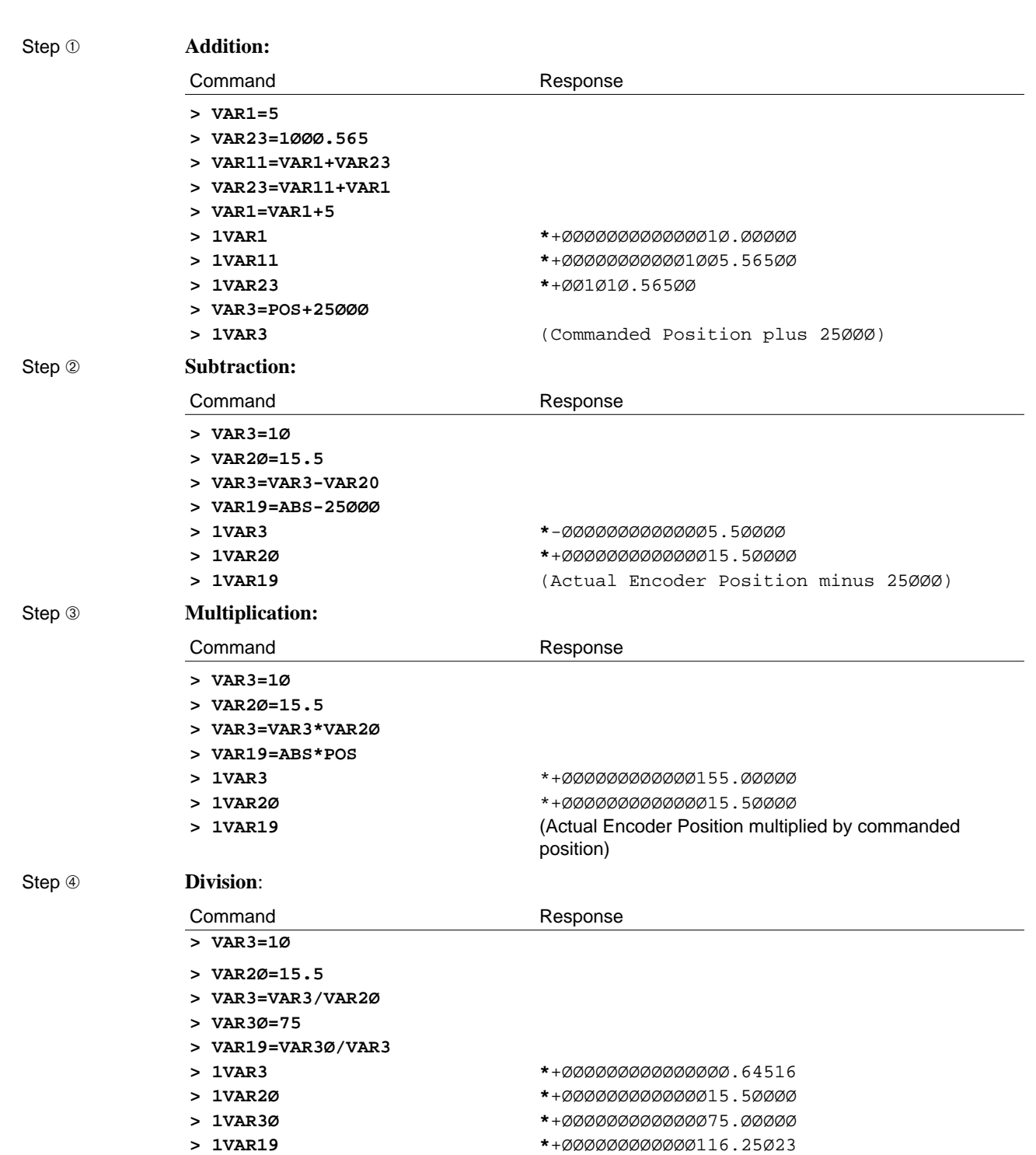

The SX has the ability to perform simple math functions with its variables (add, subtract, multiply, and divide). The following sequence of steps illustrates the math capabilities of the SX. Note; Only one math function can be performed per command line (i.e., **VAR1=4\*5+6** is illegal).

Inputs can be defined as data inputs to allow for external entry of motion data, loop counts, sequence select, time delays, and variable values. The following commands will read and enter data from the inputs:

- ❑ **VARD** Variable Read
- ❑ **DRD** Distance
- ❑ **VRD** Velocity
- ❑ **LRD** Loop Count
- ❑ **TRD** Time Delay
- ❑ **XRD** Sequence Number
- ❑ **FRD** Following Ratio

The weighting for data inputs is *binary coded decimal* or BCD. This weighting allows you to enter data via thumbwheels. To use the data inputs to enter data, the outputs must also be used. Outputs 1 - 3 must be configured as data strobe outputs. They are used to select or strobe the appropriate digit while reading data. Up to 16 digits of data and one sign bit may be entered. The recommended and most common method of controlling the input lines to read data is through thumbwheels. A PLC may also be used to enter data. An explanation of interfacing to thumbwheels or a PLC is introduced later in this chapter.

#### Delays

You can use the Time  $(T)$  command to halt the operation of the Indexer function for a preset time. If you are in the Continuous mode and Position Profile Mode, you may use the Time (**T**) command to run the motor at continuous velocity for a set time, then change to a different velocity. In Preset mode, the motor finishes the move before the Indexer executes the time delay.

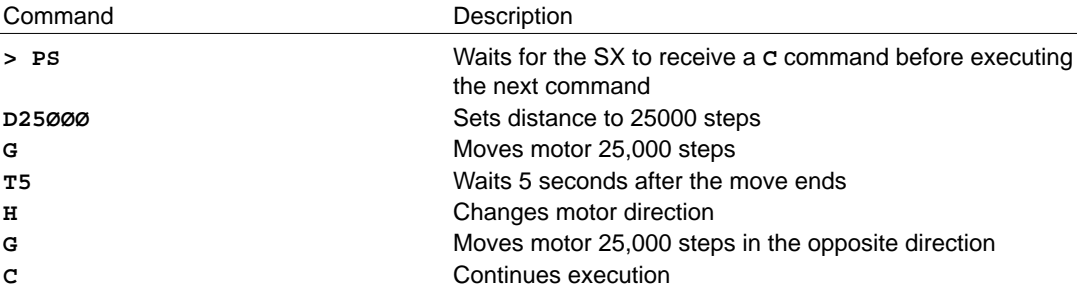

### Complex Branching and Looping

The SX supports the high-level language structures for branching and looping. Each conditional branch or loop evaluates a condition statement. Depending on whether this condition statement evaluates true or not determines where the SX will branch to. The unconditional branching and looping statements have been introduced already. These are the **GOTO** (Branch), **GOSUB** (Branch & Return) and **L** (Loop) command. The **L** command is explained further here.

The Loop (**L**) command is an unconditional command. You may use **L** to repeat a series of commands. You can nest loop commands up to 16 levels deep.

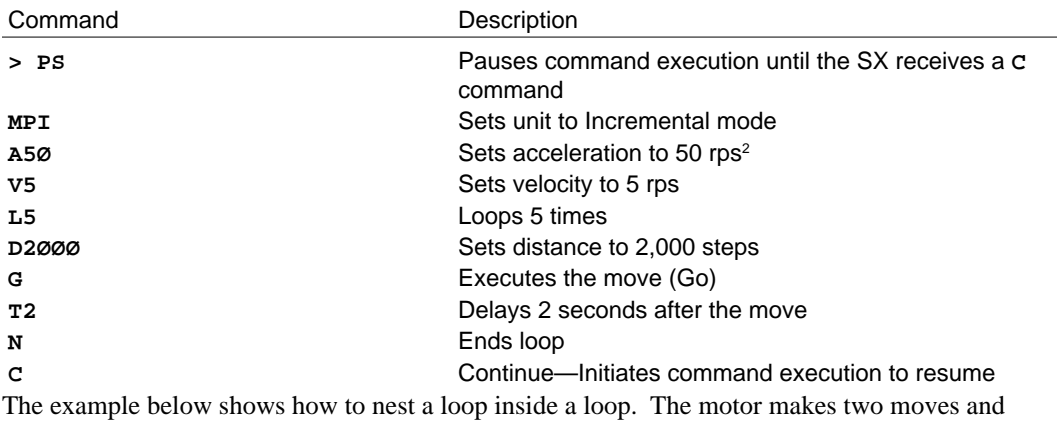

returns a line feed. The unit repeats these procedures until you instruct it to stop.

#### ☛ **Helpful Hint:**

This command execution continues until you issue the Stop (**S**) or Kill (**K)** commands.

> **Description** Pauses command execution Loops indefinitely Sends a line feed Loops twice Executes 2,000-step move Waits Ø.5 seconds Ends loop Ends loop Continues command execution

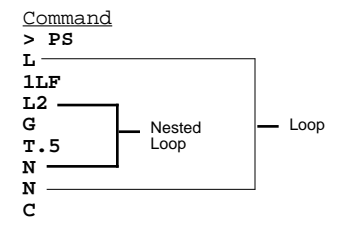

### **Unconditional** Branching

The unconditional branching commands **GOTO** and **GOSUB** were explained earlier in the sequence section.

### **Conditionals**

The branching commands evaluate condition statements to make branching decisions. If the condition is true, one set of commands is processed. If the condition is false, another set of commands may be executed. The commands that evaluate conditions are listed below.

**IF** (condition true)—execute these commands **ELSE**—execute these commands **NIF WHILE** (condition true)—execute these commands **NWHILE**

**REPEAT**—execute these commands **UNTIL** (condition true)

Condition statements can be very complex.

You can use the following types of conditional statements with the SX.

- ❑ Error Flags
- ❑ User Flags
- ❑ Input State
- ❑ Variable Comparisons
- ❑ Boolean Comparisons

#### Error Flags

The error flag (**ERXXXXXXXX**) is useful if you want to trap different error conditions and create different sequences to respond to them. The *SX Software Reference Guide* explains the errors that can be trapped in the evaluation command description. An example of the statement's use is provided below.

- **> IF(ER110XXXX)**
- **> GOSUB2**
- **> NIF**

#### User Flags

You can set the user flag (**FLØØØ111XØ**) and modify it within sequences to mark where the program has gone or to indicate any special state so that a conditional statement can be made. An example of the statement's use is provided below. The **SFL** command is used to set the user flag.

- **> WHILE(FLØØ11XXXX)**
- **> D1ØØ**
- **> G**
- **> NWHILE**

#### Input State

An example of this statement's use (**IN11111ØØØ1Ø**) is provided below.

- **> REPEAT**
- **> GOSUB4**
- **> UNTIL(INØØ1XX11XXXXX)**

#### Variable **Comparisons**

Typical variable comparisons are shown below.

- **> VARn>VARm**
- **> VARn<VARm**
- **> VARn=VARm**
- **> IF(VAR1>VAR2)**
- **> WHILE(VAR3=1Ø)**
- **> GOSUB2**
- **> NWHILE**
- **> NIF**
- **> IF(VAR1>POS)**
- **> GOSUB3**
- **> NIF**
- **> REPEAT**
- **> IF(INXXXX1)**
- **> GOTO3**
- **> NIF**
- **> UNTIL(POS>1ØØØØØ)**

```
AND
OR
An example of the statement's use is provided below.
>WHILE(VAR3>1Ø_AND_IN11ØØ1_OR_VAR4=1)
>GOSUB8
>NWHILE
```
Condition statements are explained in the *SX Software Reference Guide*.

#### Conditional Looping

The SX supports two conditional looping structures—**REPEAT/UNTIL** & **WHILE/NWHILE**.

#### REPEAT/ UNTIL

With the **REPEAT** command, all commands are repeated between **REPEAT** and **UNTIL**, until the condition is true. Enter the following sequence.

#### Step ➀

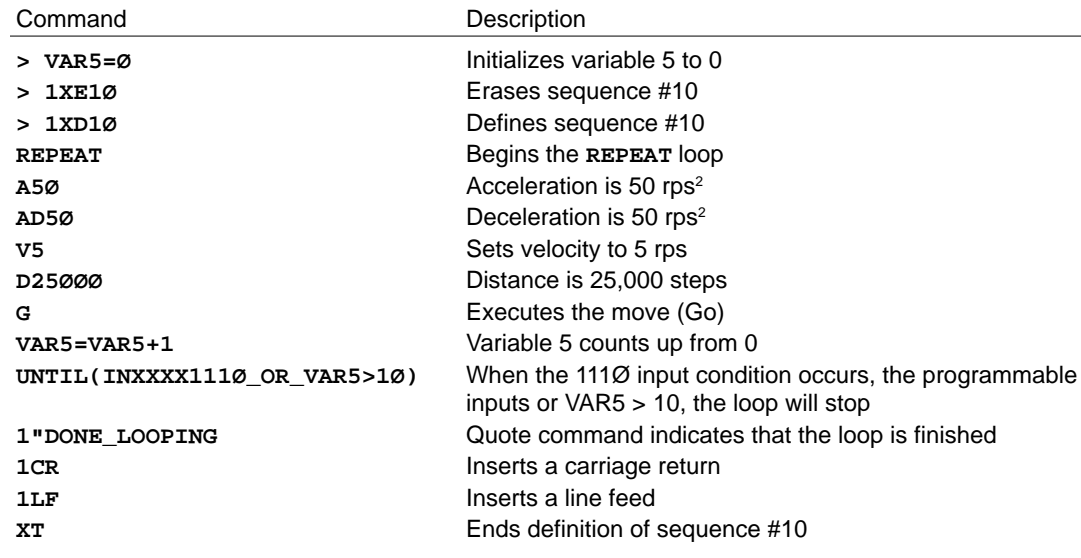

Step 2

Use the Trace mode to display the commands as they are run.

- **> 1XTR1**
- **> XR1Ø**

The loop can be exited either by using the **DIN** command to satisfy the input state or letting the **VAR5** counter count to 10.

#### WHILE

With the **WHILE** command, all commands are repeated between **WHILE** and **NWHILE** until the **WHILE** condition is true. Enter the following sequence.

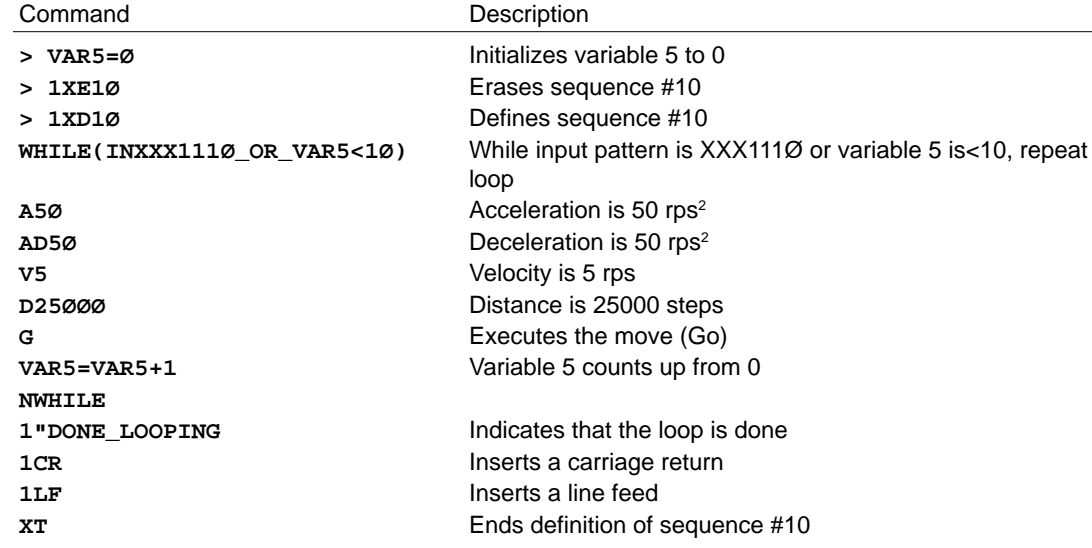

Step 2

Use the Trace mode to display the commands as they are run.

- **> 1XTR1**
- **> XR1Ø**

You can exit the loop with the **DIN** command (the input state does not match the **IN** command). You can also exit the loop by letting the **VAR5** counter get to 10. If the input pattern is not **XXX111Ø**, the loop will not be run.

#### Conditional Branching

You can use the **IF** statement for conditional branching. All commands between **IF** and **ELSE** are executed if the condition is true. If the condition is false, the commands between **ELSE** and **NIF** are executed. **ELSE** may not be required. The commands between **IF** and **NIF** are executed if the condition is true. Examples of these statements are provided.

☛ Note

If statements are evaluated at the time the command is executed they are not continually evaluated in the background.

- ❑ Error Flag
- ❑ User Flag
- ❑ Input State

## Error Flag

The **IF** command checks to see if any error condition exists to execute a conditional command. This command is useful if you wish to trap different error conditions (Drive Disabled, User Fault Input Activated, Excessive Position Error, etc). Refer to the *SX Software Reference Guide.*

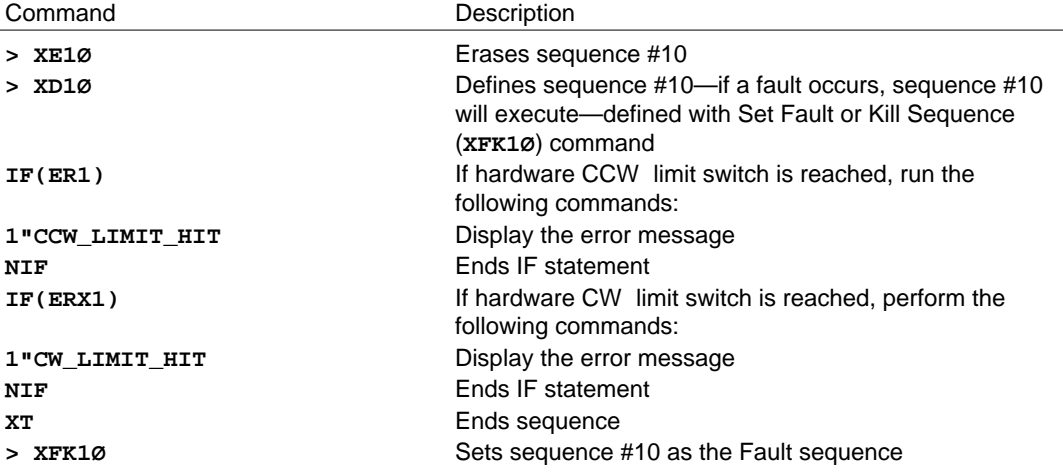

User Flag

This example uses the pattern set by the User Flag (**SFL**) command to run the conditional commands. This command is useful if you wish to make a decision based on previous sequence executions that will set or clear the user flag bits. For example, if an application has several sequences, you can assign different bit patterns with the **SFL** command at the end of each sequence. If you select these sequences from the host computer, you may wish to make different moves depending on the sequence you ran. Refer to the *SX Software Reference Guide* for a detailed description.

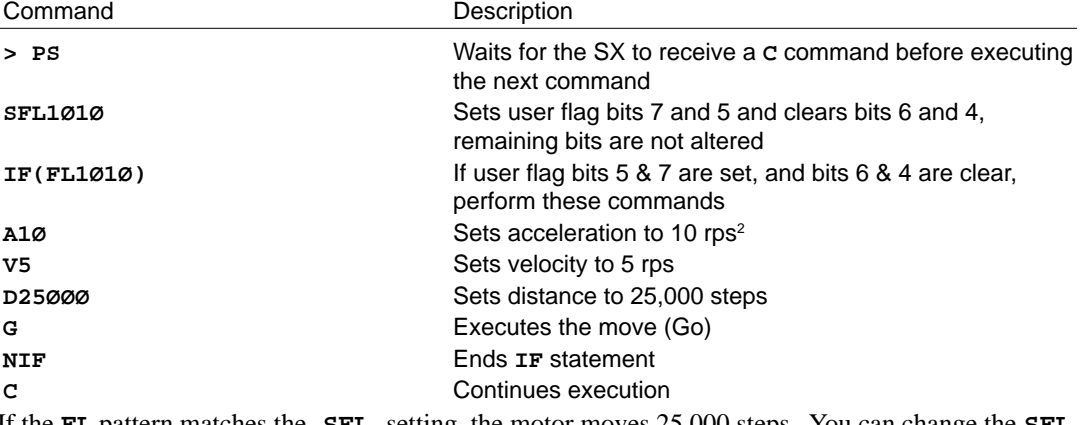

If the **FL** pattern matches the **SFL** setting, the motor moves 25,000 steps. You can change the **SFL** pattern at different points in sequences to map a path for sequence execution.

#### Input State

The (IN) command compares the input pattern (**CW**, **CCW**, **HOME**, **REG**, and **I1** - **I8**) to execute the conditional commands. This command is useful for branching and performing conditional moves using the programmable inputs. For a detailed description of this command, refer to the *SX Software Reference Guide*.

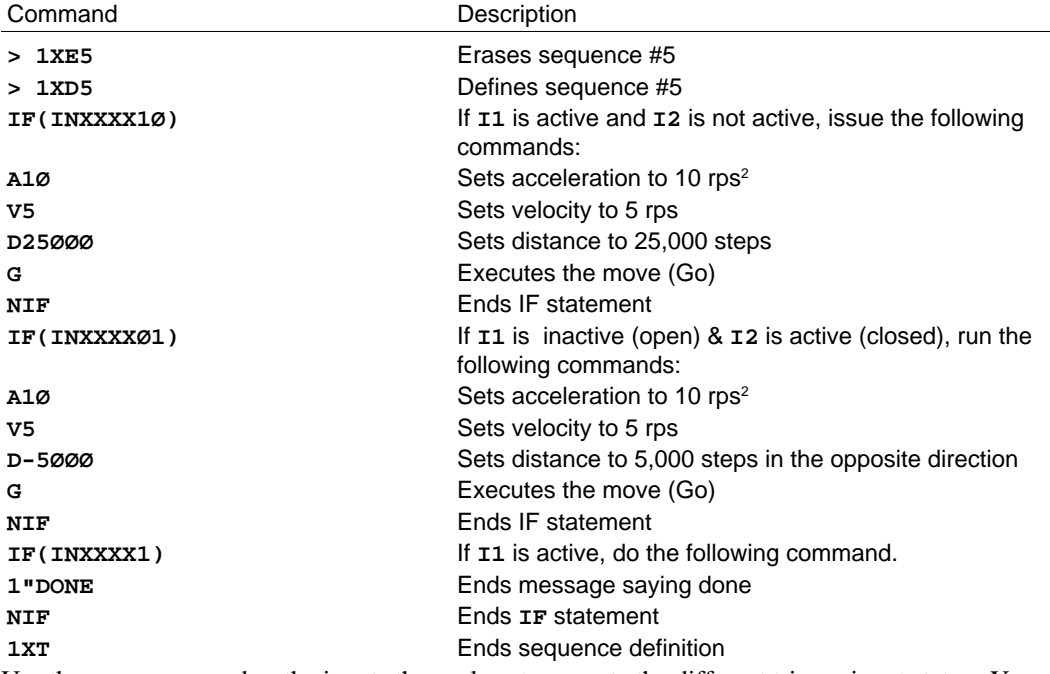

Use the **DIN** command or the inputs themselves to execute the different trigger input states. You can use the Trace mode to see what commands are executed. The input state represents the state of all inputs regardless of whether they are dedicated limits or programmable inputs. This is different than the trigger (**TR**) command where only the inputs defined as triggers are used in the command.

## Branching Using Variables and Boolean Logic

You can use the **IF** statement to branch based on variable values. Multiple comparisons can be made in one condition statement using the Boolean, **OR**, and **AND** functions as long as the statement doesn't exceed 40 characters.

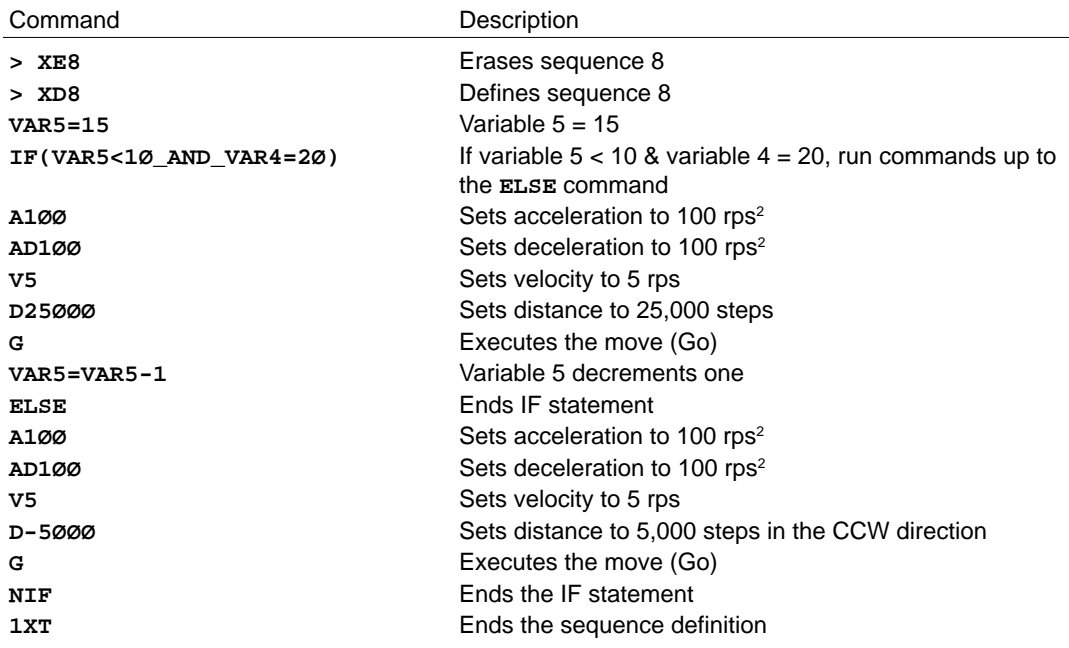

## Motion Profiling Mode—On-the-Fly Changes

Motion Profiling mode allows you to execute buffered commands while a move is being made (onthe-fly). When you enter this mode, the SX will execute commands while the move profile is in progress. You can enter and exit this mode from within a sequence. This mode allows you to change velocity on-the-fly based on distance, turn on outputs based on distance, perform math and other commands while in motion. Changing the acceleration, deceleration, or distance parameters will not affect any move already in progress, but will be in effect for any subsequent moves. The following commands are used with Motion Profiling mode.

- ❑ **MPP**—Enter Motion Profiling Mode
- ❑ **NG**—Exits Motion Profiling Mode
- ❑ **DP**—Sets Distance Points within Motion Profiling Mode

While the SX is in Motion Profiling mode, you can execute most command while a move is being made. The exceptions are other move commands such as **G** or **GH**. When the SX reaches an **MPP** command, all subsequent commands will be executed until the **NG** command is encountered. An example of the **MPP** command is provided below.

#### **XD1 D5ØØØØ V1 MPP G O1 TR1X1 V4 NG XT**

In this example, a 50,000-step move is made. The initial velocity is 1 rps. Motion begins with the **G** command. Output #1 is turned on with the **O1** command. The SX then runs the trigger command (**TR**) until the condition is true, at which point, it changes the velocity. When the SX encounters the **NG** command, it will not receive any additional commands until the 50,000-step move is completed. The 50,000-step move will be completed even if the **TR1X1** is not satisfied. The SX will however, wait until the **TR** condition is satisfied, at which point it will update the last specified velocity from **V1** to **V4**.

#### Changes Based on **Distance**

Changes are made based on distance using the distance point (**DP**) command. This command causes a delay in the processing of the commands until the motor reaches the specified distance point. Processing will continue once the distance point is reached. In this way, velocity changes and the activation of outputs can be based on distance.

The distance point is interpreted differently for Absolute mode versus Incremental mode. To change velocity on-the-fly based on distance, the Motion Profiling Mode (**MPP**) command must be used with the Distance Point (**DP**) command. The following sequence example executes the profile shown in the figure below.

```
1XD1 PZ D1ØØØØØ V2 MPP G DP25ØØØ O1 DP5ØØØØ V1 OØ NG XT
```
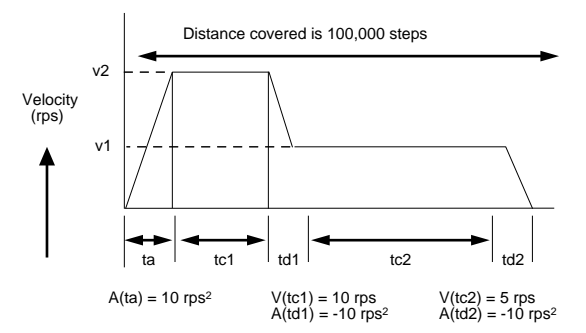

Motion Profiling Mode Example

In Incremental mode, commands are processed until the **DP** command is reached. The SX pauses at **DP** until the motor moves 25,000 steps. The SX then turns on output #1. The 25,000 steps are counted from the point at which **DP** is encountered. When **DP5ØØØØ** is reached, the SX pauses until the motor moves an additional 50,000 steps. The SX then turns output #1 off and decreases the velocity to 1 rps. In this example, if the SX is in Incremental mode, the output will be turned on at 25,000 steps and turned off after the motor has moved a total of 75,000 steps from the beginning of the first move.

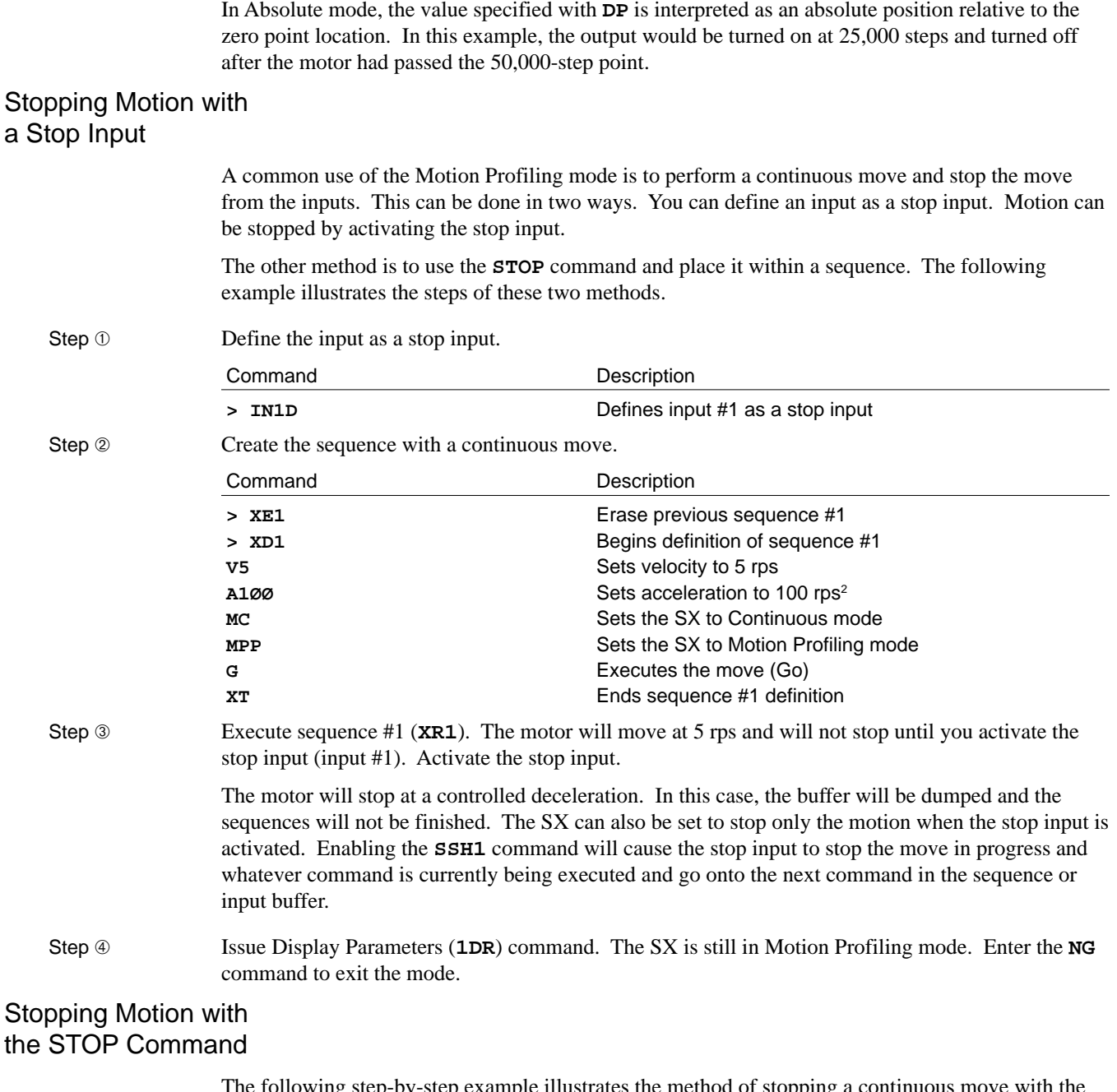

The following step-by-step example illustrates the method of stopping a continuous move with the **STOP** command.

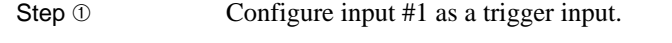

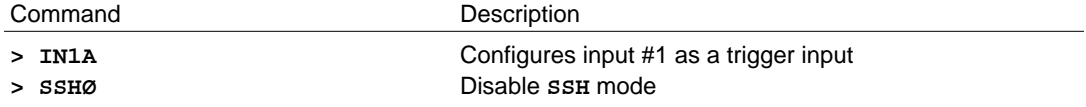

Step **②** Create a sequence with a **STOP** command after the trigger.

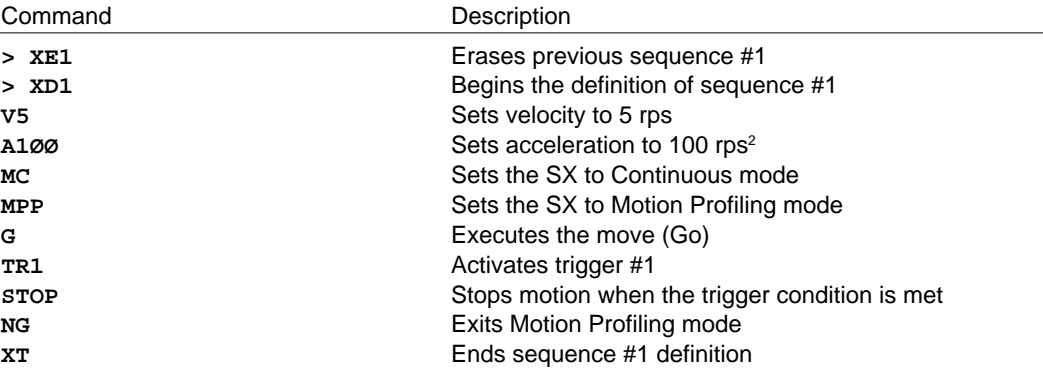

Step <sup>3</sup>

Issue the Display Parameters (**1DR**) command. The SX is still in Motion Profiling mode. In this example, an **NG** command was required after motion was stopped. When a **STOP** command is issued, the command buffer is emptied. Therefore, the commands that have not been executed in the sequence at the time the stop occurs will not be executed. In this example, the **NG** command is not executed because motion was stopped. In fact, **NG** can never be executed under these conditions. *If the* **STOP** *command is used to stop continuous motion, the* **NG** *must be issued either at the beginning of the next sequence, directly via the RS-232C interface or at some point in the sequence prior to the stop.*

To prevent the SX from stopping without finishing the sequence that it is currently executing, a software switch has been provided that will cause the SX to continue executing the sequence it was running when the **STOP** was issued. By entering the Clear/Save the Command Buffer on Stop (**SSH1**) command, the SX will stop motion when it encounters a **STOP** and continue processing the commands in the sequence. *Enter* **SSH1** *and repeat the previous step. Notice how the Motion Profiling mode is exited.*

### Sequence Scan Mode and the Stop Command

Step mode **(SSH1**).

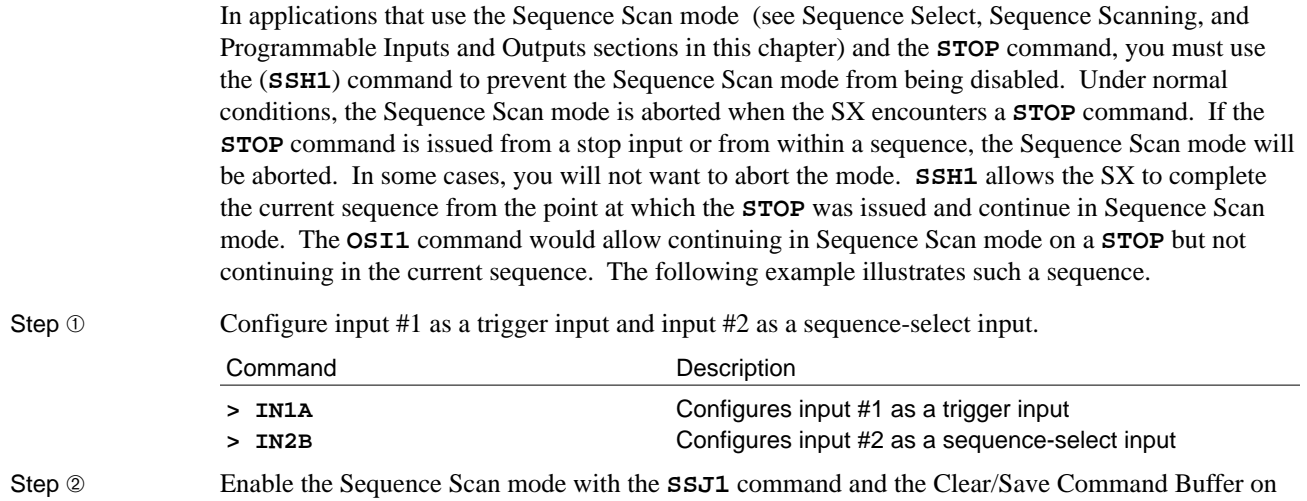

Step <sup>③</sup> Create a sequence with a **STOP** command after the trigger.

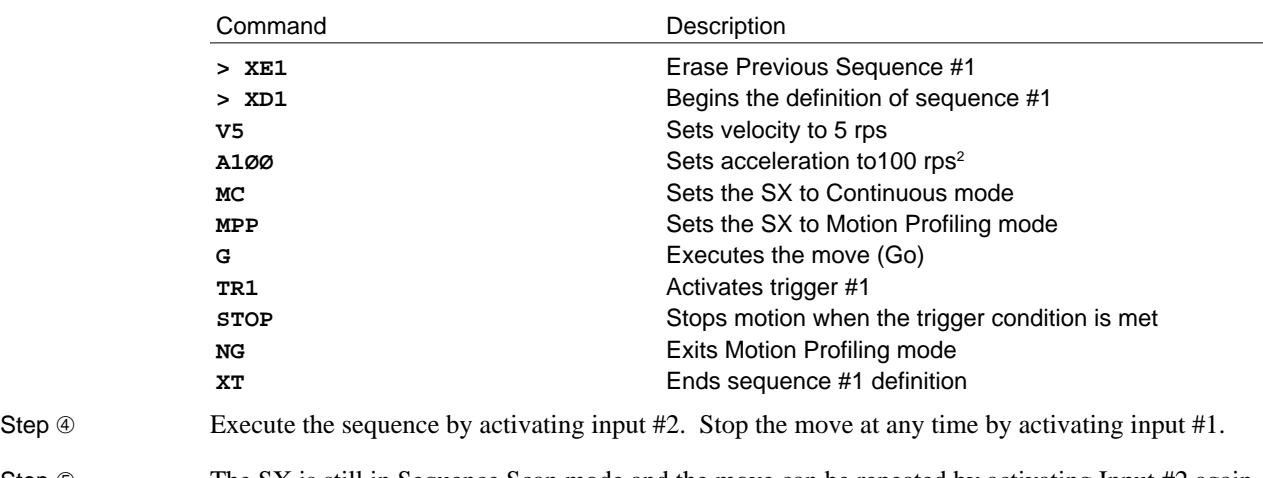

Step 
Step 

The SX is still in Sequence Scan mode and the move can be repeated by activating Input #2 again (and stopped with Input #1). The SX is not in MPP mode in-between the sequence execution since the SX executed the **NG** command at the end of the sequence due to **SSH1**. **OSI1** would have saved the Sequence Select mode but not allowed executing the **NG** command after the **STOP**.

Other Uses of Motion Profiling Mode

> Motion Profiling mode allows a great amount of flexibility in the complexity of the control of the SX during motion. You can turn on outputs, change velocity, and perform math functions. **The primary application concern to consider during sequence execution is the amount of time required to perform the commands.** In some cases, the execution of commands may depend on the motion. The following examples show additional uses of the Motion Profiling mode.

Turning on Inputs, Using Time Delays, and Math

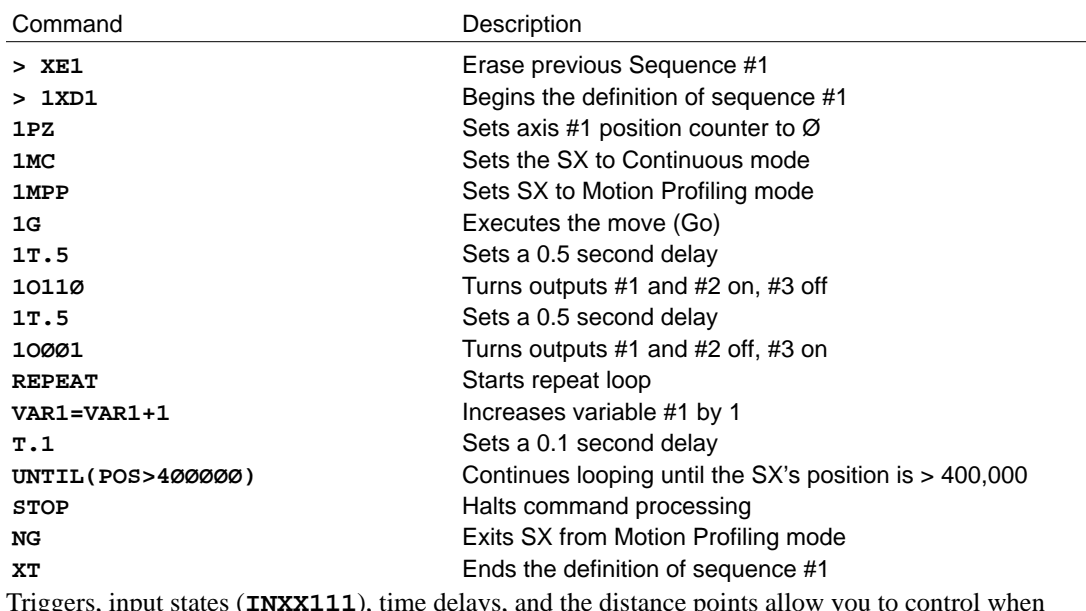

Triggers, input states (**INXX111**), time delays, and the distance points allow you to control when and where procedures occur during motion in your program. Motion Profiling mode offers you the flexibility to satisfy a variety of different application needs. In the above example, **SSH1** should be enabled to exit **MMP** (**NG**) after the **STOP** is executed.

This section discusses interfacing the SX to other equipment in a system using the programmable inputs and outputs.

- ❑ Input and Output Function Types
- ❑ Switches
- ❑ Sequence Selecting
- ❑ Thumbwheels
- ❑ Sequence Selecting from a Thumbwheel
- ❑ PLC Operation
- ❑ Sequence Selecting from a PLC
- ❑ Miscellaneous Control from a PLC
- ❑ RP240 Operator Panel

## Programmable Inputs and Outputs

The SX has a very flexible input and output scheme for defining I/O in a way that is suitable for almost any application. There are 8 programmable inputs (**I1 - I8** on the front panel). The other four inputs are dedicated for limits, home, and registration. There are also 4 programmable outputs in addition to a dedicated Fault output. This section explains some of the functions that the inputs and outputs can perform and explains how to use thumbwheels for an interface with the SX. Using the inputs in combination with the outputs you can use up to 32 digits of thumbwheels with the SX. Refer to *Chapter 3, Installation* for more information on wiring the inputs and outputs to other equipment and later in this cchapter for wiring to the Compumotor TM8 Module.

### Output Functions

You can turn the programmable outputs ( $O1 - O4$ ) on and off with the Output ( $O$ ) and Immediate Output (**IO**) commands. Outputs **O1** - **O4** are factory set as programmable outputs. The Fault output is dedicated as a fault output. However, you can configure all of the programmable outputs to perform different functions (Moving/Not Moving, Amp Off, Strobe, etc.) with the Configure Output (**OUT**) command. Refer to the **OUT** command in the *SX Software Reference Guide* for descriptions of the available functions. You can use these outputs to turn on and off other devices (i.e., lights, switches, relays, etc.). The output functions have unique letter assignments.

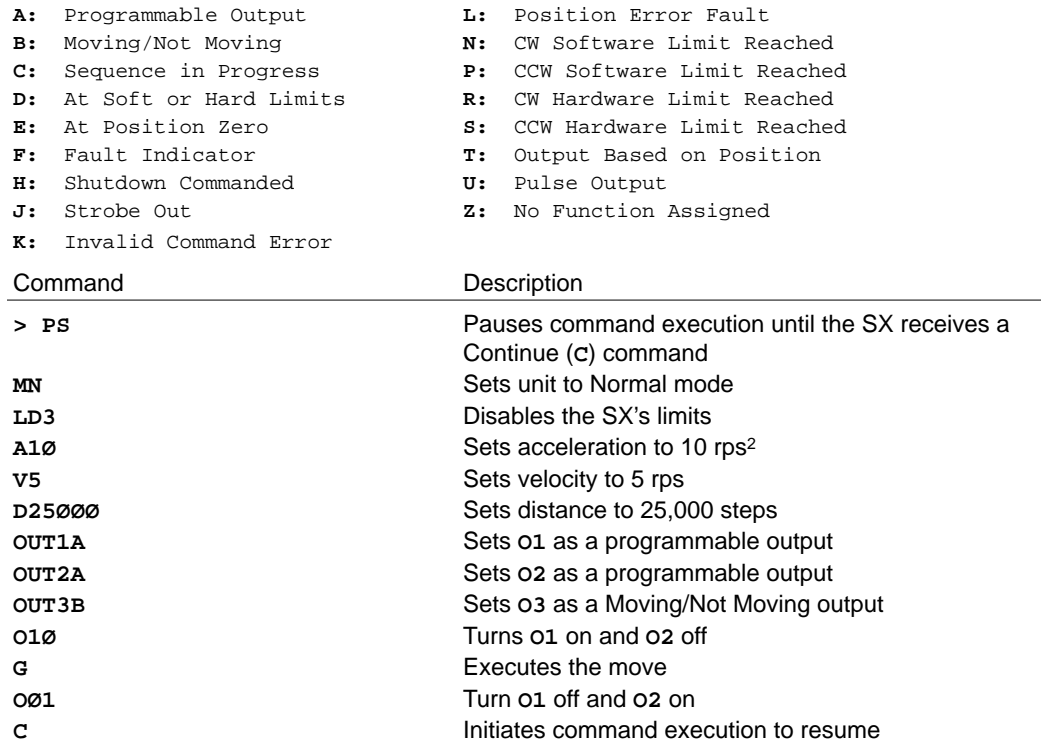

This example defines **O1** and **O2** as programmable outputs and **O3** as a Moving/Not Moving output. Before the motor moves 25,000 steps, **O1** is turned on and **O2** is turned off. These outputs will remain in this state until the move is completed, then **O1** will turn off and **O2** will be turned on. While the motor is moving, **O3** remains on.

The active level of the programmable outputs can be changed with the **OUTL** command. Refer to the *SX Software Reference Guide* for more details.

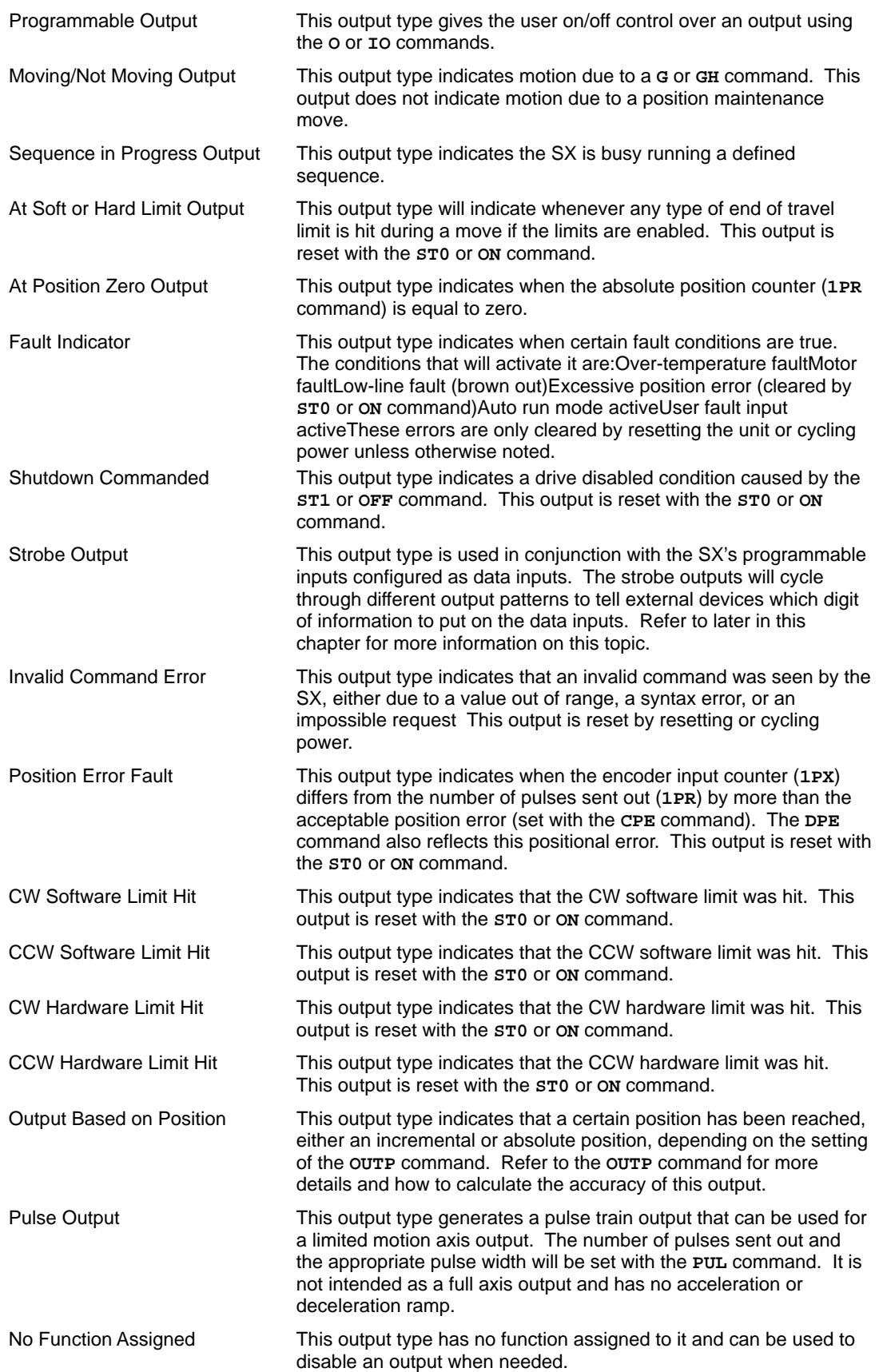

## Input Functions

The inputs can individually be programmed to perform any of the following functions. Each function has an assigned letter:

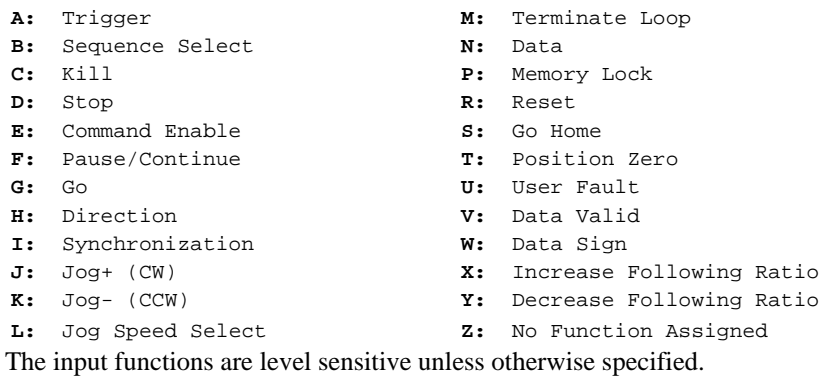

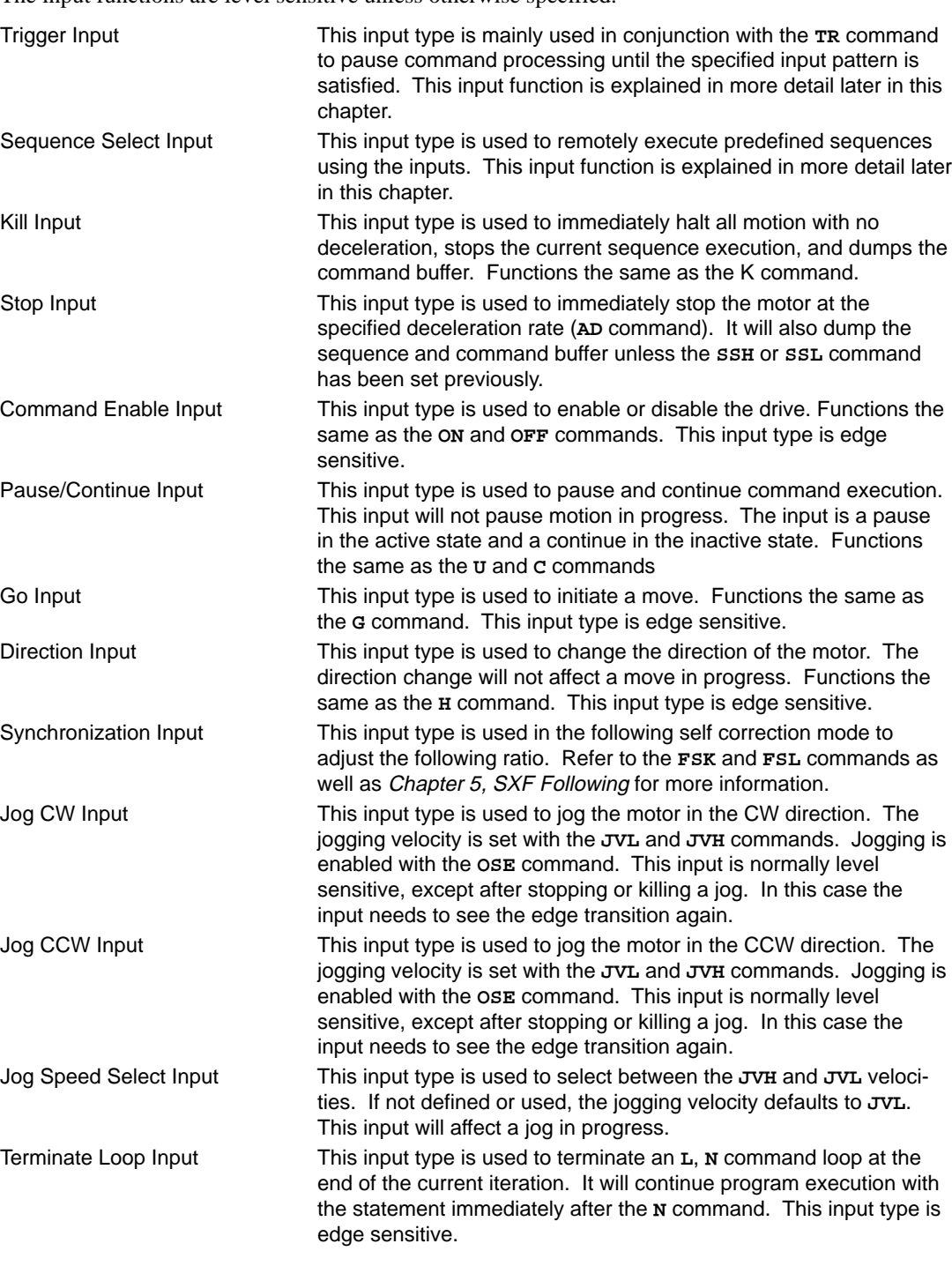

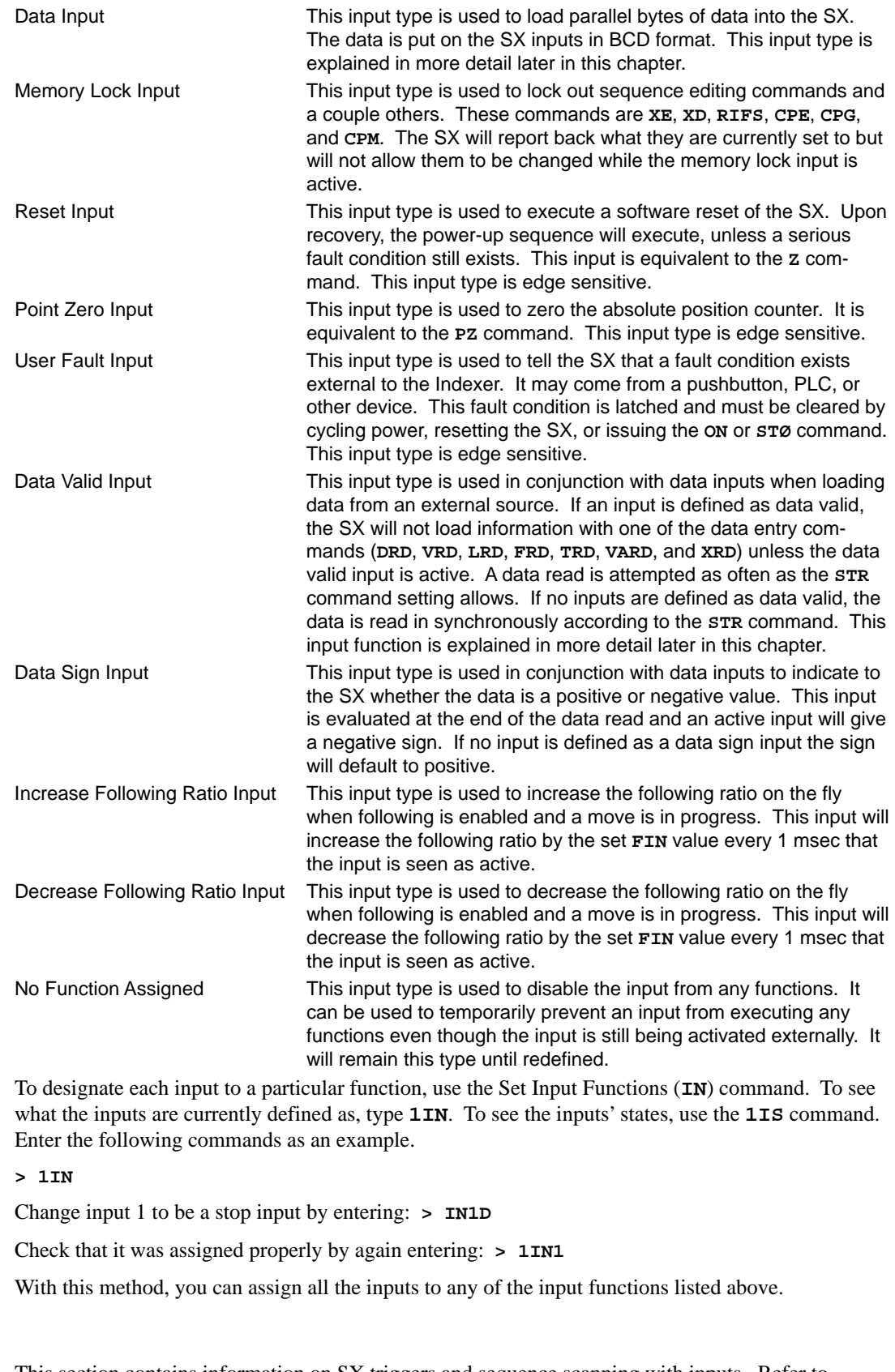

This section contains information on SX triggers and sequence scanning with inputs. Refer to *Chapter 3, Installation* for more information on wiring the inputs to other equipment.

**Switches** 

You can use the Wait for Trigger (**TR**) command to pause a sequence of buffered commands until one or more inputs reach a preferred state. Inputs **I1** - **I8** are set (default setting) to function as trigger inputs.

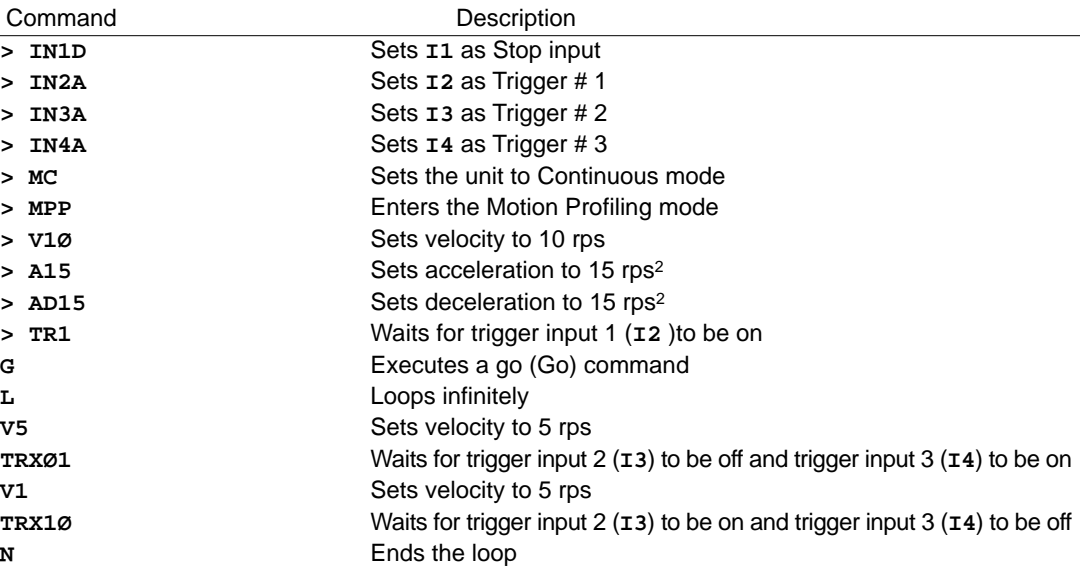

This example program configures **I1** as a stop input and **I2**, **I3**, and **I4** as trigger inputs. The command execution will pause (be buffered) until the first **TR** condition is satisfied by activating Trigger #1 (**IN2**). Because the SX is in Motion Profiling mode, it will execute the loop and subsequent commands during the move. As it reaches each trigger statement, it waits for that input state to become true and then executes the commands following each **TR** command. The loop is infinite so it will continuously toggle between 1 rps and 5 rps as the trigger statements come true and will not stop until the stop input is activated. If you activate **I1** during the operation of the SX, the Indexer immediately decelerates the motor at  $15 \text{ rps}^2$  and clears the command buffer.

#### Sequence Select & Sequence Scanning

Inputs can be defined as sequence-select inputs. This allows you to execute sequences defined via RS-232C and stored in the SX's memory, by activating the sequence-select inputs. Sequence-select inputs are assigned BCD (binary coded decimal) weightings. **The lowest input number assigned as a sequence-select input will have the least significant value.** The following figure shows the BCD weights of the SX's inputs when all 8 inputs are configured as sequence-select inputs.

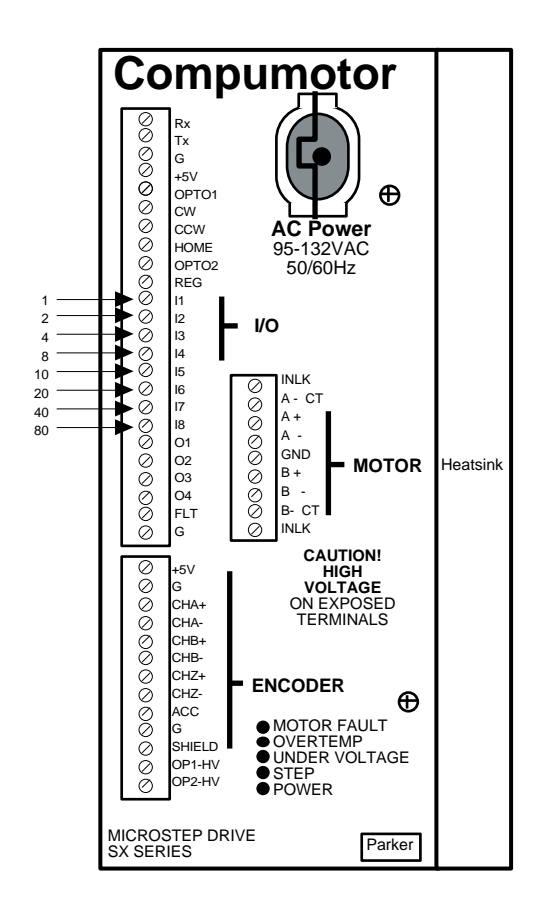

BCD Weight of SX Inputs

The following table illustrates **one possible** input configuration and binary weighting.

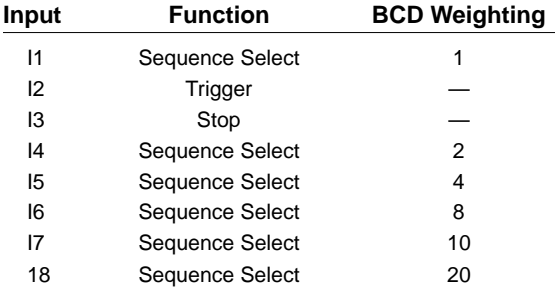

Input Configuration/BCD Weighting Example

The **IN** command is used to configure an input as a sequence select input. For example, **IN1B** defines Input #1 as a sequence select input. **IN5B** defines input #5 as a sequence select input.

If the inputs are configured as in the following table (Inputs 1-8 all defined as sequence select inputs), Sequence #6 will be executed by activating Inputs #2 and #3. Sequence #19 will be executed by activating Inputs #1, #4, and #5.

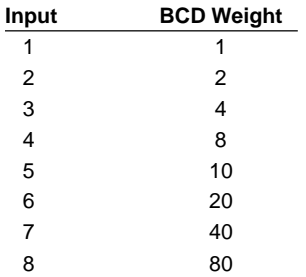

BCD Weighting of Sequence Select Inputs

To execute sequences, the SX must be in Sequence Scan mode. In this mode, the SX will continuously scan the input lines and execute the sequence selected by the active sequence-select lines. The **SSJ** command is used to enable/disable the Sequence Scan mode. When **SSJ1** is entered, the Sequence Scan mode is enabled. To disable the mode, enter **SSJØ**. The sequence select inputs are not latched and are only looked at for sequence scanning when no other sequence is being executed.

Once enabled (**SSJ1**), the SX will run the sequence number that the active sequence-select inputs and their respective BCD weightings represent. After executing and completing the selected sequence, the SX will scan the inputs again and run the selected sequence. If a sequence is selected that has not been defined via RS-232C, no sequence will be executed.

If it is not desirable for the SX to immediately execute another sequence after running the currently selected sequence, the Sequence Interrupted Run mode (**XQ1**) can be enabled. In this mode, after executing a sequence, all sequence-select lines must be placed in an inactive state before a new sequence can be selected. The active state of the inputs is determined by the **INL** command.

The Scan (**SN**) command determines how long the sequence-select inputs must be maintained before the SXexecutes the program. This delay is referred to as **debounce time**.

The **SN** value also determines how long the inputs must remain inactive if in **XQ1** mode. *Increasing the* **SN** *value can help with bouncy switches and electrically noisy environments.* The **SN** value can also help when running higher sequence numbers and combinations of inputs need to be synchronized. The higher the **SN** value, the more time allowed for all of the inputs desired to be activated.

Step **①** The following example demonstrates how to use Sequence Scan mode with Sequence Interrupted mode and the **SN** command.

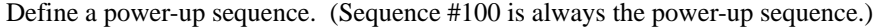

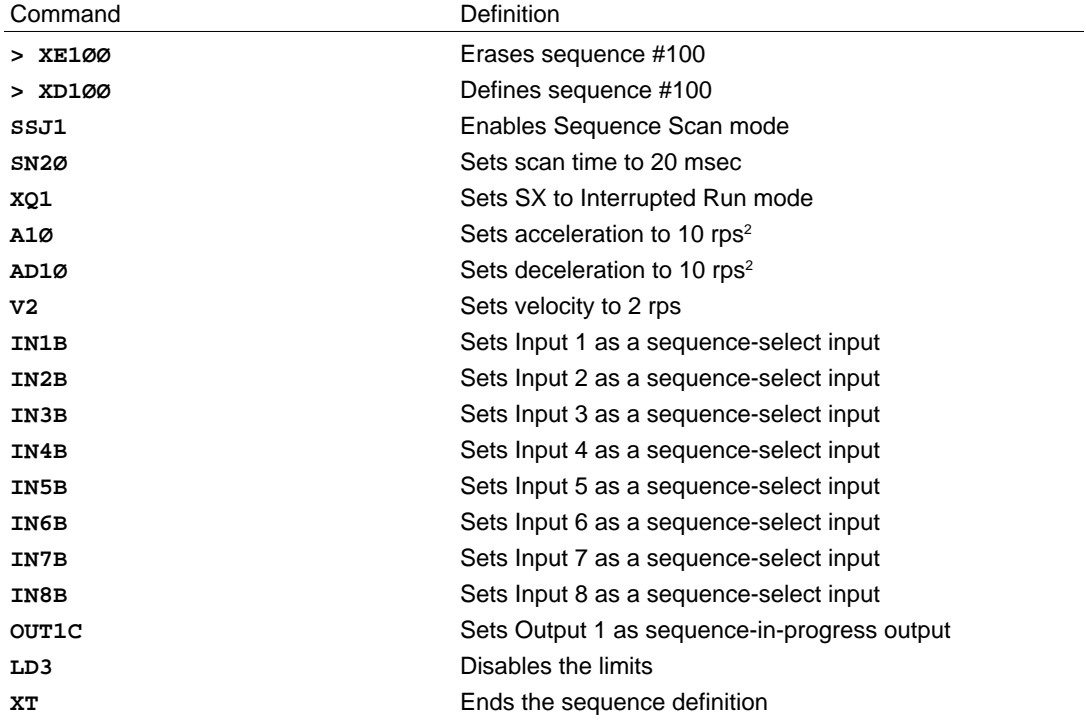

*Every time you power up the SX Indexer, it executes Sequence #100 and enables the SX to read up to 100 sequences from the sequence-select inputs.*

Step ② Define any sequences that your application may require.

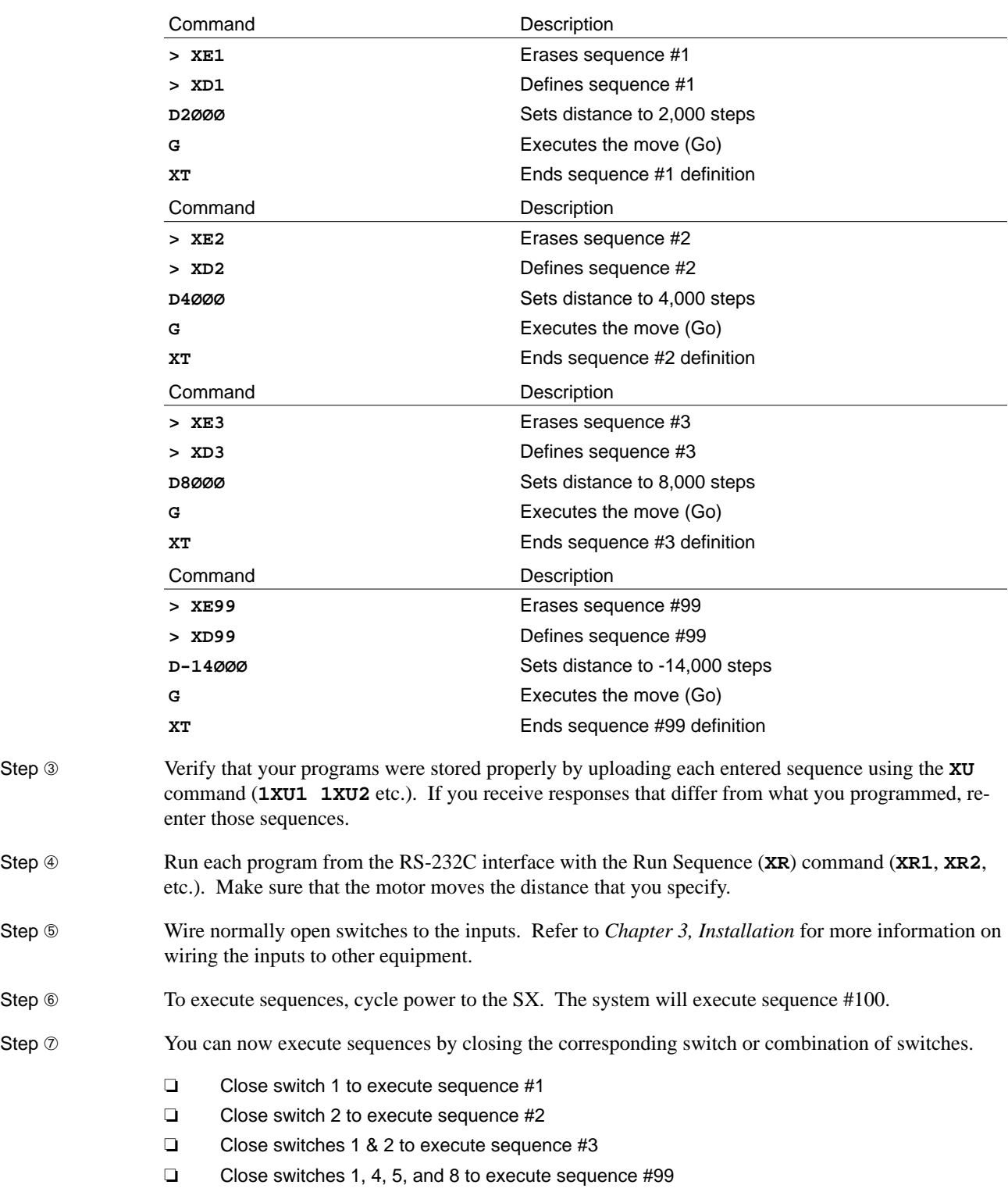

### Thumbwheel Interface

With the SX, you can use up to 16 digits of thumbwheels. The SX uses a multiplexed BCD input scheme to read thumbwheel data. Therefore, a decode circuit must be used for thumbwheels. Compumotor recommends that you purchase Compumotor's TM8 Module if you want to use a thumbwheel interface. *The following section assumes that you are using Compumotor's TM8 module with the SX.*

The SX has seven parallel read commands that allow data to be read on inputs defined as Data Inputs. These commands are listed below:

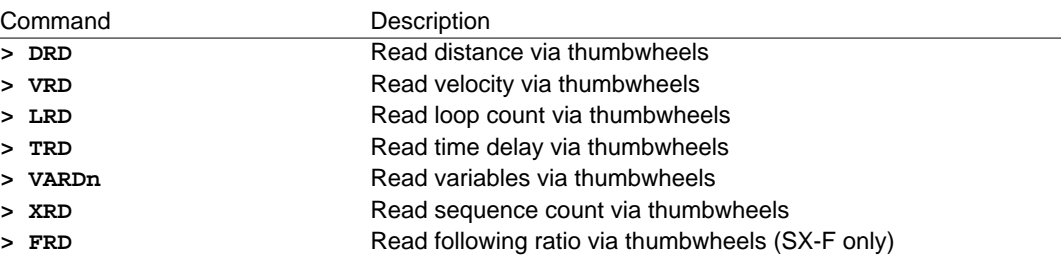

The following section describes the method used to read parallel data and the different modes available (for a description of the individual commands, see the *SX Software Reference Guide*). The software description of the parallel read commands assumes the SX is in **TW1** mode. The parallel read commands can be used in one of three modes selected by the **TW** command. A description of each mode is given below.

**TWØ** TWO mode reads two BCD digits at a time over the inputs. It requires that eight inputs be defined as Data Inputs, and at least one output be defined as a Strobe Output. Inputs 5-8 have a higher significance than inputs 1-4 in **TW0** mode. The number of times it reads a pair of BCD digits on the inputs is equal to the number of outputs defined as Strobe Outputs. The table below shows the output patterns during the strobing when all four outputs are Strobe Outputs. If fewer than four are used as Strobe Outputs, disregard the extra columns and rows in the table. (i.e. 2 outputs are Strobe Outputs Refer to the first two columns and rows in the table). The time delay between the changes are specified by the Strobe Output Delay (**STR**) command.

> During each strobe time, the proper BCD data should be put on the SX's Data Inputs. If only one digit of information is desired, only four inputs need to be Data Inputs and only one Output as a Strobe Output. In this configuration, another input could then be defined as a Data Valid Input to trigger the data read instead of the **STR** value.

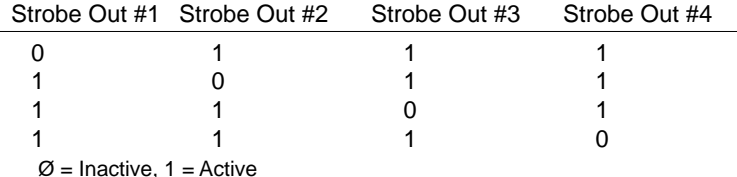

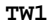

**TW1 TW1** mode is compatible with Compumotor's Thumbwheel Interface Module (TM8). It reads one BCD digit at a time over the data inputs. Four of the eight inputs must be defined as Data Inputs with the lowest numbered input having the least significance. Three of the four outputs must be defined as Strobe Outputs.

When a parallel read command is issued, the Strobe Outputs toggle in a binary pattern as shown in the table below. One digit is read in from the four lowest numbered Data Inputs for each binary pattern toggled on the outputs. The Strobe Outputs remain in each state for the amount of time specified by the Strobe Output Delay (**STR**) command and the inputs are read at the end of each strobe delay time. To allow for external or varying strobe rates, an input can be defined as a Data Valid Input. The SX will not read the inputs until it sees a data valid signal for each digit being read. In this case the **STR** value determines how long the data valid input must remain active to be seen.

**TW1** mode also allows you to select a range of digits to be read and to provide a scale factor for the data. Three values can be added to the end of each command such as **DRDcde**. Variables c and d select the range of digits to be read from the inputs and may range from 0-7 to represent the desired thumbwheel digits. The TM8 Module's left most digit is 0 and the right most is 7. The variables c and d must satisfy the equation  $0 \text{ c } d$  7. The variable e scales the thumbwheel read value by 10<sup>e</sup>. If any of the extra digits are to be used, all three must be specified.

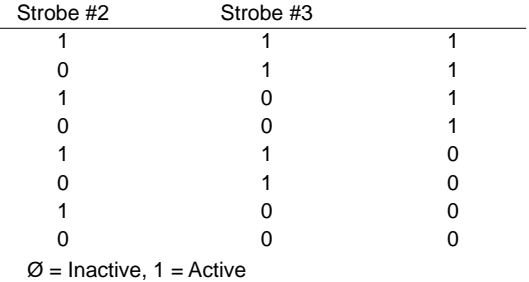

**TW2 TW2** mode is identical to **TWØ** except that only one BCD digit is read at a time rather than two. Hence, only four inputs must be defined as Data Inputs and a maximum of four digits can be read, one for each output defined as a strobe output.

> When reading digits from the Thumbwheel the most significant number (digit  $Ø$ ) is read in first. The output strobe pattern is the same as for **TWØ** mode. Refer to the previous table for the outputs you are using.The following is an example using one or two TM8 Modules.

Step **①** If you are using one TM8 Module, wire your module to the SX as shown in the first figure. If you are using two TM8 Modules (the maximum allowed per **each** SX), wire the modules as in the second figure.

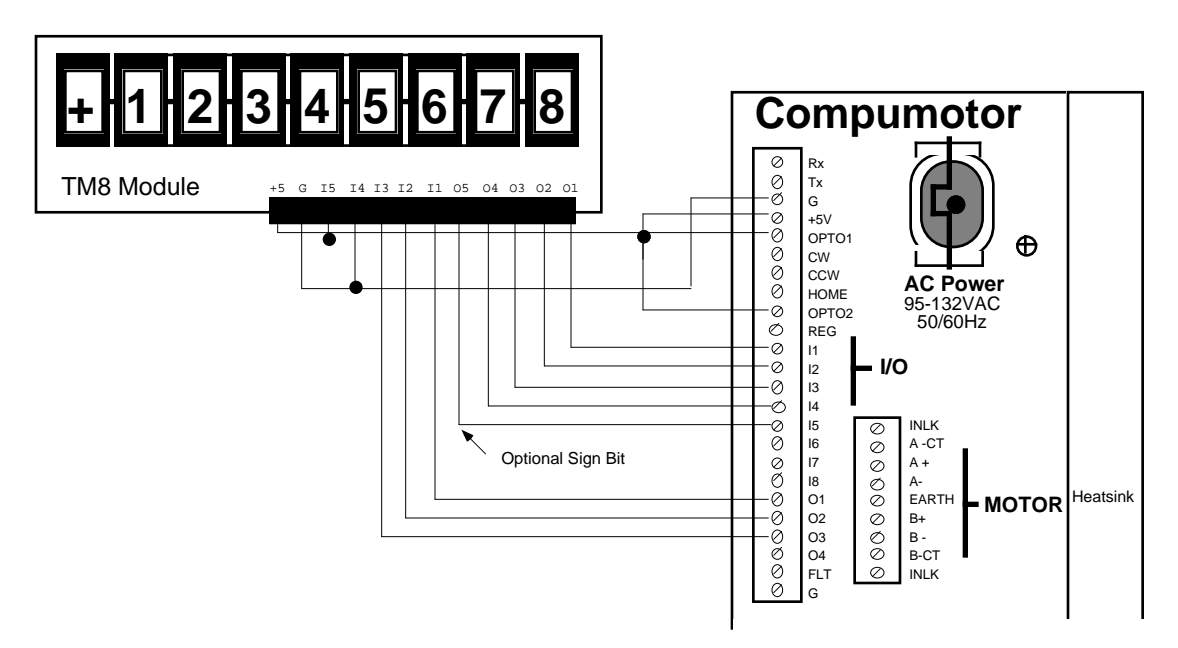

Wiring 1 Thumbwheel Unit (TM8) to the SX

**If you are powering an encoder with 5V from the SX along with one or two TM8 Modules, an external 5V supply must be used to power OPTO1 and OPTO2 or the encoder.**

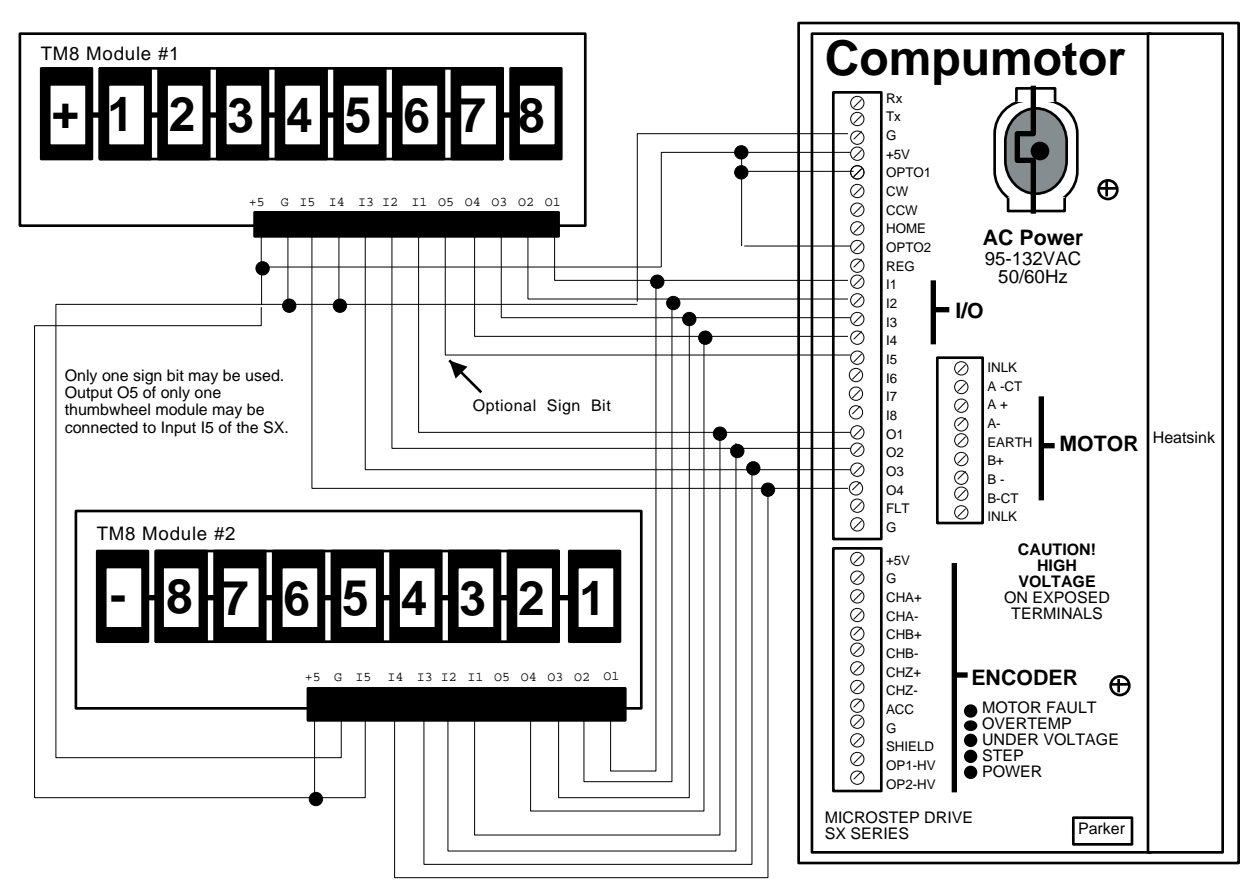

Wiring 2 Thumbwheel Units (TM8) to the SX

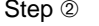

Configure your SX as follows:

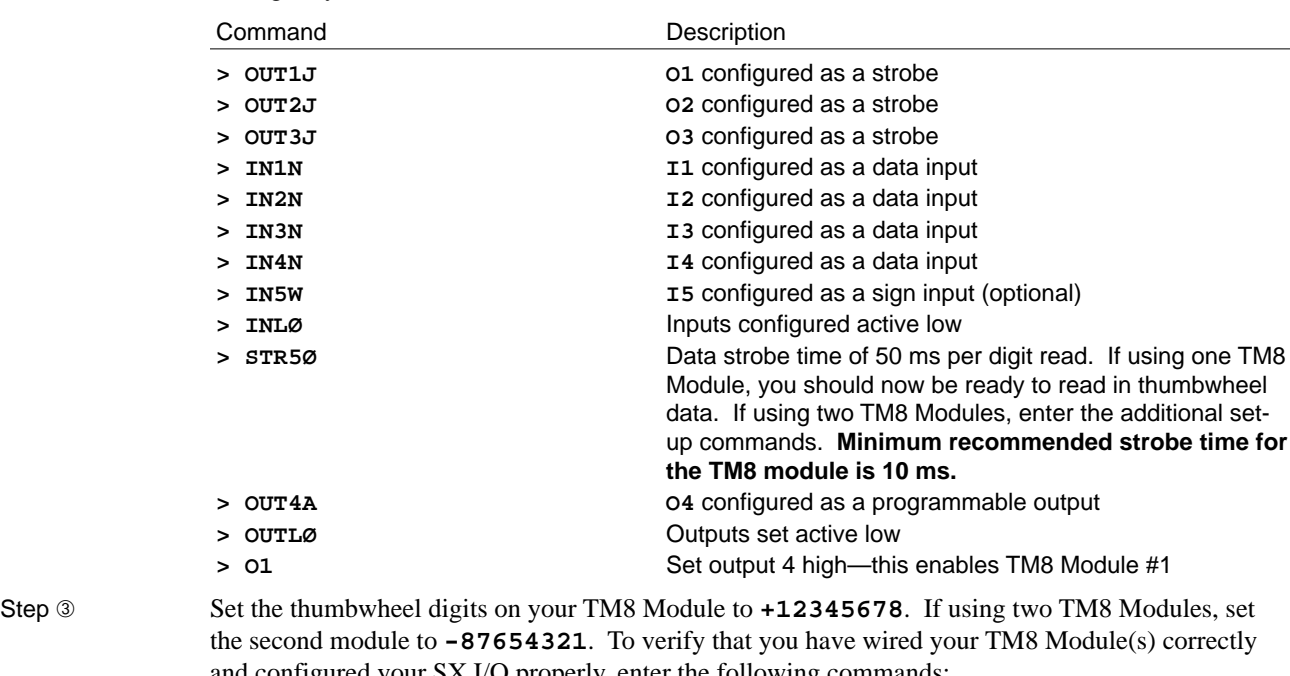

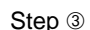

and configured your SX I/O properly, enter the following commands:

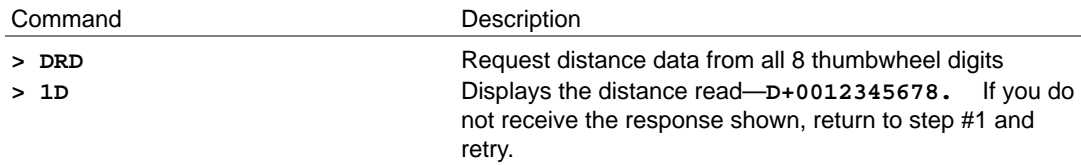

If you are using two TM8 Modules, enter the following commands:

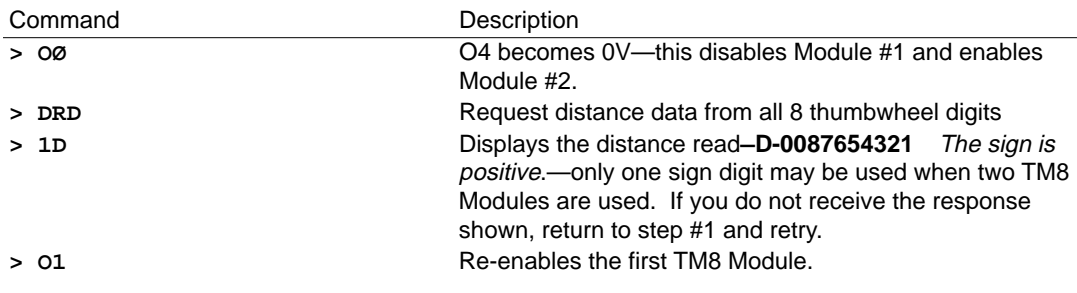

## Selecting Sequences with Thumbwheel Module

The following example shows how the SX is often used with thumbwheels. In the example, only three sequences are entered. As many as 100 sequences may be defined and up to 100 may be executed with the TM8 Module. Sequence #100 is automatically executed during power-up, reset, or by **XR1ØØ**. Refer to the Reset (**Z**) command in the *SX Software Reference Guide*.

Ensure that the thumbwheel module is properly installed (as shown in the previous figures). Wire input 5 as shown in the following figure. The switch shown in this configuration is a data valid switch. Note that the sign bit is not being used.

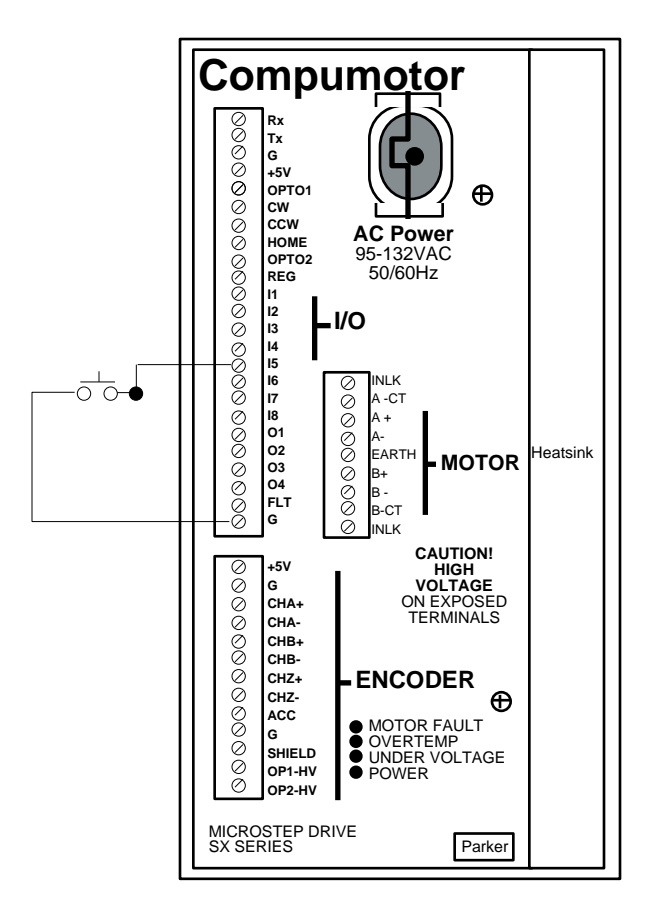

Sequence Start Configuration

Step **①** Define a power-up sequence. Set inputs **I1** - **I4** as data inputs and **I5** as a data valid input. Enter the following program.

| Command                                              | Description                                           |
|------------------------------------------------------|-------------------------------------------------------|
| > XE100                                              | Erases sequence #100                                  |
| > XD100                                              | Begins definition of sequence #100                    |
| IN1N                                                 | Sets I1 as a data input                               |
| IN2N                                                 | Sets I2 as a data input                               |
| IN3N                                                 | Sets 13 as a data input                               |
| IN4N                                                 | Sets I4 as a data input                               |
| IN5V                                                 | Sets I5 as a data valid input                         |
| INLØ                                                 | Sets ØV as active level                               |
| STR1Ø                                                | Sets strobe time of 10 ms per digit                   |
| OUT1J                                                | Sets O1 as a strobe output                            |
| OUT2J                                                | Sets O <sub>2</sub> as a strobe output                |
| <b>OUT3J</b>                                         | Sets O3 as a strobe output                            |
| OUTLØ                                                | Outputs set active low                                |
| L                                                    | Start a continuous loop                               |
| XRD67Ø                                               | Run the sequence displayed on thumbwheel digits 6 & 7 |
| N                                                    | Ends loop                                             |
| > XT                                                 | Ends definition of sequence #100                      |
| Define any sequences that your application may need. |                                                       |

Step ② Define any settle and your application may need and application may need that  $\mathbb{R}^n$ 

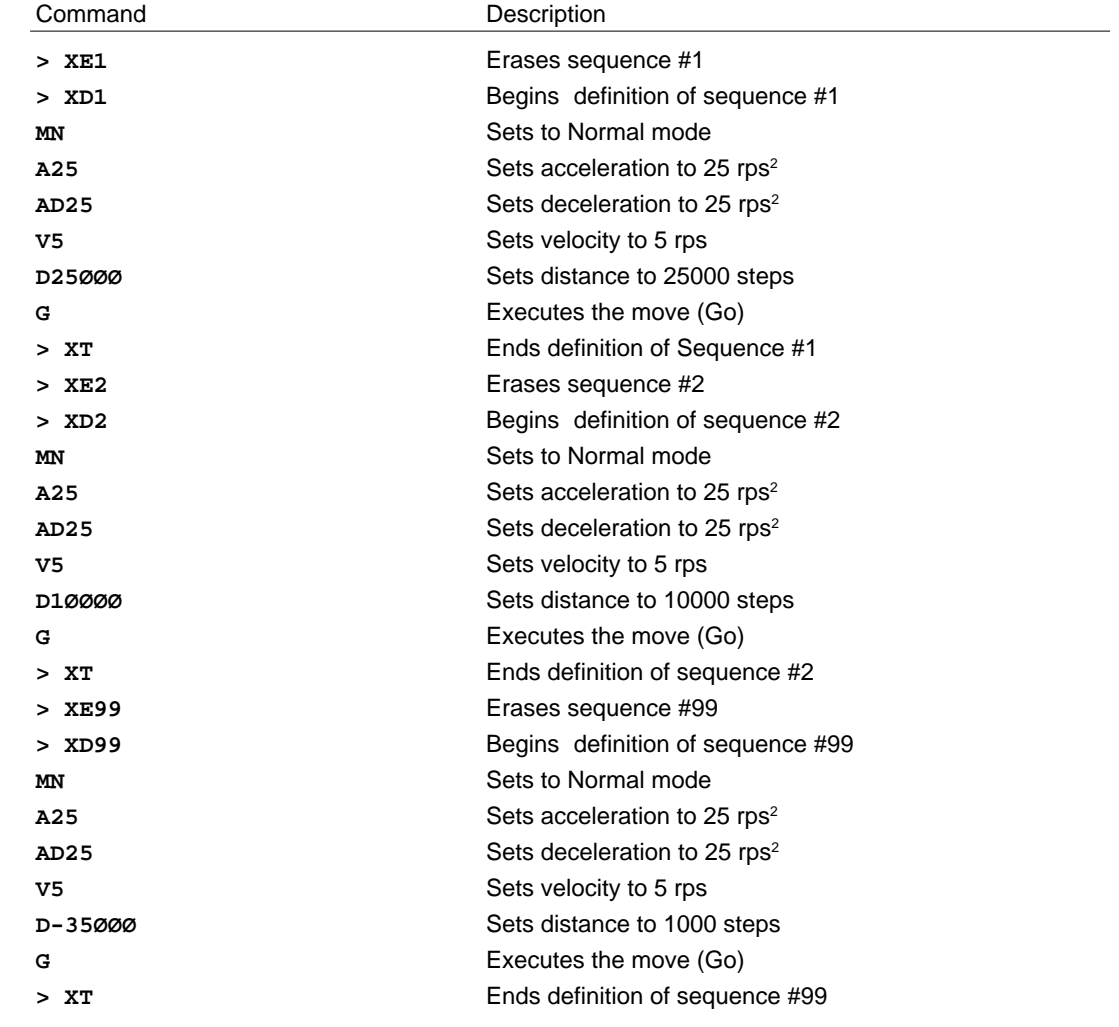

Step <sup>③</sup> Reset the SX. This will execute the power-up sequence (Sequence #100).

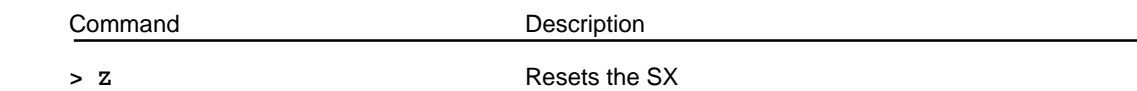

Step  $\circledast$  Set thumbwheel digits 7 and 8 to **Ø1** and activate the Data Valid Input (#5) to move 25,000 steps CW.

(Execute Sequence #1)

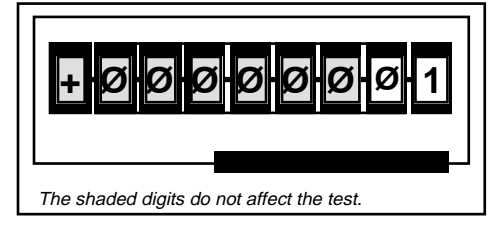

Step<sup>
S</sup> Set thumbwheel digits 7 and 8 to **Ø2** and activate the data valid input (#5) to move 10,000 steps CW.

(Executes Sequence #2)

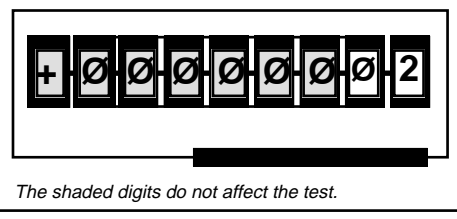

Step *Set thumbwheel digits 7 and 8 to 99 and activate the data valid input (#5) to move 10,000 steps* CCW.

(Executes Sequence #99)

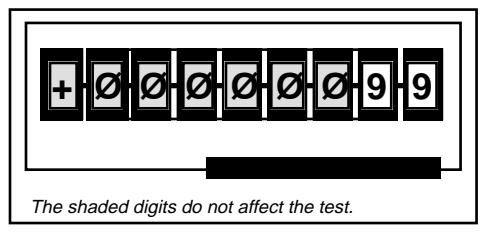

If you select an invalid or unprogrammed sequence with the thumbwheels, no motion will occur and if the **SSN** command is enabled you will get the error message:

**\*UNDEFINED\_SEQUENCE**

## PLC Operation

This section explains and provides examples of how to use a PLC with the SX.

## Interfacing with a PLC

In many applications, it is desirable to interface to a PLC. The SX performs the motion segment of a more involved process controlled by a PLC. In these applications, the PLC will start sequences, load data, manipulate inputs, and perform other specific input functions to control the SX and the motion segment of a process. This section assumes the SX is in **TW1** mode. If **TWØ** or **TW2** mode is desired, refer to the Thumbwheel section for more details.

As in the thumbwheel case, the PLC can be used to enter data for sequence-select (**XRD**), distance (**DRD**), velocity (**VRD**), loop count (**LRD**), time delay (**TRD**), variable data (**VARD**), and Following Ratio (**FRD**). Refer to the *SX Software Reference Guide* for more details on these commands.

To read data from the PLC, four of the SX's inputs must be configured as data inputs. If a sign digit is required, an input should be configured as a sign input. Configure 3 outputs as data strobe outputs. The active level of the inputs can be changed using the **INL** command. The active level of the outputs can be changed using the **OUTL** command.

When the SX executes a data read command, it will cycle its outputs and read BCD data as shown in the following table. The strobe outputs tell the PLC what digit of data to put on the SX inputs for each step in the process.

The Strobe Output Delay Time (**STR**) command sets the maximum rate that the SX will cycle through the output levels. The SX synchronously cycles through the states at the **STR** time if no data valid line is used. If a data valid line is used, the SX maintains its current state until the data valid input is activated. This allows the PLC to control the SX's data strobe rate.

The following table shows inputs 1-5 and outputs 1-3 being used. Any combination of inputs/ outputs may be used. Their significance is always from the lowest numbered one to highest numbered one.

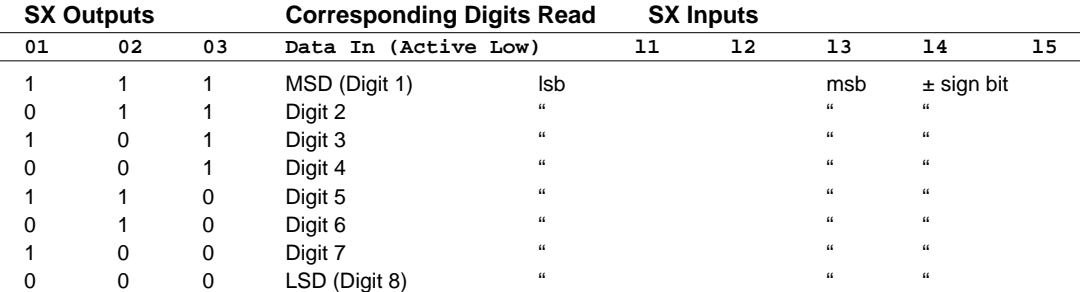

 $\varnothing$  = Inactive, 1 = Active (Connection to GND) Data Strobing Table

Simply put, the SX executes a parallel read command and if there is no data valid input defined, places the first strobe pattern on its outputs and waits a time specified by the **STR** value. At the end of this time it reads the four lowest numbered Data Inputs, places the next strobe pattern on its outputs, and again waits for the **STR** value before reading its Data Inputs. This pattern repeats until all of the strobe patterns have been executed. If there is a Data Valid Input, the SX sees the Data Valid Input go active before each input read and strobe pattern change.

This figure shows a possible PLC-to-SX connection that would allow the SX to input data from the PLC. A data valid line controls the SX's strobe rate. A data sign line is also used.

| <b>PLC</b>                    |                                           | SΧ                               |
|-------------------------------|-------------------------------------------|----------------------------------|
| Voltage out (24V)             | Diode<br><b>LSB</b>                       | OPTO <sub>2</sub>                |
| Output 1                      |                                           | $\mathsf{I}$                     |
| Output 2                      |                                           | 12                               |
| Output 3                      |                                           | 13                               |
| Output 4<br>Output 5          | MSB                                       | 14<br>15                         |
|                               | Data Sign                                 |                                  |
| Output 6                      | Data Valid                                | 16                               |
| Input 1<br>Input 2<br>Input 3 | Data Strobe<br>Data Strobe<br>Data Strobe | Output 1<br>Output 2<br>Output 3 |
| <b>GND</b>                    |                                           | <b>GND</b>                       |

PLC/SX Connnection

#### **CAUTION**

**If voltages of 13VDC - 24VDC are used on OPTOs 1 & 2, a zener diode should be placed in series with the DC voltage supply and the OPTOs. If your PLC outputs are at a 13-24 Volt level a zener diode should be placed on each SX input with the same polarity as the OPTO2 diode shown in the previous figure. This will prevent reverse biasing and possibly damaging the SX inputs. Refer to Chapter 6, Hardware Reference for diode specifications.**

If the SX executes a Read Distance Via Parallel I/O (**DRD**) command, the following events must occur to transfer distance data from the PLC to the SX. This is assuming **INL**, **OUTLØ**, and the same inputs/outputs as used in the previous figure.

- ➀ The SX executes a **DRD** command and places its outputs #1 #3 at ØV.
- The PLC places and holds a BCD digit at the SX's inputs  $#1 #4$ . (This value will be the most significant distance digit). The PLC places a sign value at SX input #5. (This sign bit **must be the same for each digit read**.)
- When the data is valid, the PLC should activate the data valid line for (**STR**) milliseconds. The SX will read the digit and sign values.
- ➃ The PLC must deactivate the data valid line.
- ➄ After reading a data valid, the SX will place its output #1 in an inactive state and outputs #2 and #3 at ØV.
- ➅ The PLC must place and hold its second BCD digit at the SX's inputs #1 #4. The PLC should place the same sign value as that given for input #5.
- ➆ When the data is valid, the PLC must activate the data valid line for (STR) milliseconds. The SX will read this second BCD digit as the second significant distance digit.
- ➇ The PLC must deactivate the data valid line.

This process continues until the SX reads the eighth digit (LSD). At this point, the SX enters the eight digits read into its distance register and proceeds with the execution of subsequent commands.

#### Sequence Select With a PLC

The PLC can execute sequences through two different methods. First, the sequences may be selected by using the inputs defined as Sequence-Select Inputs. In this case, the input lines are BCD weighted (refer to the following figure). The SX must be in Sequence Scan mode (**SSJ1**) and may either operate in Interrupted mode (**XQ1**) or Continuous Scan mode (**XQØ**). Refer to the earlier switch and thumbwheel discussions for more information on Sequence Select methods.

The PLC activates the lines that will execute the desired sequence. It may be desirable to have the SX indicate to the PLC when it has completed a sequence or to indicate to the PLC when it should select another sequence. A programmable output can be used for this handshake to the PLC.

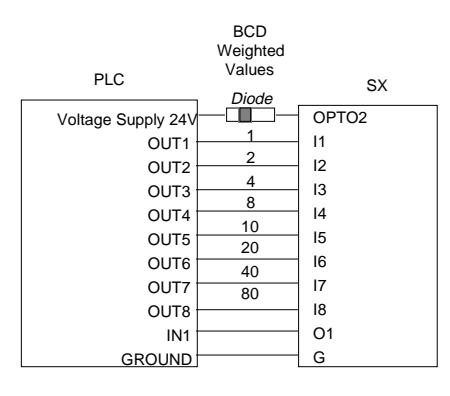

PLC Connection

#### **CAUTION**

**If voltages of 13VDC - 24VDC are used on OPTOs 1 & 2, a zener diode should be placed in series with the DC voltage supply and the OPTOs. If your PLC outputs are at a 13-24 Volt level a zener diode should be placed on each SX input with the same polarity as the OPTO2 diode shown in the previous figure. This will prevent reverse biasing and possibly damage the SX inputs. Refer to Chapter 6, Hardware Reference for diode specifications.**

**Miscellaneous** Control by a PLC

> You can use a PLC to control the activation of the inputs for many of the input functions that the SX supports (see the **Programmable Input** section). For example, you can use the PLC to stop, kill, go, go home, or reset the SX.

### RP240 Operator Panel

Refer to the *RP240 User Guide* for information on using it with the SX.

## Rotary vs. Linear Indexers

Most Compumotor Indexers are used for rotary motor systems. Hence, velocities and accelerations are selected in rps and rps<sup>2</sup> respectively. The default is often  $25,000$  steps per revolution. For linear motors, acceleration and velocities are usually defined in g's and inches per second (ips) respectively. Use the following equation to convert rps<sup>2</sup> to g's ( $1g = 386$  ips<sup>2</sup>).

 $A[g] = \frac{A[rgb^2] \cdot Rotary Resolution [steps/rev]}{2}$ Linear Resolution [steps/in] • 386 ips<sup>2</sup>

For example, if the rotary resolution is  $25,000$  steps/rev, the acceleration value is  $100$  rps<sup>2</sup>, and the linear resolution is 10,000 steps/in. The equation is as follows:

100 [rps<sup>2</sup>] • 25000 [steps/rev]  $\frac{30 - 1.648 \text{ g}}{10000 \text{ [steps/in]}} = 0.648 \text{ g}$ 

Use the following equation to convert rps to ips:

V[ips] = V[rps] • Rotary Resolution [steps/rev] Linear Resolution [steps/in]

For example, if the resolutions are the same as defined above, and the velocity value is 1 rps, the equation would be as follows:

1 [rps] • 25000 [steps/rev] 10000 [steps/in] = 2.5 [ips]

#### ☛ **Helpful Hint:**

Rotary vs Linear Indexer Example

- ➀ Set the unit with the following move parameters:
	- $\Box$  Acceleration = 1000 rps<sup>2</sup>
	- $\Box$  Velocity = 1 rps
	- $\Box$  Distance = 10,000 steps
- ➁ Execute the **G** (Go) command:

If the resolution is 25,000 steps/rev, the forcer should move 1 inch at a velocity of 2.5 ips.